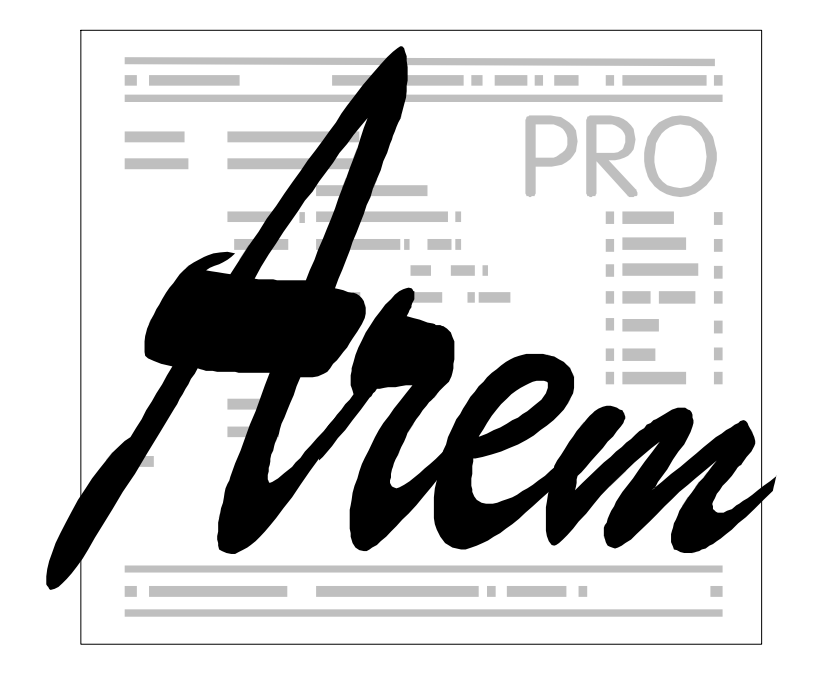

# **Obsluha řídicího systému Cnc886/Win**

obecná část

revize 7.

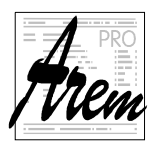

 2005–2021 AREM PRO, s.r.o. 7. revize, 5.2.2021

AREM PRO, s.r.o., Na Hvížďalce 23, 155 00 Praha 5 www.arempro.cz

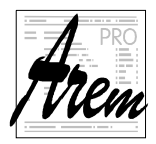

# **Obsah**

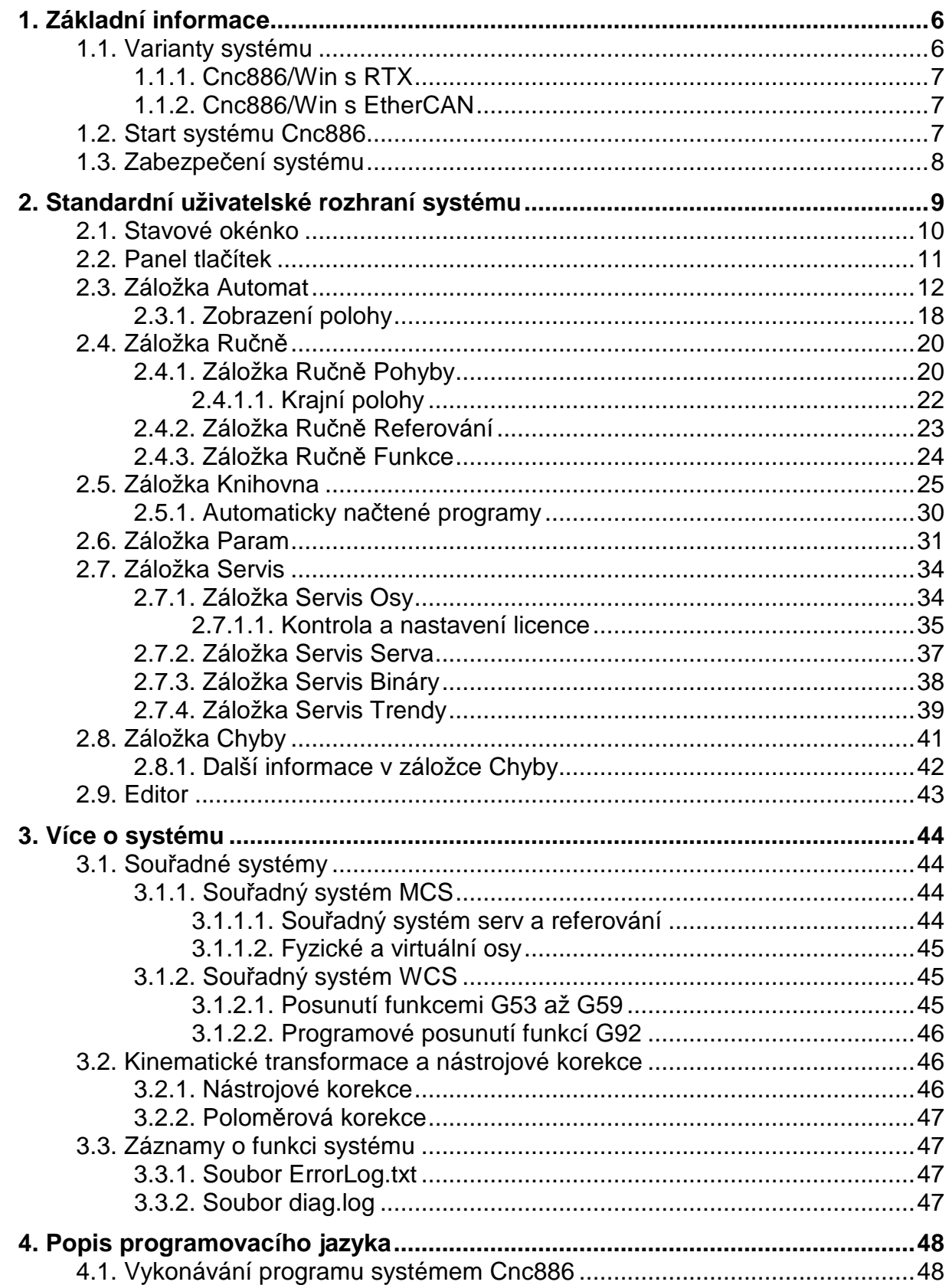

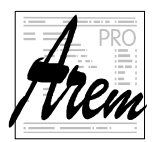

AREM PRO, s.r.o.<br>155 00 Praha 5, Na Hvížďalce 23/1702

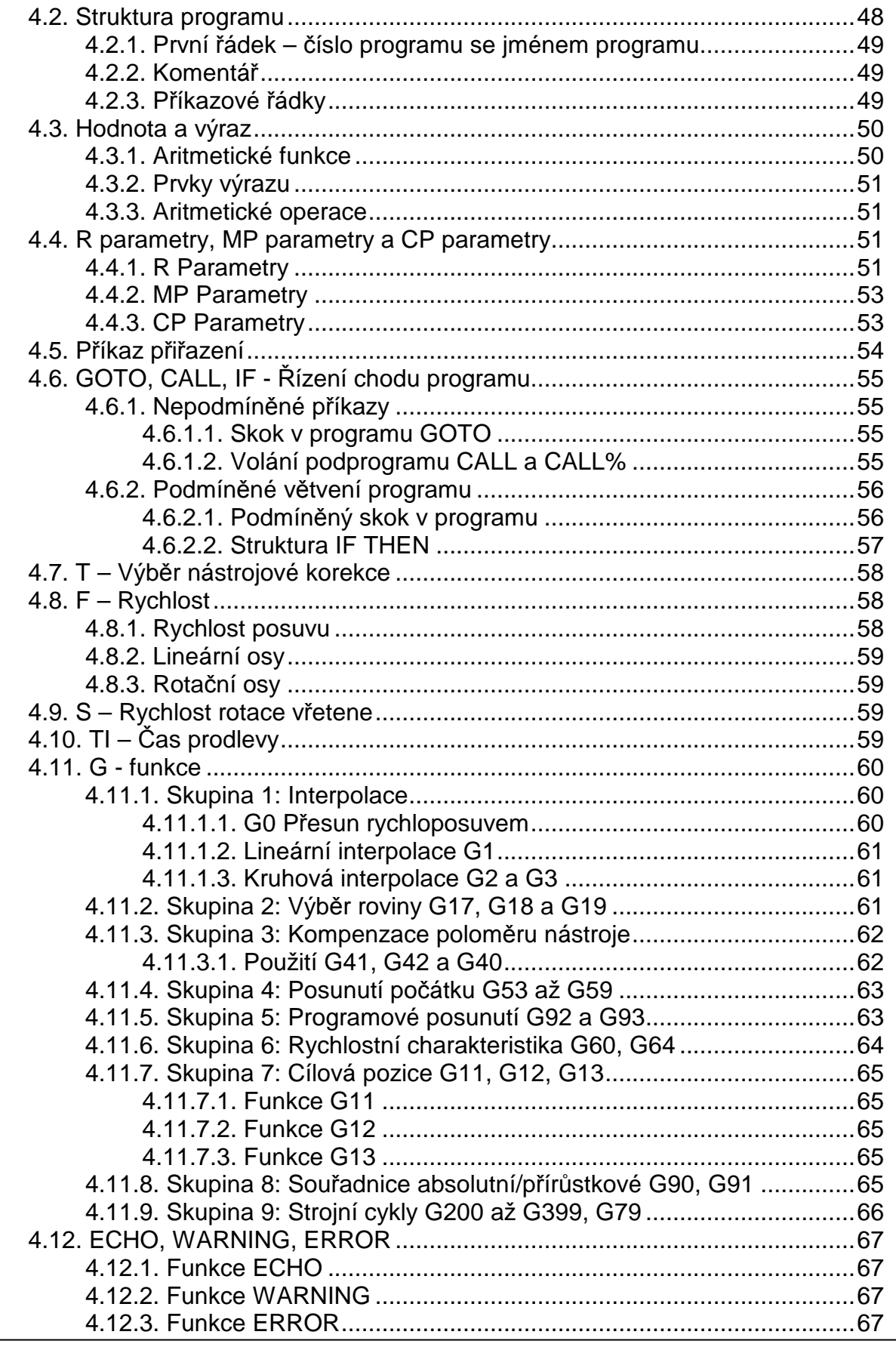

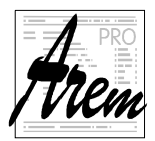

AREM PRO, S.r.o.<br>155 00 Praha 5, Na Hvížďalce 23/1702

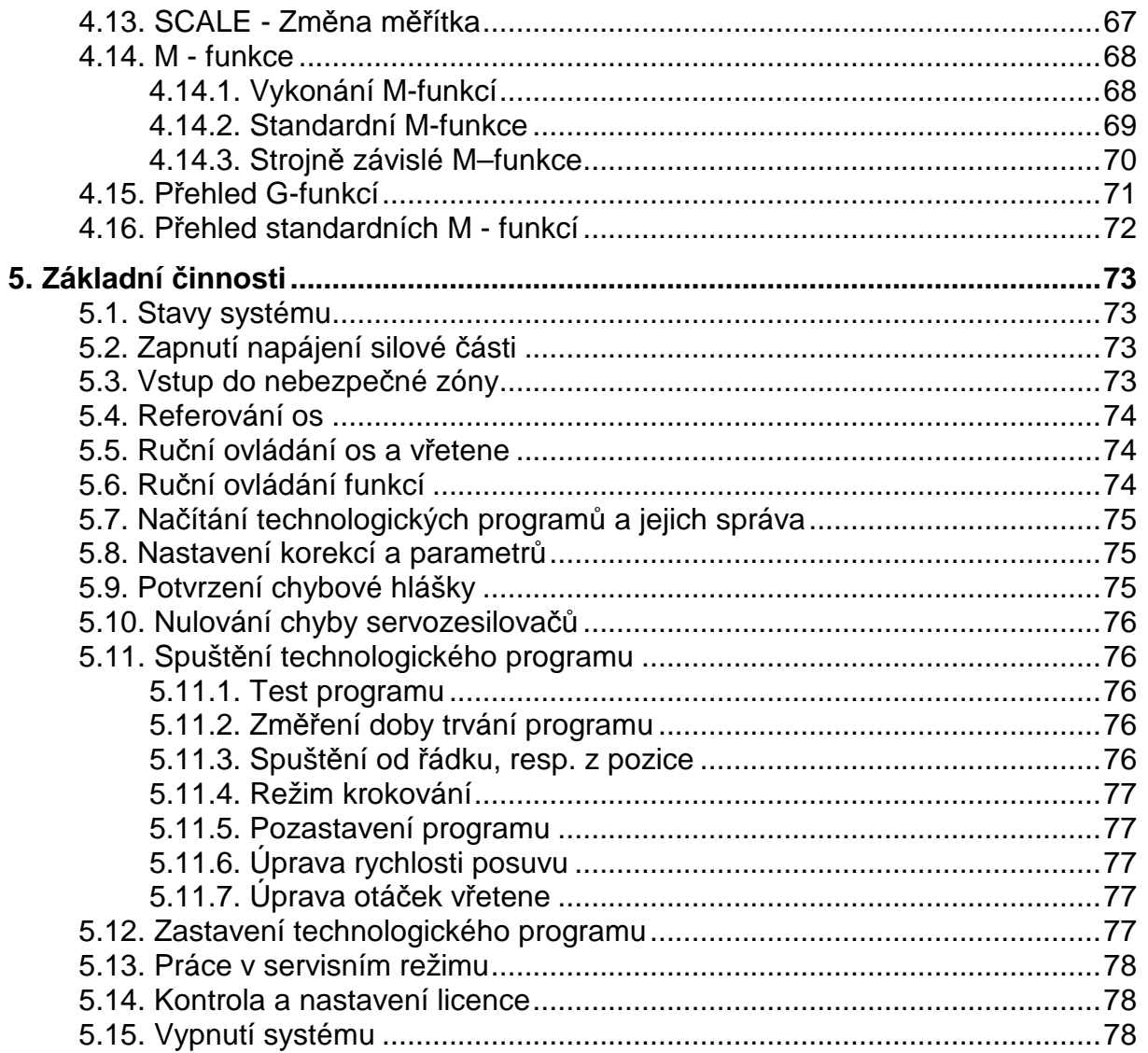

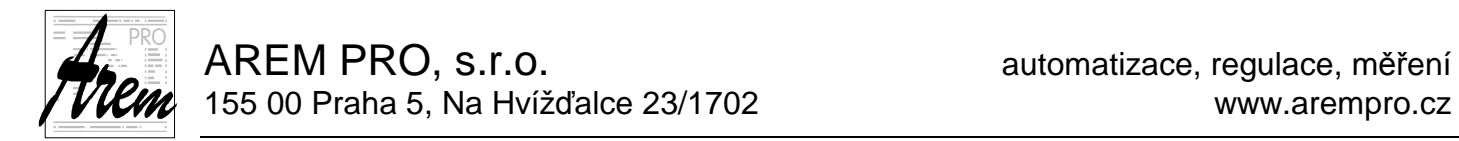

# **1. Základní informace**

# **1.1. Varianty systému**

Řídicí systém Cnc886 firmy AREM PRO, s.r.o. vznikl v roce 2000. Původně byl vytvořen pro real time operační systém QNX. Potřeba "real time" operačního systému vyplývá z nutnosti řídit pohyby os tak, aby dosáhly správnou polohu v přesně stanovený čas. Jakmile jedna z těchto podmínek není splněna, je pohyb trhavý. Časová nepřesnost v systému Cnc886 musela být vzhledem ke zvolenému způsobu komunikace se servosystémy menší než 30 mikrosekund. Systém QNX byl schopen tyto požadavky splnit. Verze s OS QNX se v době vzniku tohoto dokumentu již nedistribuuje.

V roce 2005 na četné požadavky zákazníků vznikla verze pro Windows XP. Koncepce řídícího programu, postaveného na bázi Windows, přináší mnoho výhod. Jednou z nich je možnost spolupráce s dalšími programy v počítači řídicího systému, jako jsou CAD/CAM systémy, programy pro řízení výroby, programy pro dílenské programování apod. Další z výhod je funkčnost všech periférií, zajištěná operačním systémem, funkčnost všech síťových služeb systému Windows a v neposlední řadě i zaručený růst výkonu řídicího systému v budoucnosti. Dále systém Windows přináší mnoho zajímavých programových technologií, které Cnc886/Win využívá, nebo plánuje využít pro zdokonalení grafického uživatelského rozhraní. Nevýhodou Windows jsou jejich neuspokojivé real time vlastnosti. Ty však bylo možné doplnit nadstavbou Windows RTX.

V roce 2012 začala vznikat další verze pro operační systém Windows. Tato verze již nevyužívá nadstavbu reálného času RTX. Pro zajištění potřebných real time vlastností využívá externí desku (vyvinutou firmou AREM PRO, s.r.o.), se kterou komunikuje prostřednictvím rozhraní Ethernet. Výhodou je finanční úspora na straně počítače a nadstavby RTX a dále možnost provozovat Cnc886 téměř na libovolném HW a libovolné verzi Windows. Verze s RTX vždy vyžadovala pečlivý výběr řídicího počítače s ohledem na kompatibilitu s RTX. Každá verze Windows také vyžadovala svoji vlastní verzi RTX. Nevýhodou verze bez RTX je, že real time vlastnosti nejsou tak dobré. Externí deska pracuje s daty, která Cnc886 připravuje "dopředu", aby se překryly krátkodobé nepravidelnosti chodu aplikace v systému Windows. Tato data již nelze dodatečně změnit. Jakákoliv změna se tedy zařadí na konec takto vzniklé fronty. Tím se zpožďuje reakce systému na vnější události. Naštěstí praxe ukazuje, že celkové zpoždění reakce je v řádu 50ms nebo lepší, což u většiny aplikací bohatě stačí a nijak uživatele neomezuje.

V roce 2018 již bylo nutné opustit operační systém Windows XP a přejít na vyšší verzi – Windows 10. Systém byl upraven do 64bitové verze a zároveň s tím byly provedeny mnohé vnitřní úpravy a vylepšení. Stará "kostra", na kterou se po léta nabalovaly nové funkce, byla nahrazena novou, která lépe ponese všechny budoucí změny.

Pro současné uživatele Cnc886 ve verzi s Windows XP je dobrou zprávou, že jsme si ponechali možnost vygenerovat nejnovější verzi systému Cnc886 i pro Windows XP. Po drobné úpravě je tedy možné bez změny HW a operačního systému přejít na novou verzi Cnc886. Přechod na Windows 10 je ale lepší volba upgradu.

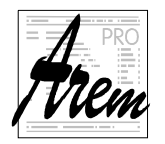

# **1.1.1. Cnc886/Win s RTX**

Řídicí systém Cnc886/Win je založen na bázi průmyslového PC, vybaveného přídavnou kartou pro řízení jednotek po sběrnici CAN.

Od roku 2021 používáme i komunikaci EtherCAT.

Systém Cnc886/Win je provozován v operačním systému Windows 10, nebo starších Windows XP či Windows XP Embedded. K systému je doinstalována nadstavba reálného času RTX v příslušné verzi.

# **1.1.2. Cnc886/Win s EtherCAN**

Systém je založen na řídicím počítači, kterým může být téměř libovolný model. Od průmyslového počítače po levný notebook. Na něm může být provozována téměř libovolná verze Windows od XP výše. Řídicí počítač je propojen Ethernet kabelem s deskou (z počátku se jednalo o desku ACPU795SK, nyní je to deska ACPU-F4), která zajišťuje komunikaci po dvou sběrnicích CAN a zároveň zajišťuje rozesílání paketů na CAN linkách tak, aby bylo vyhověno přísnému časování servosystémů. Od tohoto místa, tedy od CAN konektorů desky, se již systém od předchozích verzí neliší.

# **1.2. Start systému Cnc886**

Po zapnutí počítače vidíte standardní uživatelské rozhraní systému Windows. Na ploše je

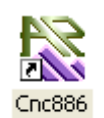

připraven zástupce, který Vám umožňuje spuštění programu Cnc886. Po spuštění provádí aplikace celou řadu přípravných operací. Jejich průběh do značné části závisí i na stavu systému Windows, může se proto stát, že spuštění trvá i několik desítek sekund. Speciálně krátce po zapnutí a nastartování probíhají v systému Windows procesy spojené s přihlašováním

počítače k síti. Tyto procesy blokují spuštění Cnc886, stejně jako spuštění jiných aplikací. Nezbývá než počkat.

Po nastartování Cnc886 se na obrazovce počítače objeví okno, tvořící grafické rozhraní programu. Většina operací se provádí obvyklým způsobem. Myší najedeme na objekt a stlačením levého tlačítka myši (kliknutím) jej aktivujeme. Nebo po kliknutí do okénka s textem můžeme klávesnicí tento text pozměnit. Drtivá většina těchto operací je naprosto standardních a systém Cnc886 je respektuje.

Grafické uživatelské rozhraní systému Cnc886 je variabilní. Různé typy řídicích aplikací si vyžádaly odlišné grafické zpracování a soubory funkcí snadno dostupných z rozhraní. Při tvorbě těchto variant jsme se vydali následující cestou. Program Cnc886 má své standardní rozhraní, které je dále popisováno v této obecné části popisu obsluhy systému. Standardní rozhraní je v některých aplikacích doplněno o další okna, nebo je jimi zcela nahrazeno. V případě "úplné náhrady" je standardní rozhraní minimalizováno na liště a zůstává připraveno k použití. Méně časté úkony tak mohou být ve specializovaném rozhraní vynechány, protože zůstávají dostupné v rámci standardního rozhraní. Všechna grafická rozhraní jsou použitelná současně, tedy není třeba před použitím jiného stávající vypínat.

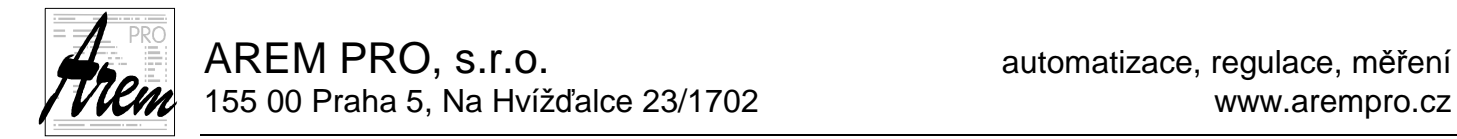

# **1.3. Zabezpečení systému**

Použití operačního systému Windows kromě výhod přináší i jistá rizika. Systém je díky svému rozšíření terčem útoků počítačových virů. Systém dále láká k instalaci nových a nových aplikací. Tím hrozí nebezpečí kolize řídicího programu s nově nainstalovanými aplikacemi. Proto je třeba přísně dodržovat následující pravidla.

- Žádné programy, ovladače a záplaty nesmějí být na řídicí počítač instalovány bez vědomí a souhlasu dodavatele řídicího systému. V opačném případě nelze zaručit správnou funkci řídicího programu.
- Na řídicím počítači nesmějí být spuštěny programy a scripty, které nejsou na něm lokálně nainstalovány. Tedy nesmějí být spouštěny programy z disket, CD, ze sítě a případných dalších nosičů.
- Nesmí být vypnuta ochrana pomocí brány firewall.

Systém Windows je dodáván za předpokladu souhlasu s licenční smlouvou s koncovým uživatelem (EULA). Nesouhlasíte-li s touto smlouvou, nejste oprávněni řídicí systém používat. Záruční podmínky smlouvy EULA (bod 8) se přirozeně promítají do záručních podmínek řídicího systému jako celku a jsou tedy stejné.

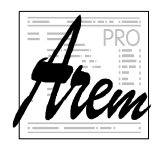

# **2. Standardní uživatelské rozhraní systému**

Při přípravě nové verze řídicího systému jsme stáli před rozhodnutím, zda máme ponechat jeho dosavadní vzhled a členění, nebo jej přepracovat do modernější podoby. Nakonec jsme se rozhodli vzhled ponechat a případný nový vzhled přenášet do doplňků (pluginů), které mohou postupně původní GUI zcela nahradit. Již nyní jsme pro některé aplikace vytvořili samostatné rozhraní, přičemž původní je primárně skryto a může být kliknutím myši vyvoláno do popředí.

Změn v uživatelském rozhraní je proto poměrně málo, přestože se Cnc886 uvnitř podstatně změnil.

Ukázkou pluginu doplňujícího standardní rozhraní je například MILL3D pro frézky:

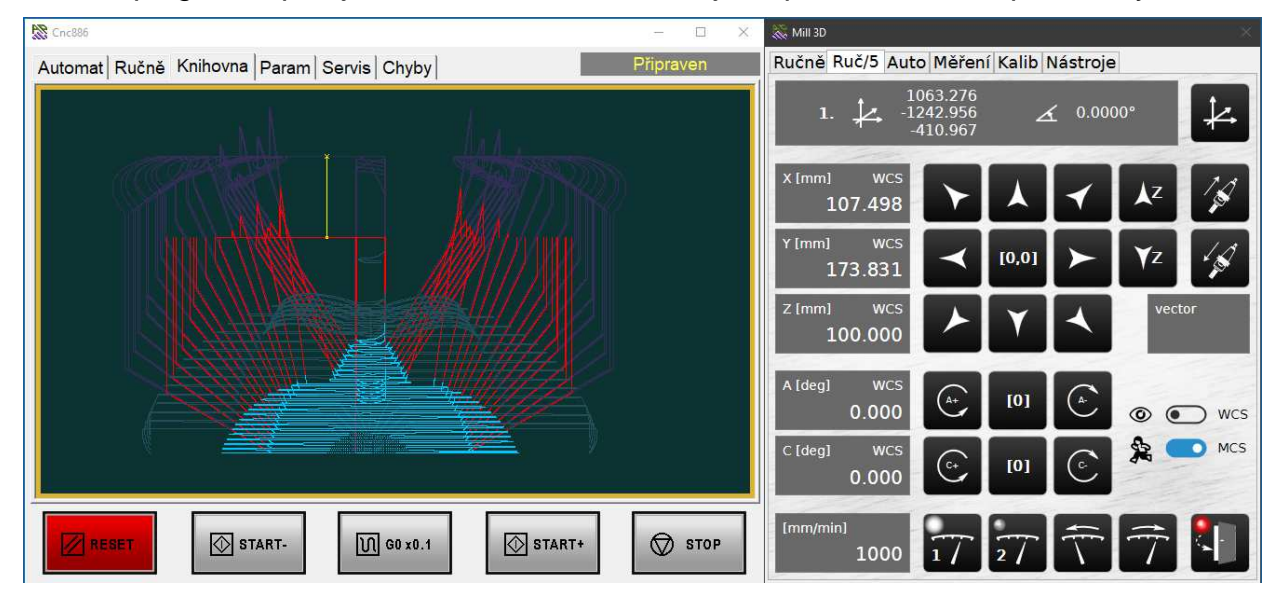

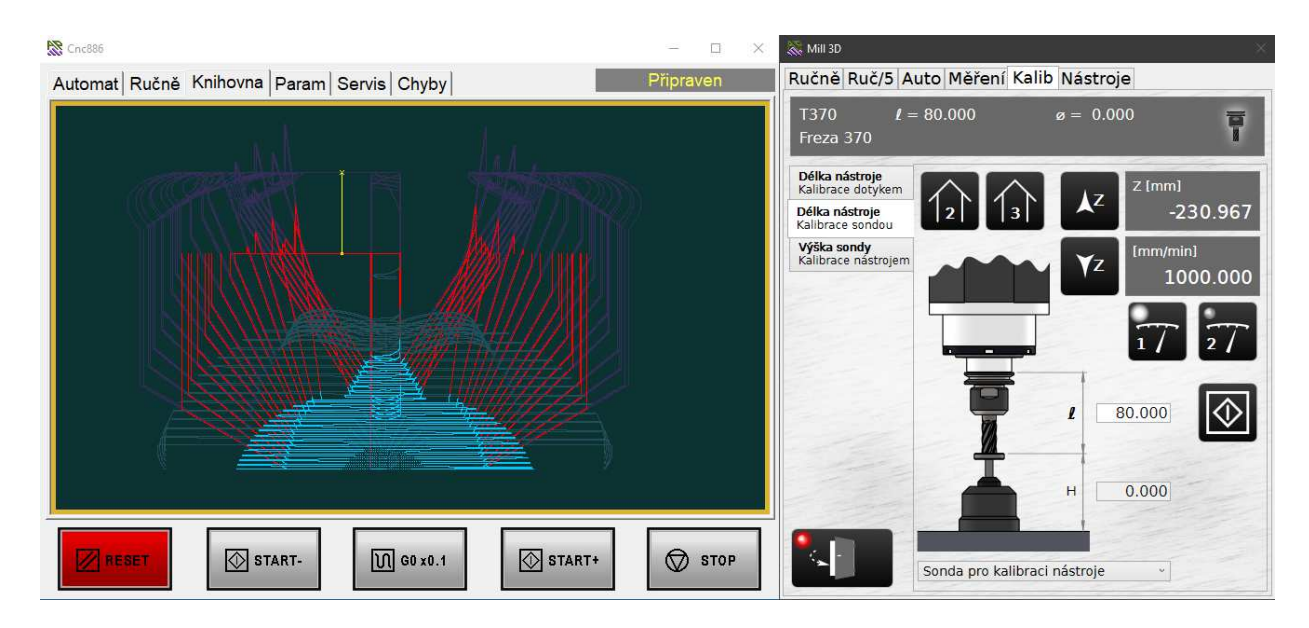

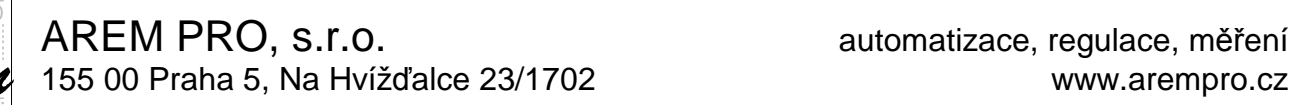

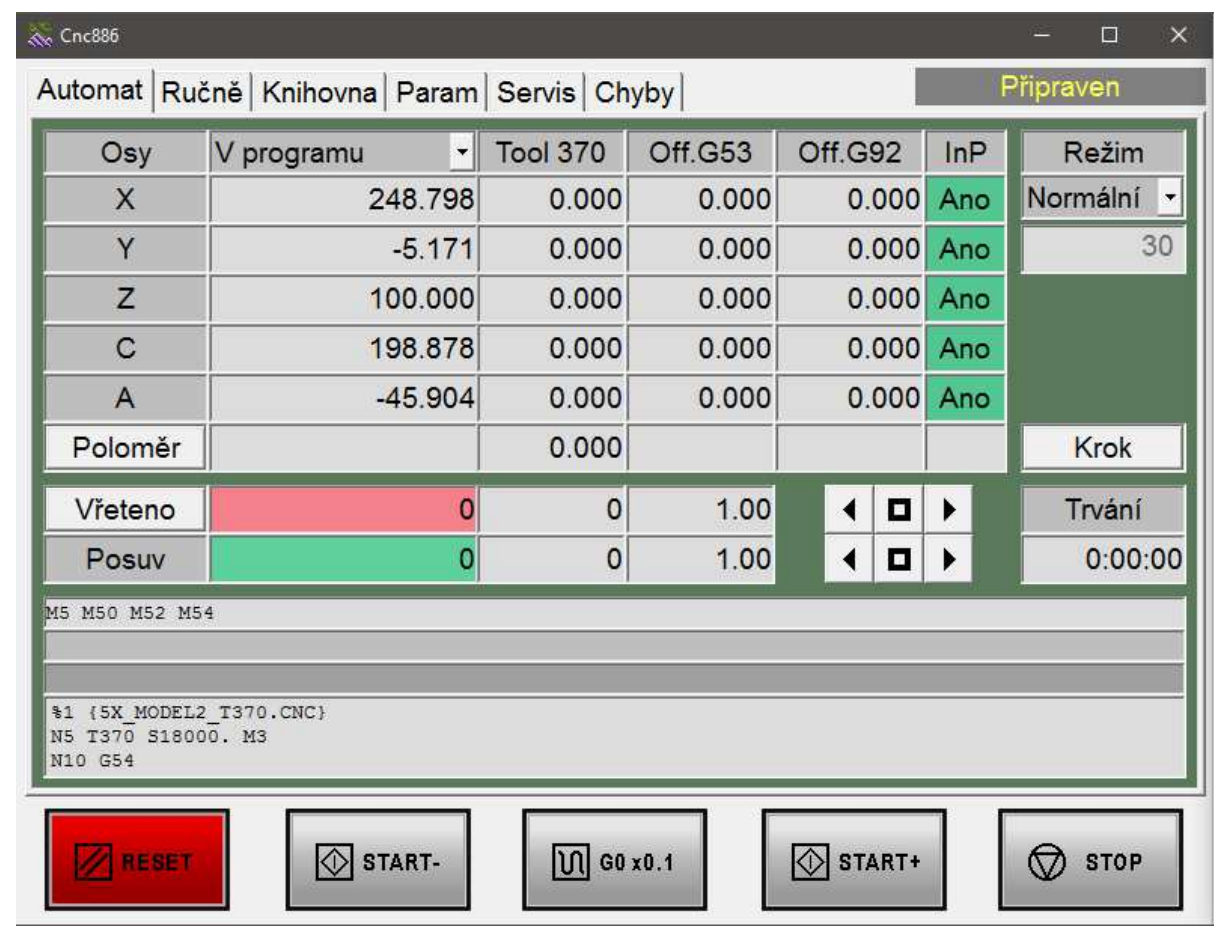

## Standardní uživatelské rozhraní je organizováno do tří základních polí.

- Stavového okénka
- Karty se záložkami
- Panel tlačítek

Stavové okénko je v pravém horním rohu obrazovky systému. Je viditelné vždy.

Karty se záložkami vyplňují většinu plochy obrazovky. Některé karty obsahují další systém podřízených karet se záložkami.

Panel tlačítek je v dolní části obrazovky a je také přístupný vždy.

## **2.1. Stavové okénko**

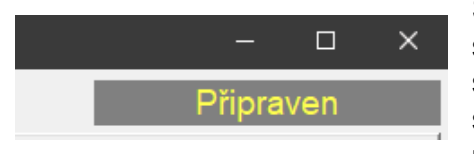

**Chyba** v případě chyby.

Stavové okénko žlutým písmem zobrazuje aktuální stav systému. Pokud chcete provést nějakou operaci a neděje se, co byste očekávali, může být problém v tom, že ji stav systému neumožňuje. Věnujte v takovém případě pozornost tomuto okénku. Zde se vám také objeví nápis

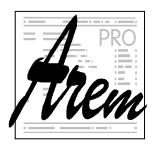

Možné stavy systému jsou:

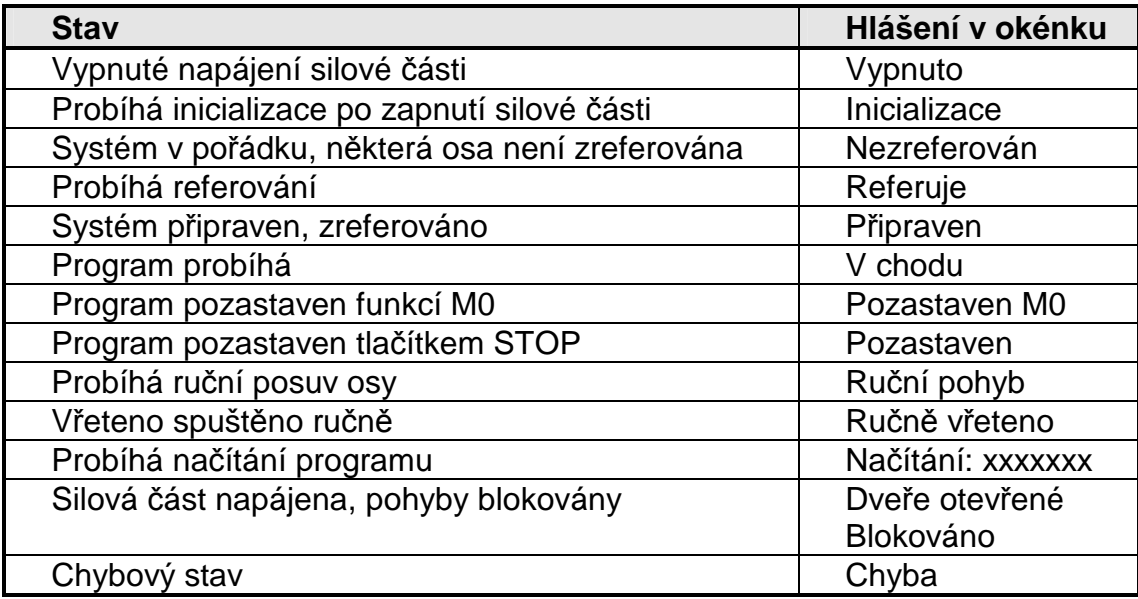

## **2.2. Panel tlačítek**

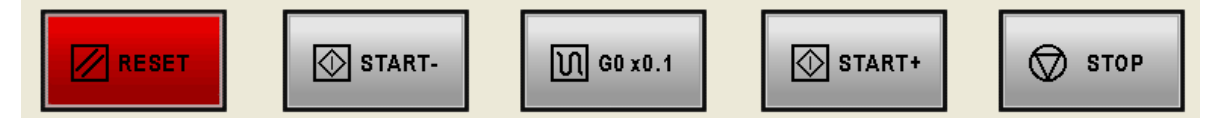

Podél spodní hrany obrazovky je umístěn panel s pěti tlačítky. Tlačítka mohou mít různé funkce podle toho, která záložka je aktivní. Tlačítka mění podle stavu svou barvu, chovají se stejně jako podsvícená tlačítka. Mohou být tedy stlačená a nestlačená a zároveň svítící nebo nesvítící.

## **RESET**

Toto tlačítko slouží k zastavení probíhající operace, ať už se jedná o běh programu, referování, ruční chod vřetene apod. Svítí-li červeně, signalizuje se tím, že je stroj v klidu. Nesvítí-li, je stroj v některém z pracovních režimů.

## **START-**

Toto tlačítko slouží ke spouštění ručních pohybů os vzad. Svítí zeleně za pohybu.

## **G0 x0.1**

Toto tlačítko je využito k redukci rychlosti rychloposuvů. Při jeho aktivaci jsou všechny rychloposuvy desetkrát zpomaleny. Opětovné stisknutí potlačení rychlosti ruší. Je-li redukce rychlosti zapnuta, tlačítko je bíle podsvíceno. Redukce rychlosti je obzvláště vhodná při ladění technologických programů. Dává čas obsluze zareagovat v případě hrozící kolize stroje s předměty v pracovním prostoru. Ve starších verzích bylo tlačítko označeno SPEED. V novějších verzích toto tlačítko označujeme G0x0.1, což má lépe vystihnout jeho funkci.

## **START+**

Toto tlačítko slouží ke spouštění ručních pohybů os vpřed a ke spuštění chodu programu a k obnovení chodu programu po pozastavení funkcí M0 nebo tlačítkem STOP. Svítí

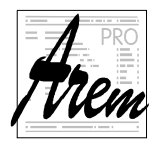

zeleně za pohybu a za automatického chodu programu, není-li pozastaven funkcí M0 nebo tlačítkem STOP.

## **STOP**

Toto tlačítko slouží k pozastavení běžícího programu. Svítí červeně, je-li program pozastaven a čeká na tlačítko START+.

# **2.3. Záložka Automat**

| Cnc886                                                          |                                    |                 |         |             |     | ▣<br>$\times$                        |
|-----------------------------------------------------------------|------------------------------------|-----------------|---------|-------------|-----|--------------------------------------|
| Automat Ručně   Knihovna   Param   Servis   Chyby               |                                    |                 |         |             |     | Připraven                            |
| Osy                                                             | V programu<br>$\blacktriangledown$ | <b>Tool 370</b> | Off.G53 | Off.G92     | lnP | Režim                                |
| X                                                               | 248.798                            | 0.000           | 0.000   | 0.000 Ano   |     | Normální<br>$\overline{\phantom{a}}$ |
| Y                                                               | $-5.171$                           | 0.000           | 0.000   | 0.000 Ano   |     | 30                                   |
| Z                                                               | 100.000                            | 0.000           | 0.000   | $0.000$ Ano |     |                                      |
| $\mathbf C$                                                     | 198.878                            | 0.000           | 0.000   | 0.000 Ano   |     |                                      |
| A                                                               | $-45.904$                          | 0.000           | 0.000   | 0.000 Ano   |     |                                      |
| Poloměr                                                         |                                    | 0.000           |         |             |     | Krok                                 |
| Vřeteno                                                         | 0                                  | $\mathbf 0$     | 1.00    | О           | ▶   | Trvání                               |
| Posuv                                                           | 0                                  | $\circ$         | 1.00    | о           | Þ   | 0:00:00                              |
| M5 M50 M52 M54<br>%1 {5X MODEL2 T370.CNC}<br>N5 T370 S18000, M3 |                                    |                 |         |             |     |                                      |
| N10 G54                                                         |                                    |                 |         |             |     |                                      |
| START+<br>START-<br>M GO x0.1<br><b>STOP</b><br><b>RESET</b>    |                                    |                 |         |             |     |                                      |

Záložka **Automat** slouží ke sledování a řízení chodu technologického programu.

## **Osy**

Největší plochu zabírá informace o stavu jednotlivých os. Podle typu stroje se mění jak počet, tak i jména os. V případě naší ukázky se jedná o systém se šesti osami se jmény X, Y, Z, C, A a V. V tabulce jsou pak zobrazeny údaje o aktuální poloze (viz. 2.3.1 Zobrazení polohy), čísle a hodnotě nástrojové korekce (sloupec Tool), o hodnotě posunutí souřadného systému funkcemi G53 až G59 (sloupec Off.G5x) a o hodnotě posunutí, vzniklého funkcí G92 (sloupec Off.G92). O významu jednotlivých údajů je uvedeno více v kapitole 3.1 Sou*ř*adné systémy. Poslední v řádce je stavový údaj InP (In Position), který signalizuje shodu požadované polohy se skutečnou s tolerovanou odchylkou, nastavenou v konfiguraci. Za chodu stroje se tento příznak mění. V klidu by měl být vždy ve stavu **Ano**. Není-li, vyhodnotí systém chybu.

Standardní rozhraní bylo navrženo pro nejvýše pět zobrazovaných os. Má-li systém více než pět os, lze kliknutím tlačítka myši v políčku, zobrazujícím jméno osy, vyvolat menu,

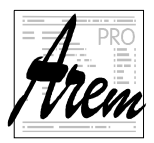

které nabídne jména všech os v systému. Vyberete si tak, kterou osu chcete v daném řádku zobrazovat.

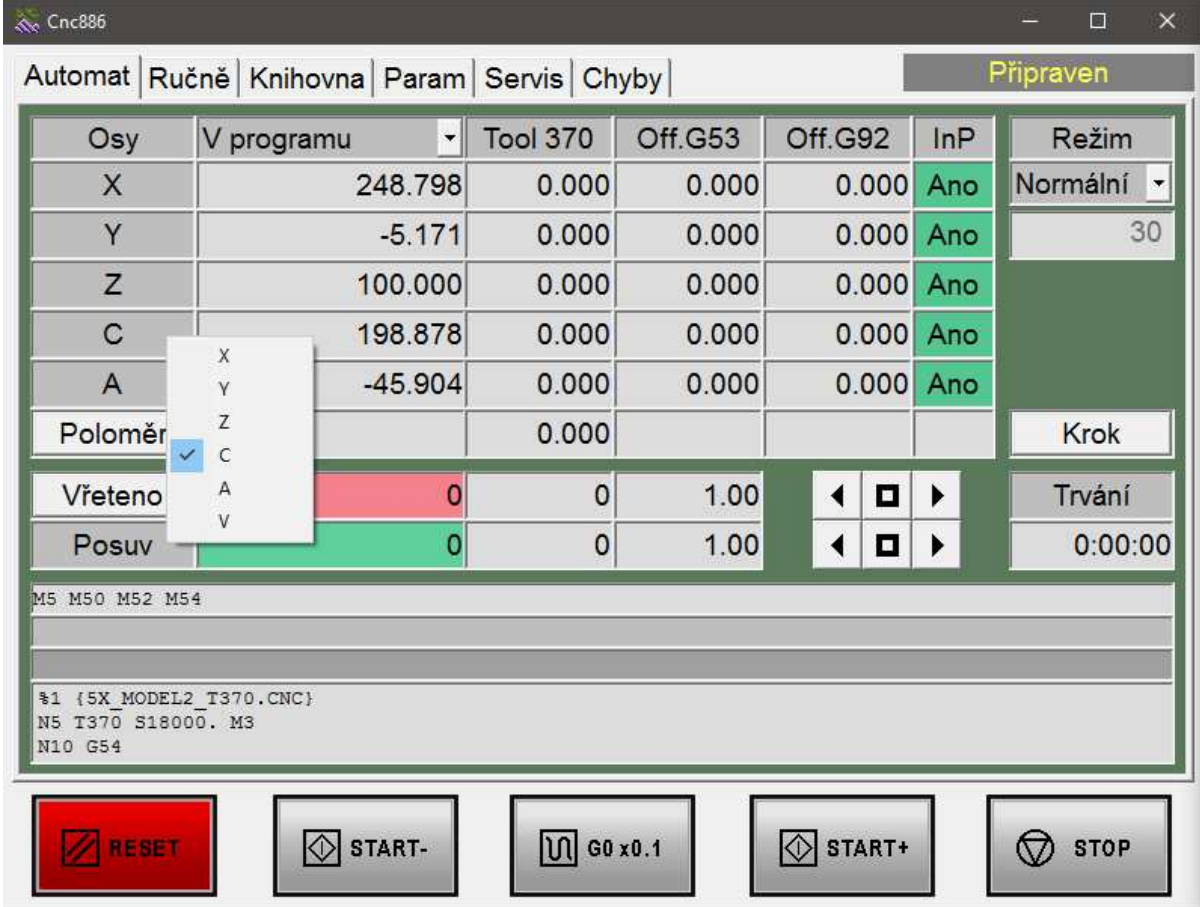

Posledním řádkem tabulky je řádek **Délka** sloužící k zobrazení poloměrové korekce, resp. délkové korekce. Kliknutím na nápis **Délka** se mezi zobrazením těchto dvou korekcí přepíná. Nápis **Délka** se při zobrazování poloměrové korekce mění na **Rádius**.

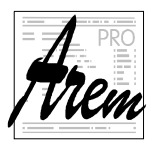

## **Režim**

Vpravo od tabulky os je pole s nadpisem **Režim**. Pod ním je roletka umožňující výběr režimu.

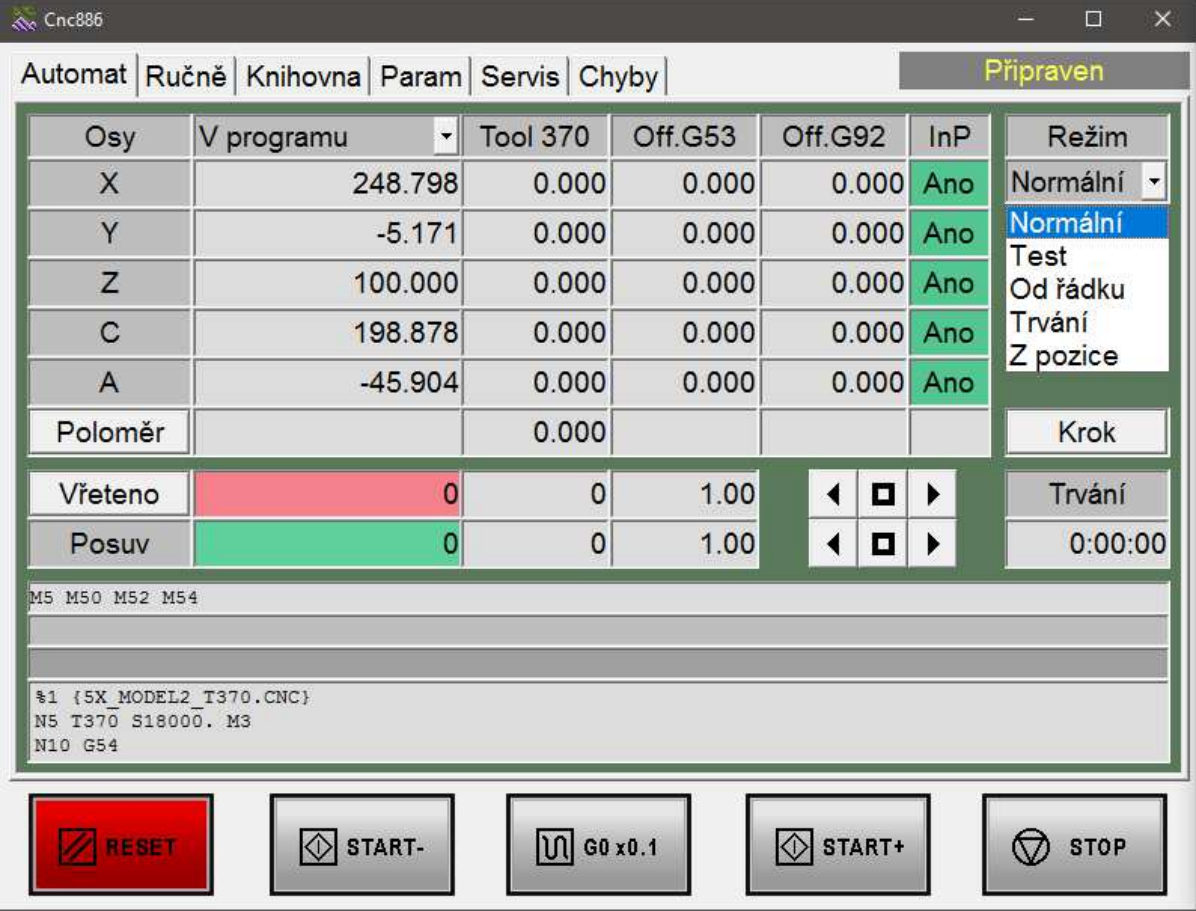

## **Režim Normální**

Je-li aktivní **Normální**, provede se po stisku **START+** běh celého programu.

## **Režim Test**

Je-li aktivní **Test**, provede se po stisku **START+** kontrola celého programu. Systém zpracuje celý program s tím, že se nevykoná žádný pohyb os ani M funkce. Jsou však vzaty do úvahy všechny korekce, posunutí počátku atd., takže pokud nebyla zjištěna žádná programová chyba, nevznikne ani při skutečném chodu. Výsledkem je také ověření, zda nedojde k překročení limitů pohybu os a také je změřen rozměr výsledného obrobku, takže je možné určit velikost potřebného polotovaru. Tyto výsledky jsou vypsány v hlášení v záložce Chyby.

## **Režim Od řádku**

V režimu **Od řádku** se testuje program až do řádku, jehož číslo je zadáno v poli pod režimem**.** Na tomto řádku se test programu zastaví a následující řádky se již provádějí v normálním režimu, kdy se osy hýbou a M funkce provádějí. Pro správný přechod mezi testem a normálním režimem nabídne systém k vykonání všechny M funkce, aktivní podle programu. Některé stroje z logiky své funkce vyžadují, aby byly funkce spuštěny před nájezdem, některé zase až po nájezdu. Volbu provádí výrobce, a proto se dialog nabídky může objevit v jiné fázi, než dále popíšeme.

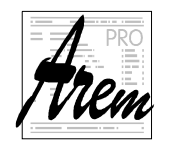

## Dialog nabídne seznam všech M funkcí.

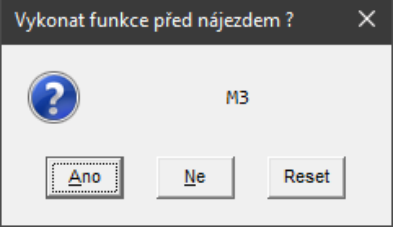

Na výběr jsou tři volby:

- Ano vykonání nabídnuté funkce okamžitě
- Ne Funkce se nevykonají.
- Reset Ukončení programu.

Pokud odpovíme volbou Ne, máme stále ještě možnost funkce spustit manuálně některou jinou metodou, například ze záložky 2.4.3 Záložka Ru*č*n*ě* Funkce.

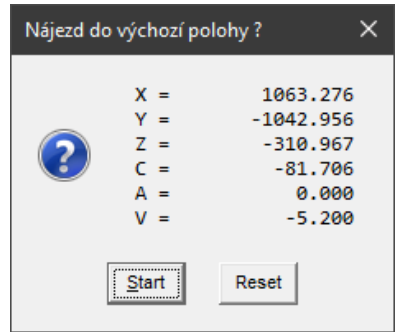

Po odpovědi na dialog s nabídkou funkcí nabídne systém další akci, a to je nájezd do výchozího bodu. Souřadnice jsou absolutní.

Výběr volby **Reset** ukončí program bez pohybu.

Po stisku **Start** (nebo **START+**) se vykoná pohyb ze současné polohy do polohy na začátku řádku, od kterého jsme zadali vykonání programu. Pohyb se provádí v pořadí os, určeném výrobcem. Po celou dobu pohybu je řídicí systém ve stavu **Pozastaven**, ve kterém je umožněno

provádět celou řadu operací, například spouštět či vypínat M funkce. Po skončení tohoto se stroj zastaví ve stavu, odpovídajícímu tlačítku **STOP**. Čeká se na tlačítko **START+** pro pokračování. I v tomto okamžiku, tedy po ukončení nájezdu, lze spouštět a vypínat M funkce. Po stisku **START+** program pokračuje v režimu Normálně.

Poznámky:

- 1. Dráha, po které se nájezd provede, závisí na typu stroje. U pětiosé frézky je například zvolen postup, kdy se nejprve natočí osy C a A, potom se provede nájezd v osách X a Y a teprve nakonec v Z. Nájezd se provádí rychlostí nastavenou výrobcem. Pokud si nejste jisti trajektorií, po které se nájezd provede, je lepší snížit rychlost v řádku **Posuv**. Pokud je spuštěn některý z rozšiřujících pluginů systému Cnc886, je rychlost nájezdu upravitelná uživatelem a rovná se rychlosti manuálního pohybu.
- 2. Při chodu programu se testuje přesná shoda čísla řádku s nastavenou hodnotou. Pokud tedy program řádek s uvedeným číslem neobsahuje, program proběhne celý v režimu Test.

## **Režim Trvání**

Je-li aktivní režim **Trvání**, provede se po stisku **START+** simulovaný průjezd celého programu včetně rozjezdových a brzdných ramp, zpomalení v dynamicky problematických místech atd. Systém přitom měří spotřebovaný čas. Ten podle výkonu procesoru běží asi 30krát až 60krát rychleji než při skutečném chodu programu. Výsledný čas chodu programu, zobrazený v políčku **Trvání**, je velmi dobrým odhadem doby chodu programu. Nejsou v něm pouze započítány časy vykonání M funkcí. Pokud nejsou M funkce podstatnou složkou programu je i u mnohahodinových programů chyba odhadu v řádu sekund. Výsledek měření je též zaznamenán v záložce Chyby, kde je též zobrazena celková ujetá dráha a průměrná rychlost posuvu.

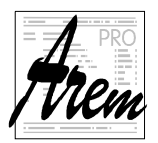

AREM PRO, s.r.o. **AREM PRO, s.r.o.** automatizace, regulace, měření 155 00 Praha 5, Na Hvížďalce 23/1702 www.arempro.cz

## **Režim Rychle**

U některých strojů je povolen režim **Rychle**. V tomto režimu se provádějí pohyby osami maximální možnou rychlostí po trajektorii, dané aktivním programem. M funkce se nezapínají. Tento režim bývá povolen u strojů s dvourozměrným pohybem.

## **Režim Z pozice**

Tento režim se velmi podobá režimu Od řádku. Výchozí pozice však není zadána číslem řádku, ale aktuální pozicí stroje. Program se spustí v simulovaném režimu a kontroluje polohu simulovaného průjezdu se skutečnou polohou. Pokud se hodnoty shodují (s výrobcem definovanou přesností), zastaví se simulace a připraví se přechod do normálního režimu stejně jako v případě režimu Od řádku.

Tento režim je povolen pouze u některých typů strojů. S výhodou se použije hlavně u dvouosých systémů.

## **Krok**

Tlačítko **Krok** slouží k přepínání normálního režimu běhu programu a režimu krokování. Pokud je režim krokování zvolen, zůstává tlačítko zatlačeno. Každé stlačení provede změnu režimu. Režim lze měnit i za chodu programu pokud je program pozastaven.

## **Trvání**

Vpravo od tabulky os je pole s nadpisem **Trvání**. Zde se za chodu programu zobrazuje doba provádění v hodinách, minutách a sekundách. Údaj zůstane zobrazen i po skončení programu a dává informaci o době provádění naposledy spuštěného programu.

## **Vřeteno**

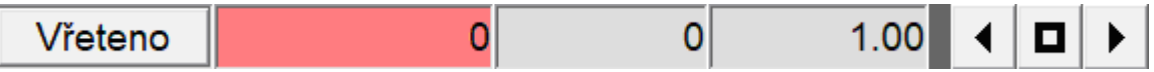

Řádek předepsaný nadpisem **Vřeteno** slouží ke sledování a úpravě chodu vřetena. U strojů, které nemají vřeteno, je tento řádek buď prázdný, nebo je použit pro řízení jiného typu zařízení.

V červeném poli jsou zobrazeny aktuální otáčky v ot/min. Kladná hodnota otáček odpovídá funkci M03 – vřeteno vpřed, záporná odpovídá funkci M04 - vřeteno vzad. Pole vpravo zobrazuje otáčky předepsané programem. Zbylá část řádku slouží ke korekci otáček. Šipka vlevo snižuje otáčky po 10 % (0,1) krocích, šipka vpravo zvyšuje otáčky po 10 % (0,1) krocích. Prostřední tlačítko korekci vrátí na 100 % (1). Aktuální hodnota korekce posuvu se zobrazuje v poli vlevo od tlačítek. Korekce může nabývat hodnoty 50 % (0.50) až 150 % (1.50).

Máli stroj více vřeten, je možné kliknutím na pole **Vřeteno** cyklicky přepínat mezi zobrazením jednotlivých vřeten. Zároveň se mění i pole se zobrazením korekce otáček, která je individuální pro každé vřeteno zvlášť.

## **Posuv**

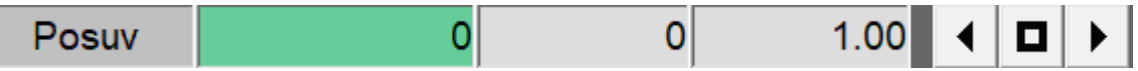

Řádek předepsaný nadpisem **Posuv** slouží ke sledování a úpravě rychlosti posuvu. V zeleném poli je zobrazen aktuální posuv v mm/min. Pole vpravo zobrazuje posuv předepsaný programem. Zbylá část řádku slouží ke korekci posuvu. Šipka vlevo snižuje posuv po 10 % (0,1) krocích, šipka vpravo zvyšuje posuv po 10 % (0,1) krocích. Po snížení rychlosti pod 10 % (0,1) se snižuje, resp. zvyšuje hodnota po 1 % (0,01). Prostřední tlačítko korekci vrátí na 100 % (1). Aktuální hodnota korekce posuvu se zobrazuje v poli vlevo od tlačítek. Korekce může nabývat hodnoty 0 % (0.00) až 150 %

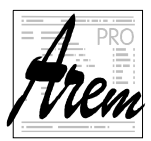

(1.50). Při hodnotě 0.00 se stroj vlastně zastaví, program je však v chodu! Opětovným nastavením nenulové korekce se pohyb obnoví.

## **Aktivní M funkce**

Pod řádkem **Posuv** je pole, ve kterém se zobrazují aktivní M funkce.

## **Aktivní G funkce**

Další řádek zobrazuje za chodu programu aktivní G funkce.

## **Aktivní ECHO**

Další řádek (na ukázce prázdný) zobrazuje za chodu text, vypisovaný příkazem programu ECHO.

## **Řádky programu**

Poslední pole záložky zobrazuje část programu, která se právě vykonává. Právě vykonávaný řádek je zobrazen jako první. V režimu Step je po zastavení jako první zobrazen dokončený řádek, řádek připravený pro další krok je zobrazen jako druhý.

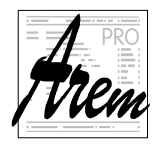

# **2.3.1. Zobrazení polohy**

Poloha osy je zobrazena na základě skutečné hodnoty, čtené ze servopohonu. Proto může i v klidovém stavu stroje kolísat. Systém umožňuje zvolit si způsob zobrazení polohy.

V následujícím textu budeme používat označení Mcs pro souřadný systém stroje (Machine coordinate system) a Wcs pro souřadný systém obrobku (Workpiece coordinate system).

K dispozici je pět režimů

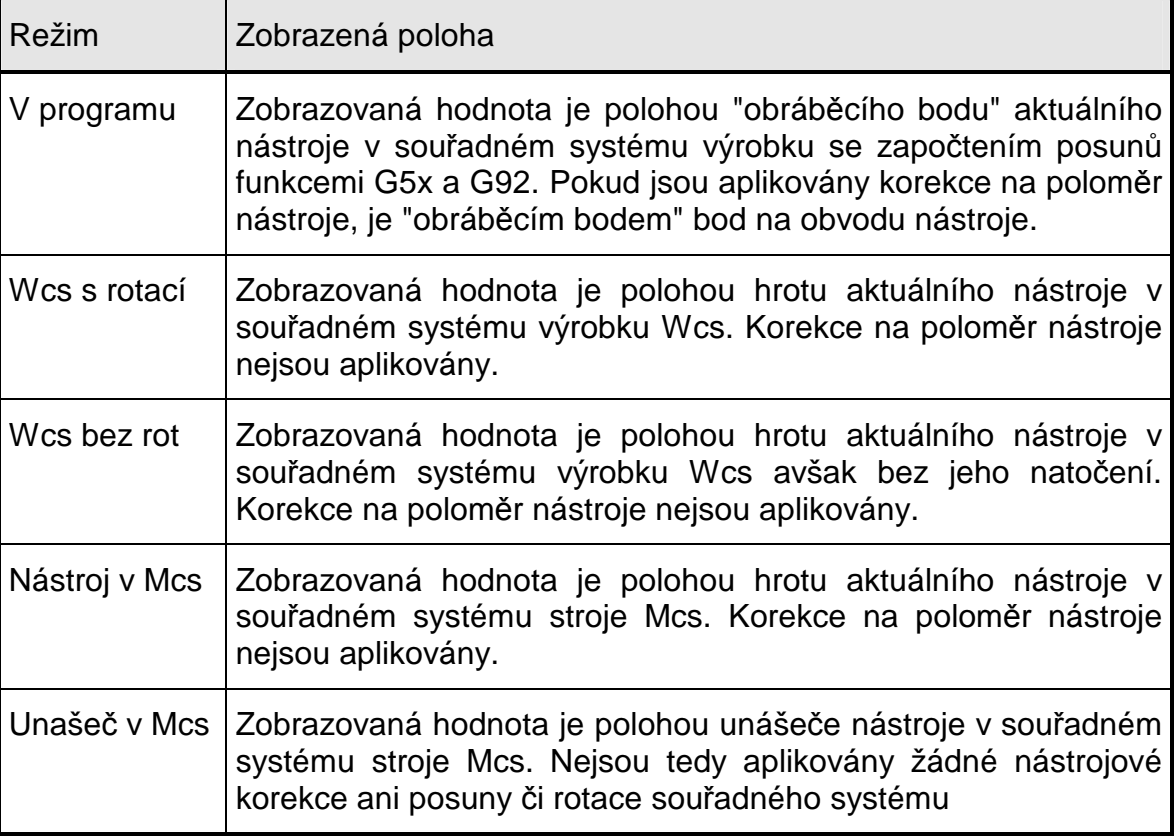

Více o významu režimů zobrazení viz. 3.1 Sou*ř*adné systémy.

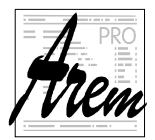

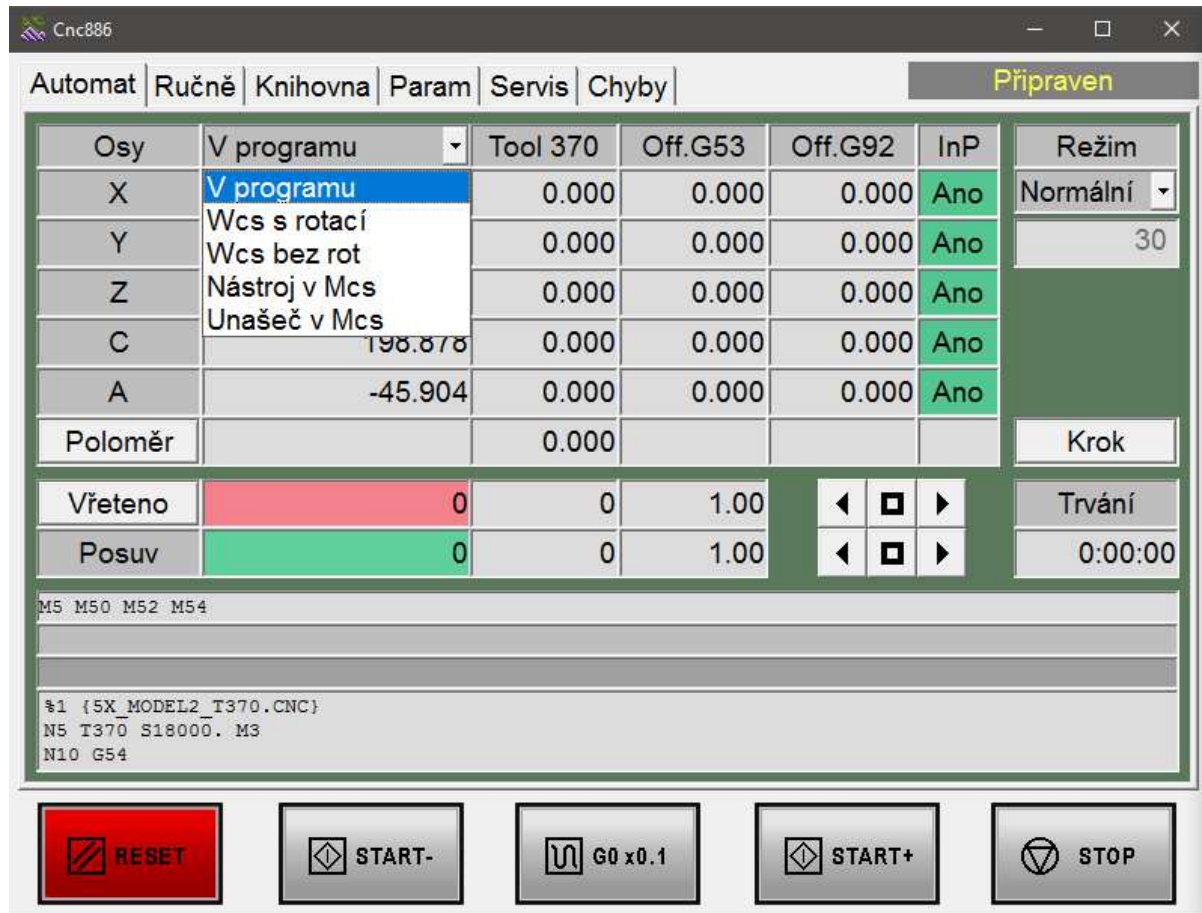

# Režimy přepínáme rozbalením roletky a výběrem volby.

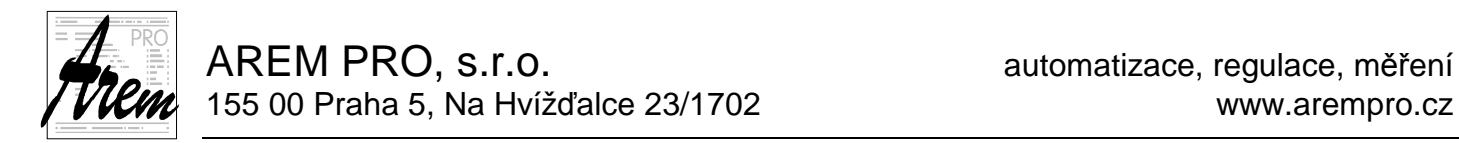

# **2.4. Záložka Ručně**

Záložka **Ručně** sdružuje funkce, které provádí obsluha ručně. V tomto režimu má systém omezenou možnost kontroly nad korektností prováděných operací a obsluha sama odpovídá za jejich výsledek.

# **2.4.1. Záložka Ručně Pohyby**

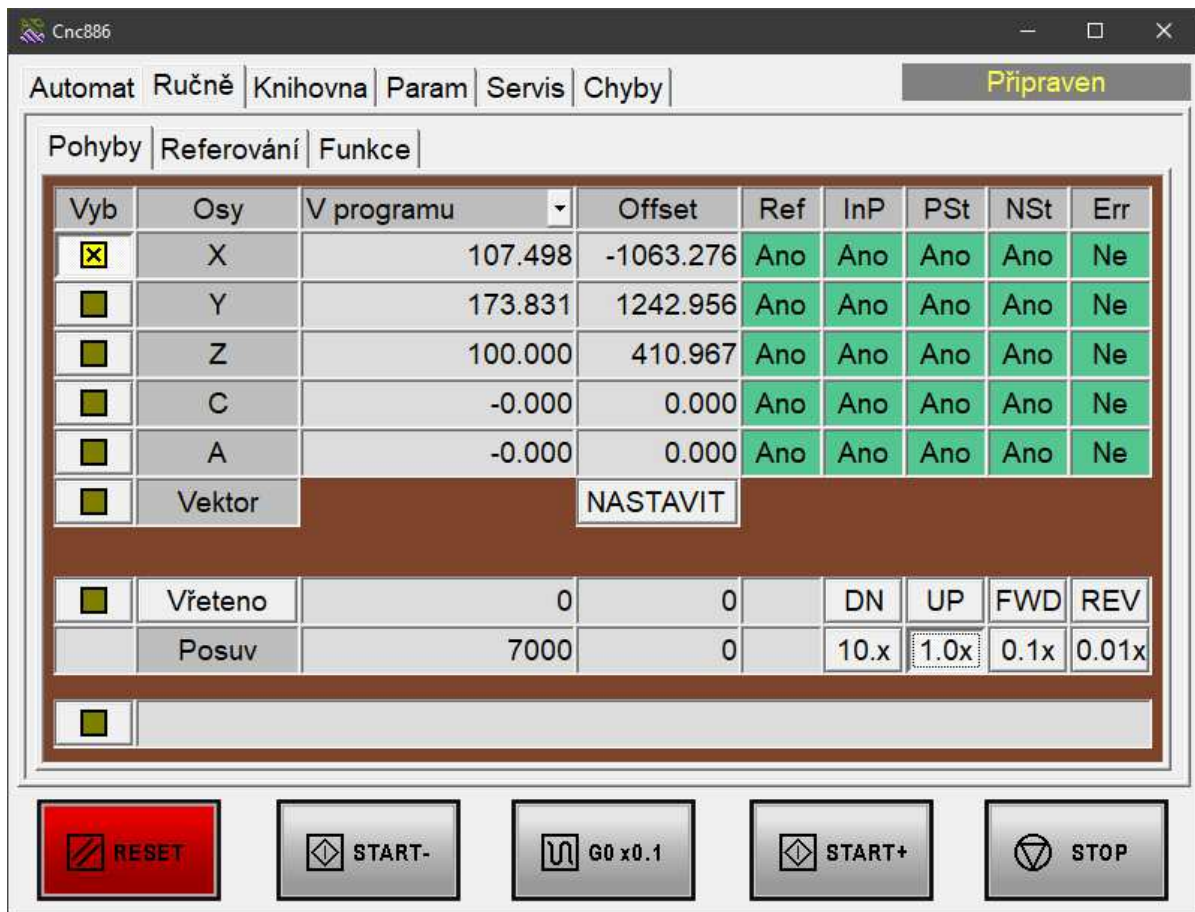

Záložka Ručně-Pohyby má v horní části tabulku pro zobrazení stavu os a přidružené tlačítko **NASTAVIT** (u některých systémů se může lišit).

Pod tabulkou je řádek ručního ovládání vřetene a řádek se čtveřicí tlačítek pro volbu rychlosti ručního posuvu.

Poslední je řádek určený pro zadávání jednoduchých příkazů.

## **Tabulka Osy**

Tabulka zobrazení stavu os obsahuje následující sloupce:

- **Vyb** je sloupcem tlačítek, kterými vybíráme osu k pohybu. U vybrané osy se rozsvítí vnitřek čtverečku, jak to vidíme například u osy X na obrázku. Při opuštění záložky se výběr automaticky vynuluje. Je to určité bezpečnostní opatření, které zabraňuje pohybům os omylem. Někdy může trochu zdržet, ale minimalizuje pravděpodobnost vzniku škod.
- **Osy** zobrazuje jména os
- **Zobrazení polohy** se řídí stejnými pravidly, jako v záložce **Automat**. Výjimkou je zobrazení v krajních polohách rozsahu pohybu os. Pokud je dosažena dolní krajní poloha, zobrazí se **Dolní Limit**, pokud je dosažena horní krajní poloha, zobrazí se **Horní Limit**. Krajní polohy jsou zadány strojními konstantami v konfiguračním souboru.
- **Offset** zobrazuje ručně nastavené posunutí souřadného systému Wcs. Změna tohoto nastavení se provádí tlačítkem **NASTAVIT**. Po jeho stlačení se nadpis **Offset** změní na **Nová Pos** a tlačítko **NASTAVIT** se změní na dvojici **HOTOVO** a **NULOVAT**. Položky sloupce se stanou editovatelnými. Můžete do nich zapsat polohu (ve smyslu zobrazení "Wcs s rotací"). Po stlačení tlačítka **HOTOVO** se upraví posunutí souřadného systému tak, že systém bude hlásit současnou aktuální polohu "Wcs s rotací" rovnou vámi zadané hodnotě. Tlačítkem **NULOVAT** se posunutí vynuluje. Změna tlačítkem **NASTAVIT** je přístupná pouze v klidovém stavu stroje. Hodnota posunutí se ukládá do vyhrazených R parametrů a uchovává se na disku počítače. Po vypnutí a zapnutí systému tedy zůstane zachována. **Poznámka:**

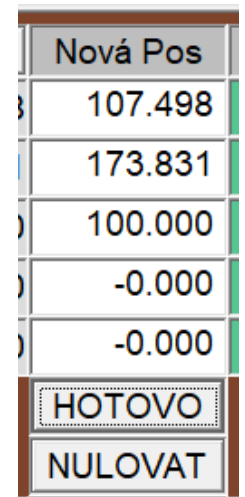

Pro většinu aplikací Cnc886 existují doplňky, které proces nastavení obrobkového souřadného systému Wcs usnadňují. Také podporují nastavení rotace Wcs oproti Mcs. Jsou to doplňky MILL3D, Speedy, PTV Control panel a další.

- **Ref** je stavový příznak osy, indikující, zda proběhlo zreferování
- **InP** je stavový příznak osy, indikující stav In Position stejně jako v záložce Automat
- **NSt a PSt** jsou stavy koncových havarijních snímačů na osách. Ve stavu Ano je vše v pořádku a poloha je mimo dosah těchto snímačů.
- **Err** je chybový stavový příznak servozesilovače.

# **Řádek Vřeteno**

Řádek začíná indikačním čtverečkem. Je-li vřeteno ručně spuštěno, čtvereček svítí. Vpravo od nápisu **Vřeteno** je pole pro aktuální otáčky vřetene a vedle pro nastavené otáčky vřetene. Nastavení umožňují tlačítka **DN** a **UP**. **DN** snižuje otáčky, **UP** zvyšuje otáčky s krokem určeným konfigurací stroje. Řádek končí tlačítkem **FWD** spouštějícím pohyb vřetene vpřed a tlačítkem **REV**, spouštějícím pohyb vřetene vzad. Směr otáčení lze měnit i za chodu vřetene.

Vřeteno se zastaví tlačítkem **RESET** na tlačítkovém panelu.

Máli stroj více vřeten, je možné kliknutím na pole **Vřeteno** cyklicky přepínat mezi zobrazením jednotlivých vřeten. Zároveň se mění i pole se zobrazením požadovaných otáček, které jsou individuální pro každé vřeteno zvlášť. Tlačítka **UP**, **DN, FWD** , **REV** a **RESET** se týkají právě vybraného vřetene.

Nemá-li stroj žádné vřeteno, je prázdný, nebo je využit pro řízení jiného zařízení.

## **Řádek Posuv**

Čtveřice tlačítek umožňuje měnit rychlost ručního posuvu. Ve strojních konstantách je každé ose přiřčena rychlost pro ruční posuv. Tato hodnota se podle volby tlačítky násobí

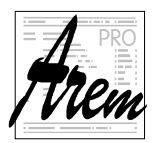

10x, 1.0x 0.1x nebo 0.01x. V okénkách se zobrazuje vybraná rychlost posuvu a aktuální rychlost posuvu.

## **Řádek pro zadání příkazu**

Pro ruční najetí do určené pozice nebo pro obrobení velmi jednoduchých tvarů umožňuje systém zadat jednořádkový příkaz v syntaxi CNC jazyka. Dotykem na indikační čtvereček textového pole se aktivuje kurzor a příkaz lze editovat. Řádek vybereme stiskem indikačního čtverečku stejně, jako vybíráme jednotlivé osy. Je-li řádek vybrán, lze příkaz provést stiskem **START+**. V tom okamžiku systém sestaví třířádkový program, jehož první řádek představuje hlavičku, druhý řádek obsahuje Vámi zadaný příkaz a třetí řádek obsahuje funkci M30 pro ukončení programu. Tento program automaticky aktivuje a spustí.

## **Vektor**

Pro některé stroje, jako jsou pětiosé frézky, lze aktivovat v konfiguračním souboru nabídku **Vektor**. Umožňuje manuální pohyb v ose nástroje a tím i výjezdy z obrobku při přerušení programu apod. Položka se vybere stejným způsobem, jako pohyb v jednotlivé ose a pohyb se spustí tlačítky **START+** (ve směru nástroje z výrobku) resp. **START-** (ve směru nástroje do výrobku). Výpočet směru je pevně svázaný s mechanickou konstrukcí stroje a provádí ho systém.

## **Panel tlačítek**

Při otevření záložky **Manual Move** mají některá tlačítka na panelu poněkud odlišné funkce:

- **START-** Je-li vybrána některá z os (svítí u ní indikační čtvereček), stlačením **START**provádíme pohyb vzad v dané ose. Pohyb se ukončí puštěním tlačítka. Pohyb lze provádět i při spuštěném vřetenu.
- **START+** Je-li vybrána některá z os (svítí u ní indikační čtvereček), stlačením **START+** provádíme pohyb vpřed v dané ose. Pohyb se ukončí puštěním tlačítka. Pohyb lze provádět i při spuštěném vřetenu. **START+** slouží též ke spuštění jednořádkového příkazu, je-li vybrán. V této záložce nelze odstartovat provádění programu.

## **2.4.1.1. Krajní polohy**

Pokud jsou osy zreferovány, nedovolí systém ruční pohyb za meze, nastavené strojními konstantami. Není-li však osa zreferovaná, systém žádné hlídání krajních poloh nemůže provést. V takovém stavu pak může obsluha dojet až na havarijní koncové spínače, což má za následek chybový stav.

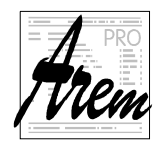

# **2.4.2. Záložka Ručně Referování**

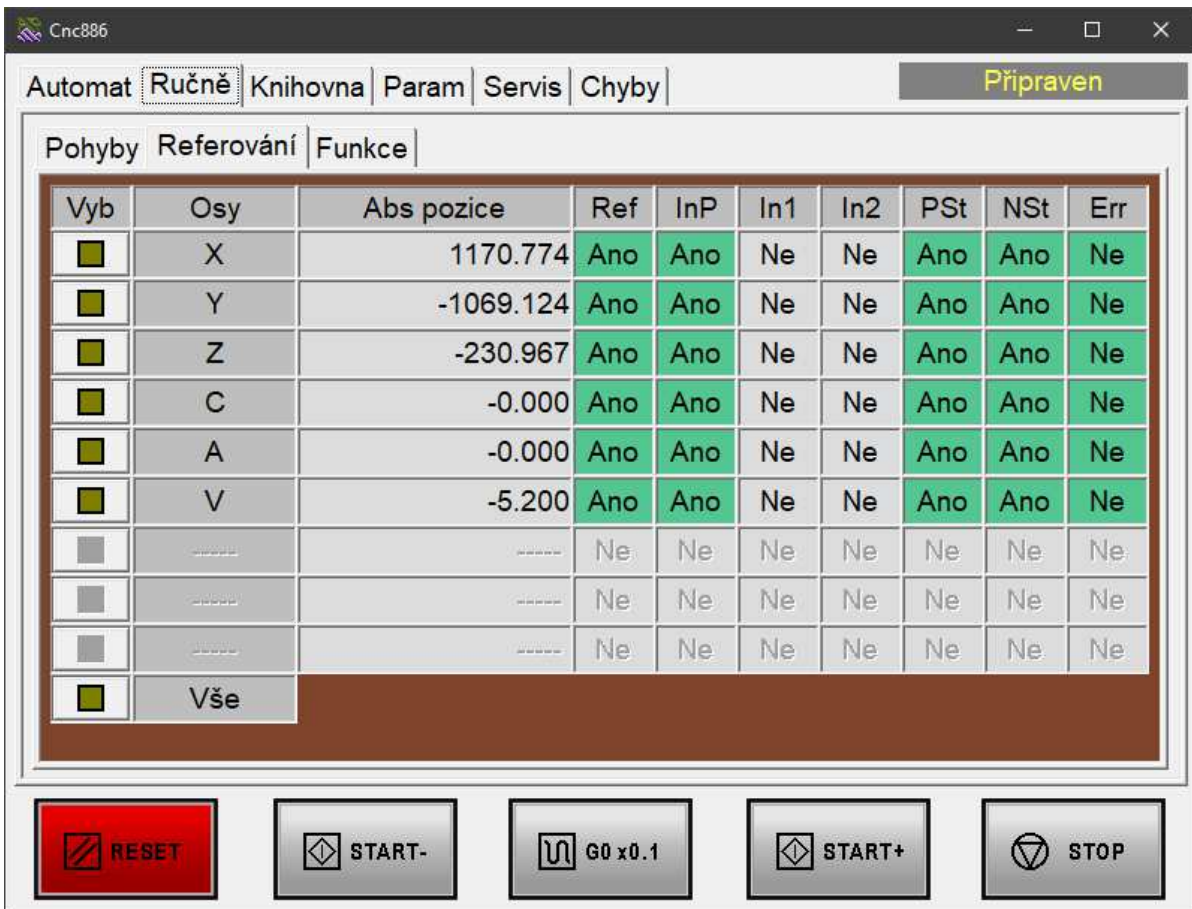

Záložka Ručně-Referování obsahuje tabulku pro zobrazení stavu os.

## **Tabulka Osy**

Tabulka zobrazení stavu os obsahuje následující sloupce:

- **Vyb** je sloupcem tlačítek, kterými vybíráme osu k referování. U vybrané osy se rozsvítí vnitřek čtverečku. Při opuštění záložky se výběr automaticky vynuluje. Je to určité bezpečnostní opatření, které zabraňuje pohybům os omylem. Někdy může trochu zdržet, ale minimalizuje pravděpodobnost vzniku škod.
- **Osy** zobrazuje jména os
- **Abs pozice** zobrazuje polohu osy ve smyslu režimu Absolutně. V této záložce se nedá režim přepínat.
- **Ref** je stavový příznak osy, indikující, zda proběhlo zreferování
- **InP** je stavový příznak osy, indikující stav In Position stejně jako v záložce **Automat**
- **In1** a **In2** jsou stavy snímačů využívaných pro indikaci referenční polohy. Který ze snímačů je využit a jak závisí na nastavení servozesilovače a výběru algoritmu referování.
- **NSt a PSt** jsou stavy koncových havarijních snímačů na osách. Ve stavu Ano je vše v pořádku a poloha je mimo dosah těchto snímačů.
- **Err** je chybový stavový příznak servozesilovače.

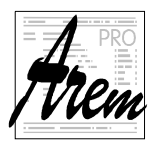

## **Položka Vše**

Pro usnadnění práce je připravena položka Vše. Její výběr a stlačení **START+** způsobí referování všech os v pořadí, daném výrobcem.

## **Panel tlačítek**

Při otevření záložky **Ručně-Referování** mají některá tlačítka na panelu poněkud odlišné funkce:

- **START+** Je-li vybrána některá z os (svítí u ní indikační čtvereček), stlačením **START+** odstartujeme proces referování.
- **RESET** Přeruší proces referování. Za chodu programu, či ručně spuštěného vřetene zastaví činnost.

# **2.4.3. Záložka Ručně Funkce**

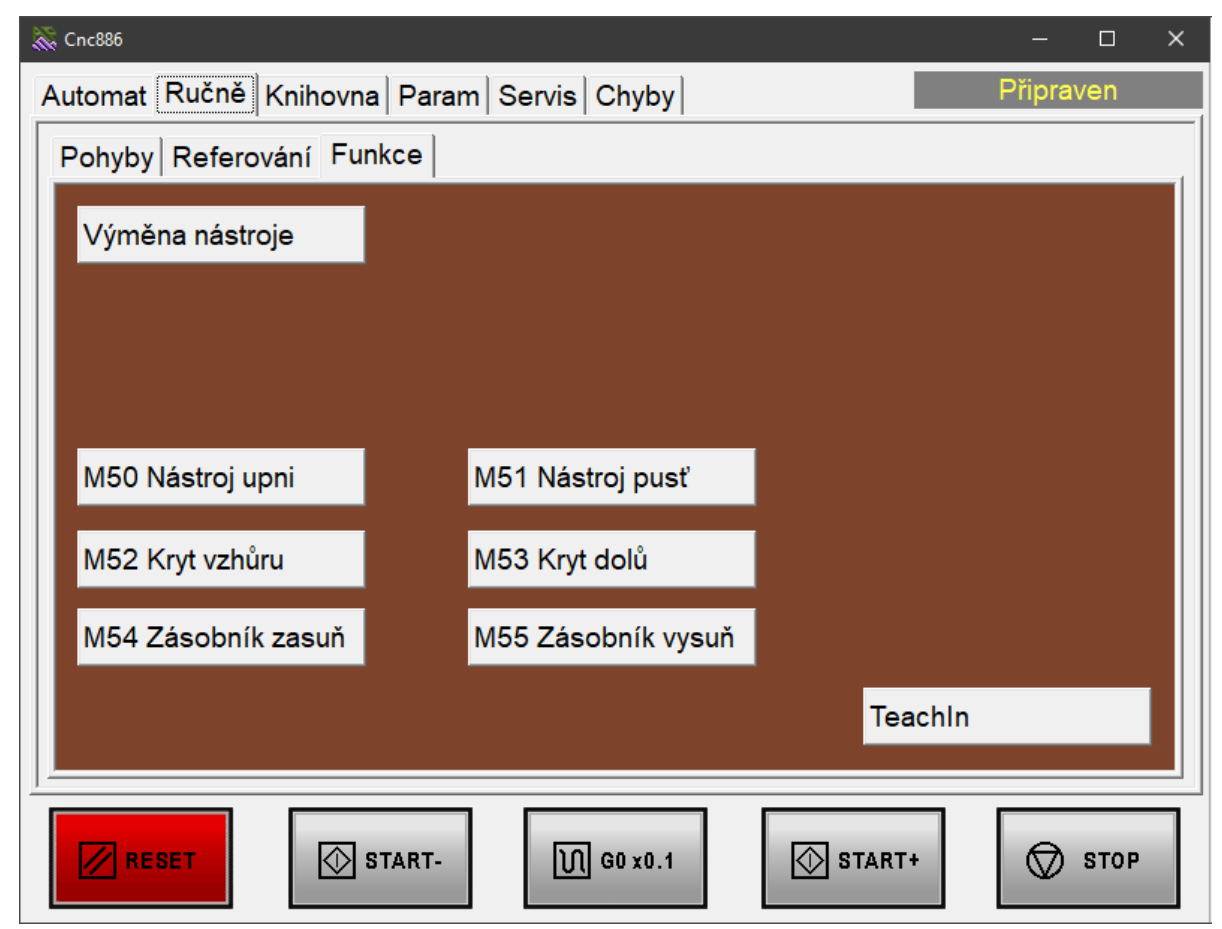

Obsah této záložky je zcela závislý na konkrétním stroji. Jsou zde rozmístěna tlačítka pro různé funkce. Jejich počet i reakce systému na ně je proměnlivý.

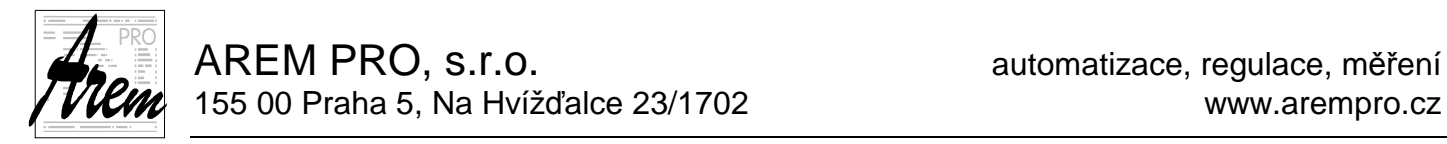

# **2.5. Záložka Knihovna**

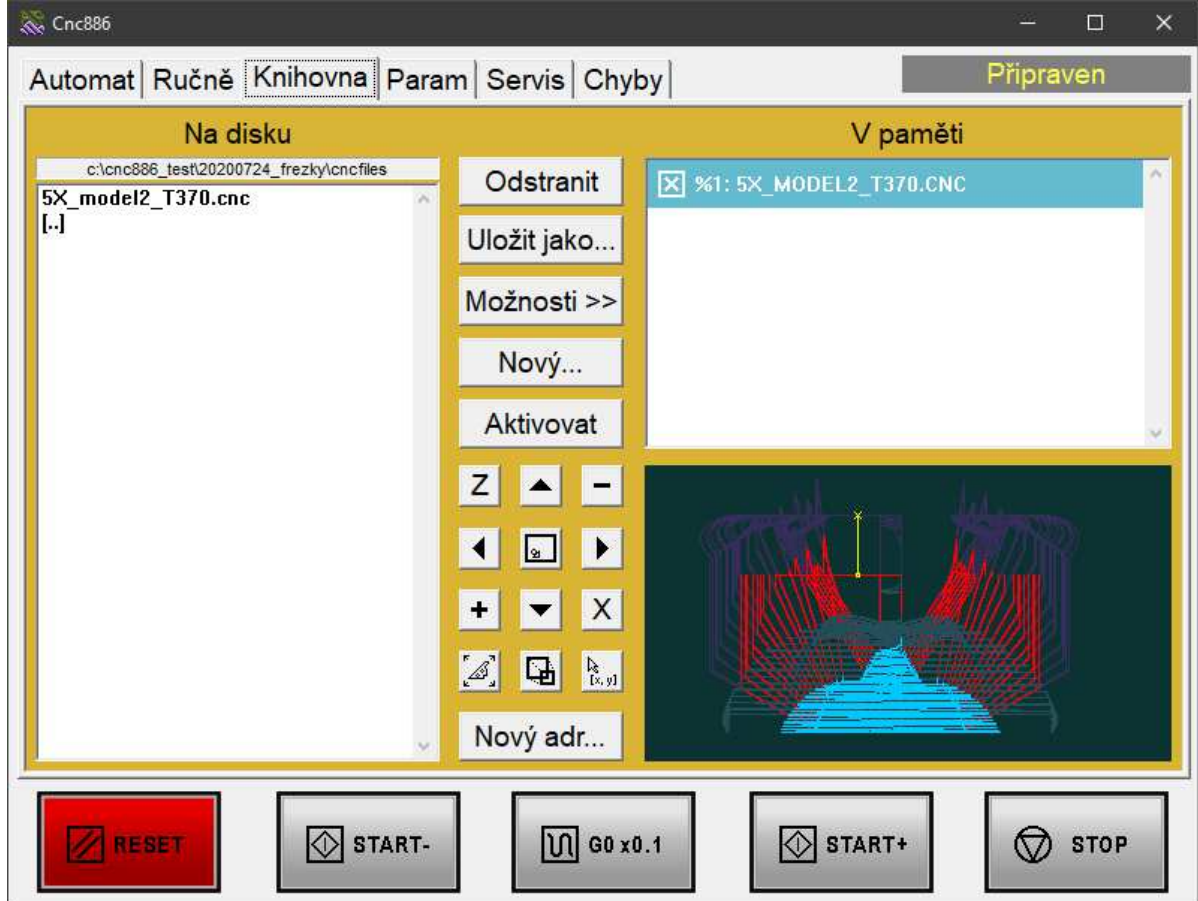

Záložka **Knihovna** slouží k načítání programů z disku či jiného zdroje do paměti, ukládání na disk, mazání z paměti a disku, výběr programu ke spuštění apod. Záložka obsahuje okénko se seznamem souborů s programy na disku nadepsané **Na disku**, okénko se seznamem programů v paměti nadepsané **V paměti** a okénko s náhledem programu, vybraného ke spuštění (viz níže). Dále jsou zde tlačítka **Odstranit**, **Uložit jako…, Možnost>>**, **Nový…**, **Aktivovat** a **Nový adr…**. Některá tlačítka mění svou funkci i název v závislosti na tom, zda je aktivní výběr programu v paměti, nebo na disku. Všechny operace lze provádět pouze za klidového stavu stroje.

## **Na disku**

Okno obsahuje seznam souborů s programy na disku v adresáři, nadepsaném v hlavičce okna. Výchozí adresář je určen strojními konstantami. Seznam je filtrován pouze na soubory s příponou .cnc. Adresářovou strukturou lze procházet. Kliknutím na jméno některého souboru nebo adresáře se tento vybere, (jeho jméno se zobrazí bíle na šedém pozadí) a je připraven k akci podle tlačítek.

Pro pohyb kurzoru uvnitř okna můžeme používat kurzorových kláves klávesnice. Při procházení adresářovou strukturou najedeme kurzorem na vybraný adresář a klávesou ENTER do něj vstoupíme. Vystoupení z adresáře "o patro výše" se provede najetím na položku "**[..]**" (Up Dir) umístěnou před první podadresář.

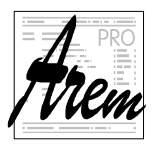

Pro urychlené vyhledání souboru stačí na klávesnici stisknout úvodní písmeno názvu souboru. Kurzor se automaticky přemístí na první soubor s daným počátečním znakem.

## **V paměti**

Okno obsahuje seznam programů načtených do paměti z disku nebo ze sériové linky. Načtený program se v seznamu zobrazuje jako %číslo programu: volitelný název. Pokud není název definován, zobrazí se <unnamed>. Více o hlavičce souboru je v kapitole 4.2.1 První *ř*ádek – *č*íslo programu se jménem programu. Kliknutím na položku okna se tato vybere, (zobrazí se bíle na šedém pozadí) a je připravena k akci podle tlačítek.

## **Odstranit/Smazat**

Tlačítko umožňuje odstranit soubor nebo adresář z disku nebo z paměti podle toho, v kterém okně je vybrána položka. Mazání z paměti se provede okamžitě, mazání z disku si systém nechá obsluhou potvrdit. Adresář lze odstranit pouze tehdy, je-li prázdný.

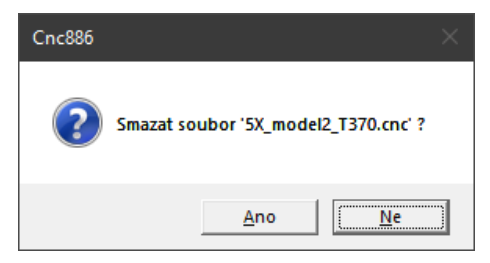

## **Uložit jako…**

Tlačítko **Uložit jako…** umožňuje uložit vybraný program na disk pod zadaným jménem.

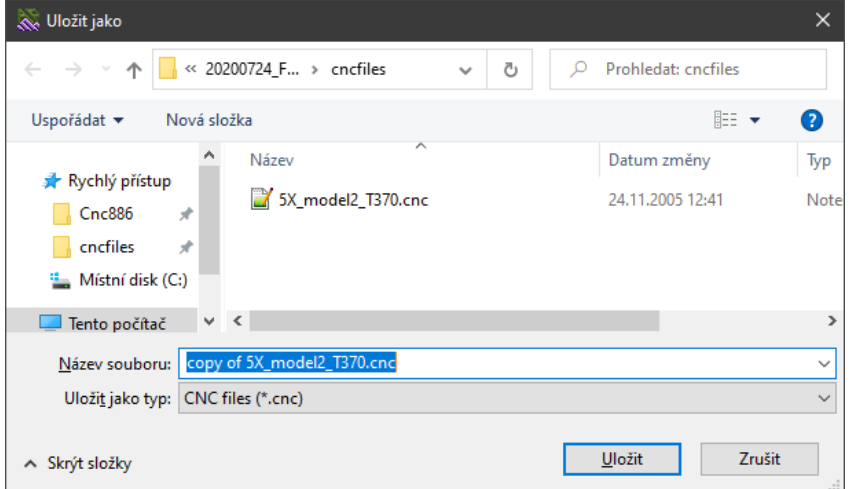

Je-li vybrána položka v okně **V paměti**, ukládá se program z paměti, je-li vybrána položka v okně **Na disku**, vytvoří se kopie soubor na disku. V obou případech se objeví standardní dialogové okénko s výzvou k zadání jména souboru s příponou **.cnc**. Pokud změníte příponu, soubor nebude v okně **Na disku** vidět! Pokud zadáte iméno souboru, které již existuje,

zeptá se systém, zda jej má přepsat. Pokud dáte zápornou odpověď tlačítkem, uložení se neuskuteční.

## **Možnosti>>**

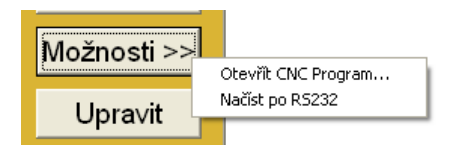

Tlačítko **Možnosti>>** umožňuje načíst program do paměti z jiného zdroje. Při volbě "Načíst po RS232" systém okamžitě přejde do stavu Načítání: a očekává znaky přicházející po sériové lince. Při volbě "Otevřít CNC Program" se objeví dialog výběru souboru.

Pro výběr máte k dispozici celý prostor lokálního počítače i soubory dostupné po síti. Po výběru se ve stavovém okénku zobrazuje počet načtených znaků. Potřebujete-li operaci zrušit, použijte tlačítko **RESET**. Po úspěšném načtení se jméno programu zobrazí v okně **V paměti** a výpis se objeví ve spodním okně. Zároveň se nastaví program jako aktivní,

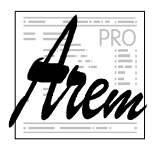

tedy připravený ke spuštění. Pokud chcete takto načtený program uložit na disk, použijte Uložit jako.... Volba "Načíst po RS232" bývala využívána hlavně v minulosti a v systému zbyla. Dá se očekávat, že bude vypuštěna nebo nahrazena něčím užitečnějším.

## **Nový…/Upravit**

Je-li vybrán adresář, nebo je-li kurzor v poli **V paměti**, má tlačítko popisek **Nový…** a umožňuje vytvořit nový soubor s CNC programem. Je-li kurzor výběru na některém ze souborů v poli **Na disku** má tlačítko popisek **Upravit**. Tlačítko **Upravit** umožňuje editovat program na disku. Po stisku se otevře editor. Více o editoru v samostatné kapitole 2.9 Editor.

## **Načíst/Aktivovat**

Tlačítko aktivuje vybraný program, tedy připraví jej ke spuštění. V případě, že je vybrán soubor z disku, má tlačítko popisek **Načíst**. Zavede soubor do paměti, zobrazí jeho jméno v okně **V paměti** a označí ho za připravený ke spuštění. Pokud v paměti již existuje program se stejným číslem, přepíše se původní program novým. Byl-li vybrán program v okně **V paměti** stane se aktivním, tedy připraveným ke spuštění. Aktivní program je v poli V paměti označen zakřížkovaným čtverečkem

## **Nový adr…**

Tlačítko **Nový adr…** slouží k vytvoření podadresáře. Zobrazí se dialogové okno s dotazem na jméno nového adresáře. Další postup je intuitivní a žádného uživatele Windows nepřekvapí. Jsou ošetřeny případy nesprávně zadaných jmen, pokus o vytvoření již existujícího adresáře atd.

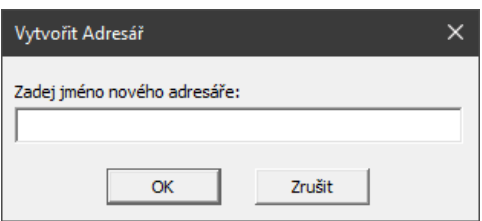

## **Okno s náhledem**

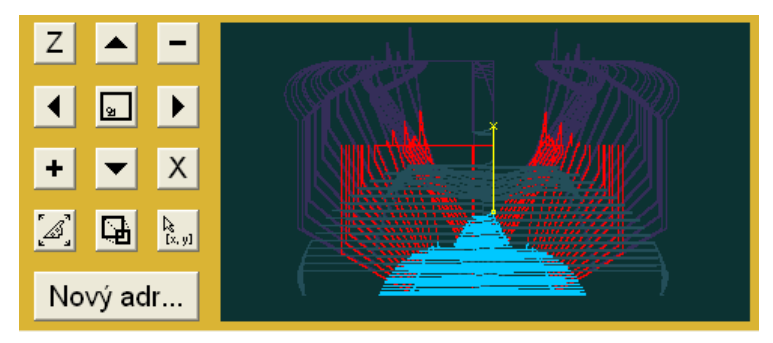

Okno s náhledem slouží k zobrazení dráhy stroje. Tato funkce se vyvolá kliknutím do plochy okénka. Zobrazí se barevný obrazec na černém podkladě, který ve zvolených osách zobrazuje trajektorii stroje. Tato funkce je určena především pro orientaci v technologických programech. Při zobrazení projede řídicí systém

celý program stejně jako v režimu TEST. (Nekontroluje však překročení limitních poloh.)

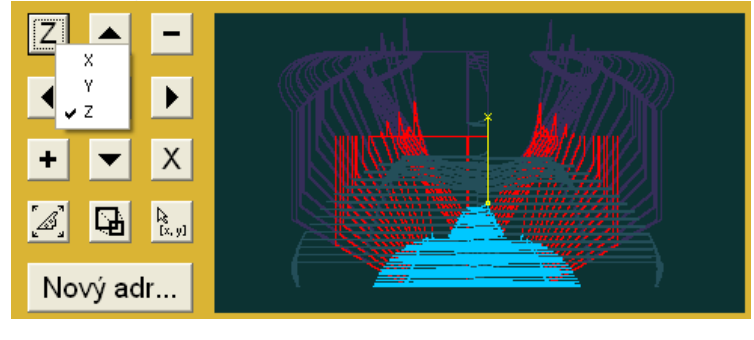

Doba projetí programu je závislá na jeho délce a na zvolené hodnotě interpolačního kroku pro test, která je definována konfiguračním souborem.

Vlevo od okna je soustava tlačítek,

sloužících pro Zoom  $\vert \frac{+}{+} \vert$  a šipky pro posuvy zobrazení a volbu

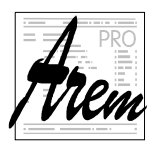

AREM PRO, s.r.o. **AREM PRO, s.r.o.** AREM PRO, s.r.o. 155 00 Praha 5, Na Hvížďalce 23/1702 www.arempro.cz

os (levé horní pro svislou osu a pravé dolní pro vodorovnou osu). Tlačítko uprostřed nastaví výchozí zobrazení tak, aby se do okna vešla dostupná plocha stroje ve zvolených osách. Osy umožňuje zvolit tlačítko v levém horním rohu (svislá osa) a pravém dolním

rohu (vodorovná osa) Tlačítko **okov**optimalizuje měřítko zobrazení tak, aby se celý výrobek vešel do okna náhledu.

Za chodu programu se zobrazuje schematicky i aktuální stav polohy nástroje. Za chodu programu nelze použít tlačítka pro úpravu zobrazení ani výběr os.

Upravit zoom je možné také myší výběrem obdélníku k zobrazení. Klikneme levým tlačítkem, potáhneme myš a pustíme. Vybraná oblast se zobrazí v okně náhledu.

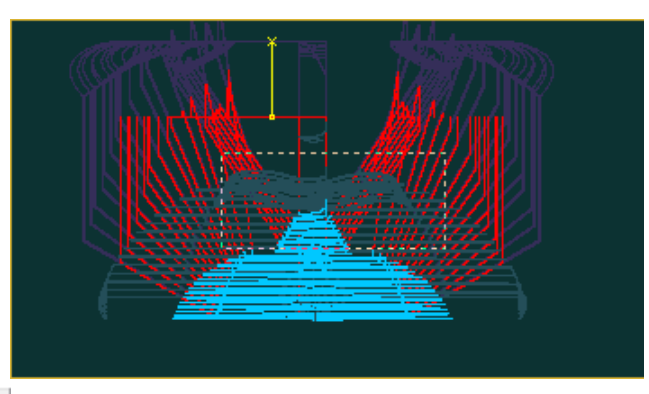

K dispozici je i tlačítko Roztáhnout **kaj které zvětší náhled na celou plochu aplikace.** Kliknutím do plochy náhledu se vrátíme zpět do původního zobrazení.

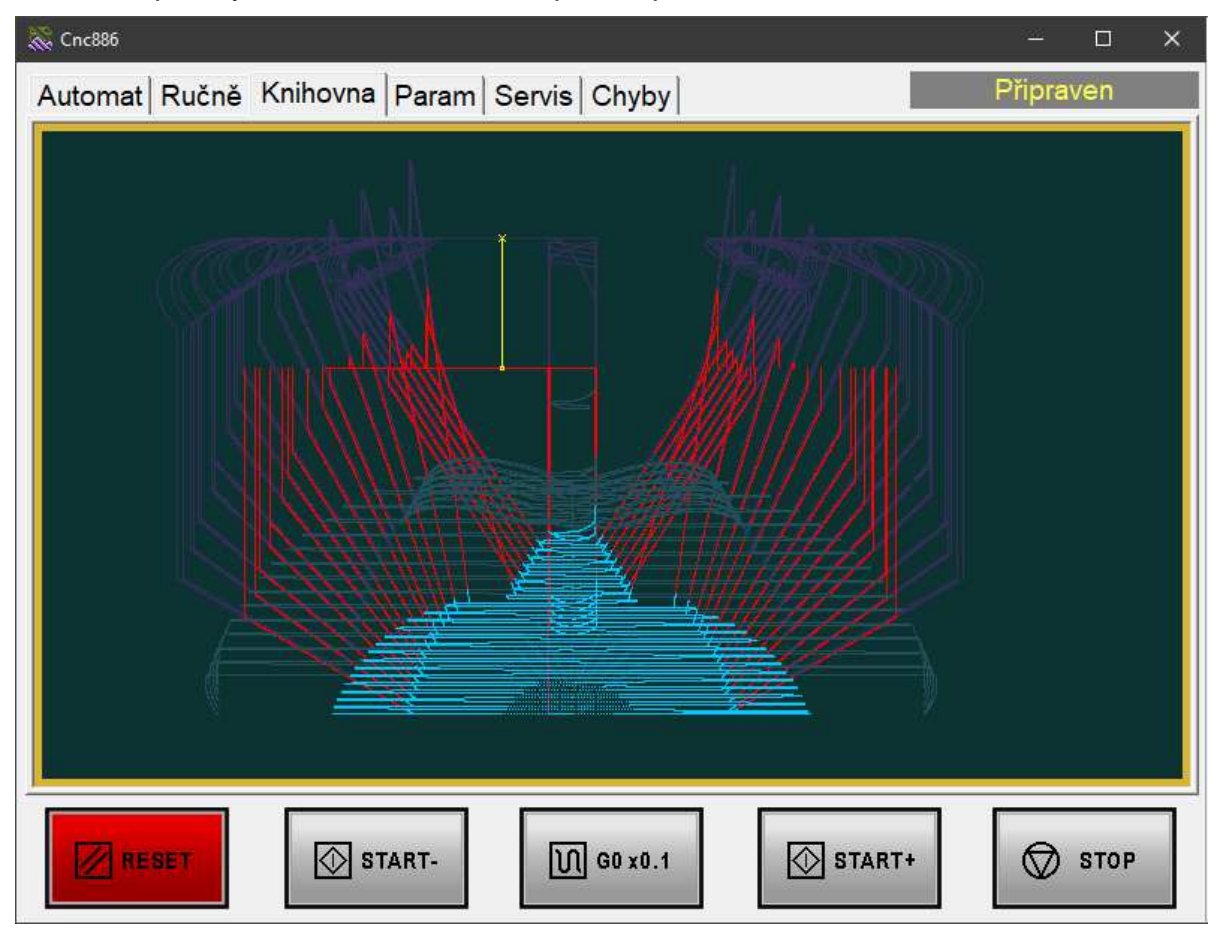

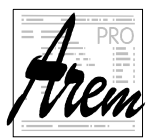

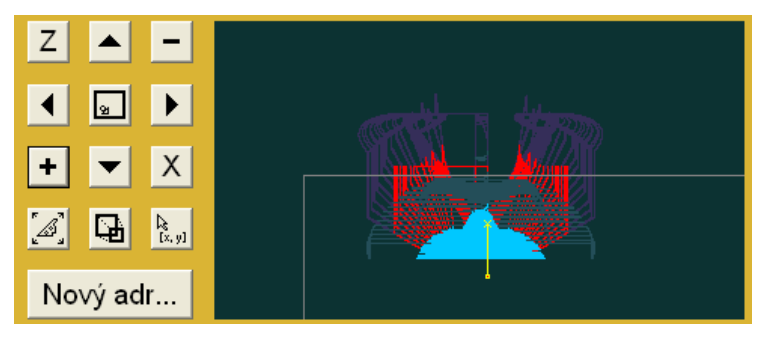

Pro větší přehlednost jsou barevně odlišeny trajektorie vykonávané rychloposuvem a dále jsou odlišeny trajektorie hrotu nástroje a trajektorie bodu, určujícího limitní polohy. V případě na obrázku je světle modře vyznačen obrobek. Protože je však obráběn pětiosým systémem s nástrojem určité délky,

jsou dráhy otočného bodu, a tedy i dráhy stroje, poměrně složité. Tyto dráhy však ve svém důsledku rozhodují o tom, zda lze program vykonat bez překročení limitních poloh jednotlivých os.

Podobná situace, kdy dráhy hrotu nástroje neodpovídají trajektoriím stroje, je použití poloměrových korekcí.

Na přechozím obrázku je vidět, jak se projeví nevhodné nastavení počátku souřadného systému pro obrábění, které vede k překročení limitních poloh. V poli náhledu je kromě drah znázorněn i obrys dostupné plochy stroje v osách X a Z. Samotný výrobek je uvnitř obdélníku, trajektorie stroje však obrys překračují.

Poslední tlačítko **přepíná zobrazení souřadnic kurzoru. Je-li** tlačítko zamáčknuto, je s kurzorem myši zároveň zobrazována jeho poloha v rámci okna náhledu v souřadnicích MCS. Zobrazení souřadnic WCS je poskytováno doplňky. Lze tak odhadem odměřovat vzdálenosti v rámci zobrazeného výrobku.

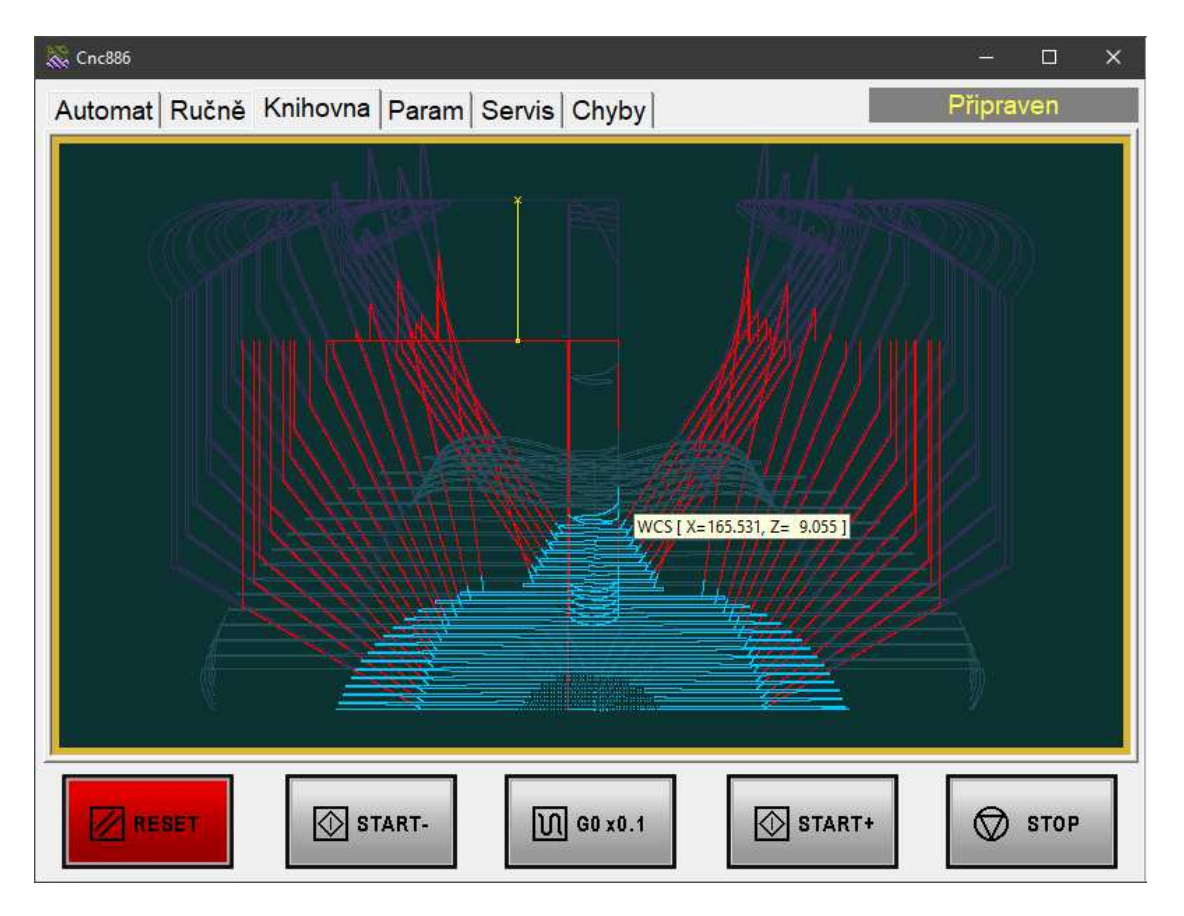

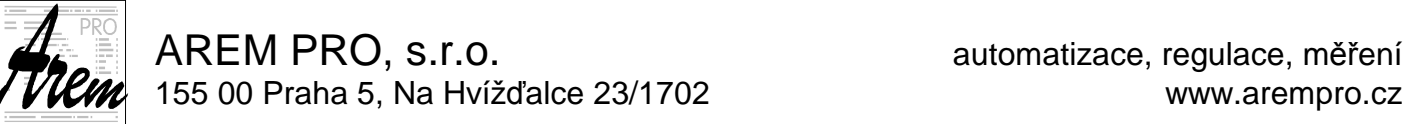

## **Drag and drop**

V systému Cnc886 je podpořena funkce "drag and drop". Když přetáhnete soubor s CNC kódem z jiného okna (třeba průzkumníka) do okna "Knihovna", automaticky se načte a aktivuje.

## **2.5.1. Automaticky načtené programy**

V konfiguračních souborech systémů může být zadán program (nebo více programů), které se načtou do paměti při startu Cnc886. Ty se pak zobrazují v seznamu **V paměti** stejně, jako bychom je načetli tlačítkem **Načíst**. Může však být v systému nastaveno, že takto automaticky načtené programy nelze odstranit.

Tato možnost je obzvláště výhodná v případě, že automaticky načtený program obsahuje služební podprogramy řešící strojně závislé speciality, na které se uživatelské programy odvolávají. Může jít například o podprogramy podporující výměnu nástrojů.

Speciální roli hraje program s číslem %0. Ten může obsahovat implementace strojních cyklů určených funkcemi G200 až G399. Naposledy aktivovaná funkce se pak volá funkcí G79. (viz Popis jazyka).

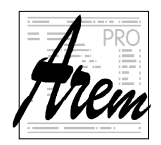

# **2.6. Záložka Param**

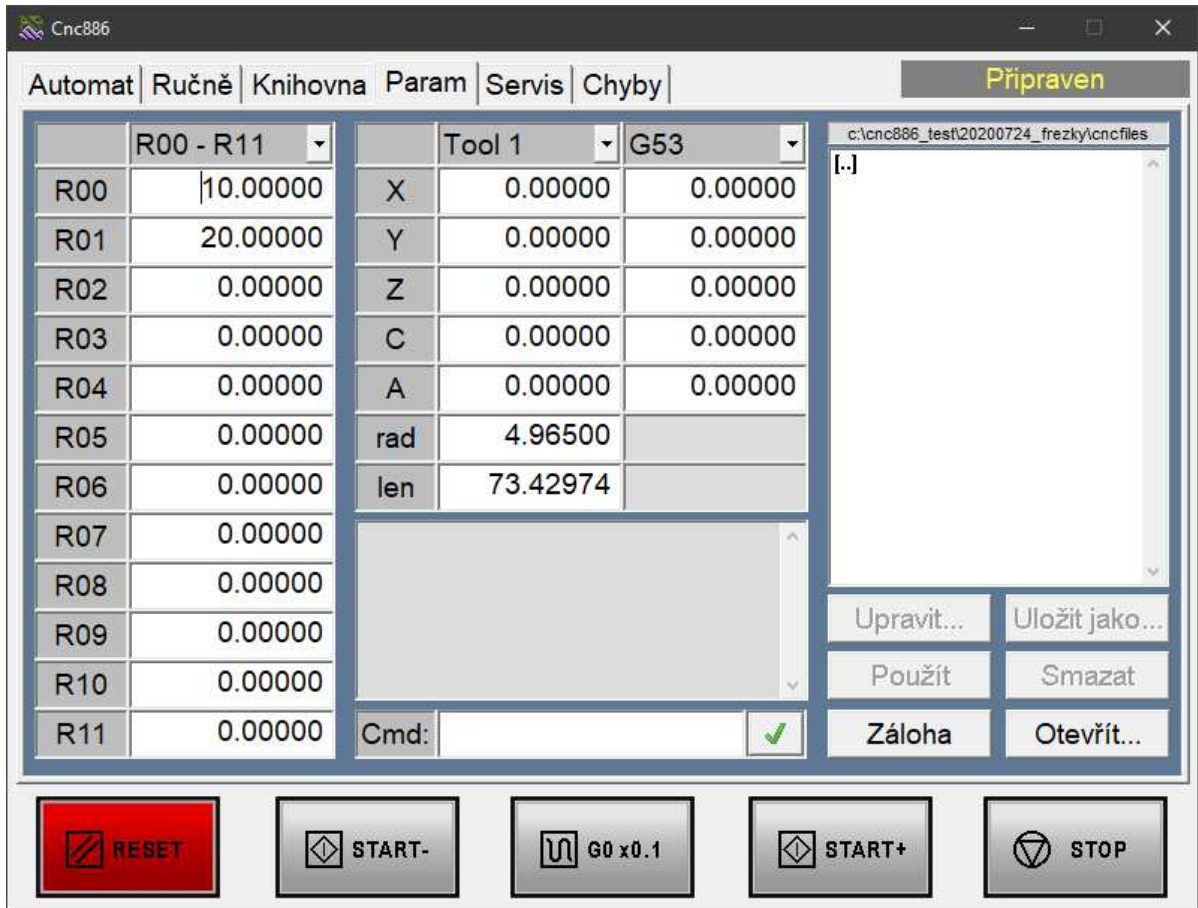

Záložka slouží k nastavení R parametrů, nástrojových korekcí a hodnot pro funkce G53 až G59. O těchto parametrech pojednává zvlášť kapitola 4.4.1 R Parametry Nastavení korekcí a parametrů si systém uchovává po opuštění této záložky na pevný disk a při příštím zapnutí systému je opět načítá, takže obsluha je nachází ve stejném stavu. Často se stává, že se nastavení pro různé programy výrazně liší. Je zde proto možnost vypsat nastavení vybraných parametrů do souboru a ten potom načíst. Parametry, které nejsou v souboru zmíněné, zůstanou nezměněny. Lze tedy načíst i několik souborů po sobě, a tím skombinovat jejich účinek. Soubory s nastavením mají příponu **.par** a mají velmi jednoduchý formát. Jedná se o prostý textový soubor. Každý řádek, začínající znakem procenta **%** je chápán jako komentář. Ostatní řádky musí obsahovat příkazy typu **R<číslo parametru> = <výraz> ;** 

nebo

**TOOL\_COR[<číslo nástroje>,<jméno korekce>] = <výraz> ;** 

nebo

nebo

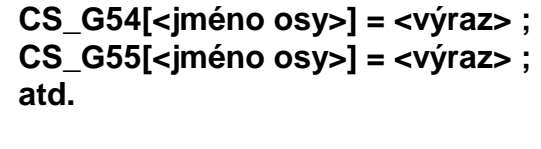

**CLEAR\_ALL\_RPARAMS;** 

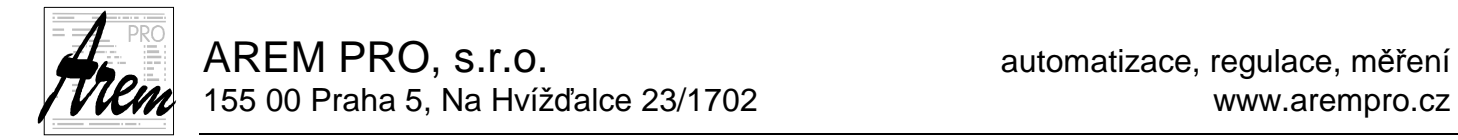

nebo být prázdný. Koncový středník je povinný. Výraz se zadává obvyklým způsobem s použitím sčítání, odčítání, násobení a dělení (znaménka **+** , **-** , **\*** , **/** ) včetně možnosti používat závorky a vybrané matematické funkce (více 4.5 P*ř*íkaz p*ř*i*ř*azení). Prvky výrazů jsou konstanty, nebo hodnoty parametrů.

Speciální příkaz CLEAR\_ALL\_RPARAMS resetuje hodnoty všech R parametrů na nulu. Tento příkaz může být pouze v .par souboru a nelze ho zadat ručně.

Příklad souboru:

```
% -------Parameter file example------ 
% 
% Program parameters 
% 
 R3 = 182.4 ; R4 = 15 ;
 R5 = (R4 + 3*R3)/25.4% 
% Tool #1 
\epsilonTOOL_COR[ 1, X ] = 12.85 ; TOOL_COR[ 1,Y ] = 50.00 ; 
 TOOL_COR[ 1,Z ] = 50.00 ; 
   TOOL_COR[ 1,Length] = 180.00 ; 
\epsilon% END
```
Plochu záložky tvoří tři pole s roletkami pro nastavení parametrů, nástrojových korekcí a offsetů funkcí G53 až G59. V pravé části jsou prostředky pro správu souborů s parametry, tedy okno výběru souborů a tlačítka **Upravit**, **Uložit jako…**, **Použít**, **Smazat**, **Záloha** a **Otevřít...**. Uprostřed v dolní části záložky je řádek nadepsaný **Cmd:** pro nastavení parametru příkazem a nad ním okno pro výpis historie příkazů a jejich výsledků.

## **R00-R11**

Pod roletkou se nachází výpis dvanácti hodnot R parametrů. Kliknutím na hodnotu se umístí kurzor do daného řádku a hodnotu lze klávesnicí upravit zadáním výrazu. Hodnota se do parametru uloží kliknutím na jiný objekt záložky nebo stlačením Enter. V okénku historie se objeví záznam o provedené změně. Pokud byla hodnota zadána nesprávně, je záznam opatřen příznakem chyby **??**. Jinak je opatřen příznakem OK.

Rozbalením roletky se nabídne výběr jiného intervalu zobrazovaných parametrů. Takto lze upravovat parametry v rozsahu od R00 až po R301. Další parametry lze nastavovat příkazem v okně **Cmd:**

## **Tool 0**

Pod roletkou se nachází výpis hodnot nástrojových korekcí v mm pro daný nástroj. V řádku **rad** se nachází poloměrová korekce, v řádku **len** délková korekce.

Rozbalením roletky si můžeme vybrat jiný nástroj. Nástrojů je celkem 1000 (T0 až T999)

## **G53**

Pod roletkou se nachází výpis hodnot posunů souřadnic pro danou G funkci. Rozbalením roletky si můžeme vybrat z funkcí G53, G54, G55, G56, G57, G58 a G59.

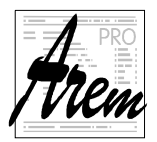

## **Soubory .par**

Okno obsahuje seznam souborů s příponou .par a adresářů na disku v adresáři, nadepsaném v hlavičce okna. Výchozí adresář je určen strojními konstantami. Kliknutím na jméno některého souboru nebo adresáře se tento vybere, a je připraven k akci podle tlačítek pod oknem.

## **Upravit**

Tlačítko **Upravit** umožňuje editovat soubor na disku. Je-li vybrán soubor v okně, otevře se editor. Více o editoru v samostatné kapitole 2.9 Editor.

## **Uložit jako…**

Tlačítko **Uložit jako…** umožňuje vytvořit kopii vybraného souboru s novým jménem. Objeví se dialogové okénko s výzvou k zadání jména souboru s příponou **.par**. Pokud změníte příponu, soubor nebude v okně vidět! Pokud zadáte jméno souboru, které již existuje, zeptá se systém, zda jej má přepsat. Pokud dáte zápornou odpověď tlačítkem **Ne**, akce se neuskuteční.

## **Smazat**

Tlačítko **Smazat** umožňuje odstranit soubor nebo adresář z disku. Mazání z disku si systém nechá obsluhou potvrdit. Adresář lze odstranit pouze tehdy, je-li prázdný.

## **Použít**

Tlačítko **Použít** načte soubor s parametry, pokud je nějaký vybrán v okně se soubory. V okně historie se zobrazí výsledek provedené operace.

## **Cmd:**

Kliknutím do bílého pole řádku **Cmd:** vám umožní zapsat příkaz ve stejném formátu, jako v souboru **.par** . Umožňuje se tak přístup k parametrům, které nejsou v rozsahu R0 až R301. V praxi se však taková potřeba vyskytuje velmi zřídka. Příkaz se uplatni stiskem ENTER na klávesnici nebo kliknutím na tlačítko se zelenou fajfkou.

## **Otevřít…**

Tlačítko **Otevřít…** slouží k načtení souboru s parametry s využitím systémového dialogu pro výběr souboru.

## **Záloha**

Tlačítko **Záloha** slouží k vytvoření souboru, obsahujícího aktuální stav všech R parametrů. Je nutné upozornit, že v souboru jsou zapsány pouze parametry s nenulovou hodnotou. Ostatní parametry jsou resetovány na nulu prvním řádkem CLEAR\_ALL\_RPARAMS. Soubor má textový formát ve tvaru, použitelném příkazem **Použít**. Takto vzniklý soubor lze použít jako zálohu nastavení stroje například po vyladění nástrojových korekcí apod. Po stisku Záloha se objeví stejný dialog, jako po **Uložit jako…**.

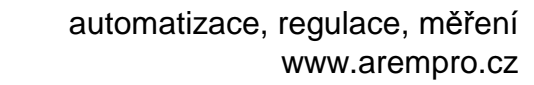

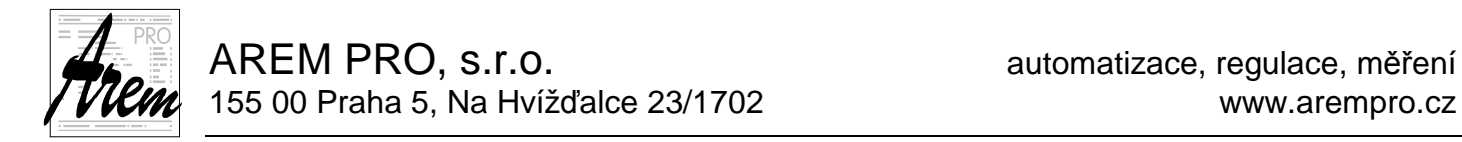

# **2.7. Záložka Servis**

Záložka Servis je určena pro diagnostiku stroje a pro řešení zvláštních situací. Speciálně podzáložka **Servis-Bináry** , která umožňuje přístup obsluhy k jednotlivým bitům výstupů, dovoluje manipulace, které je třeba provádět s velkou opatrností a rozmyslem.

# **2.7.1. Záložka Servis Osy**

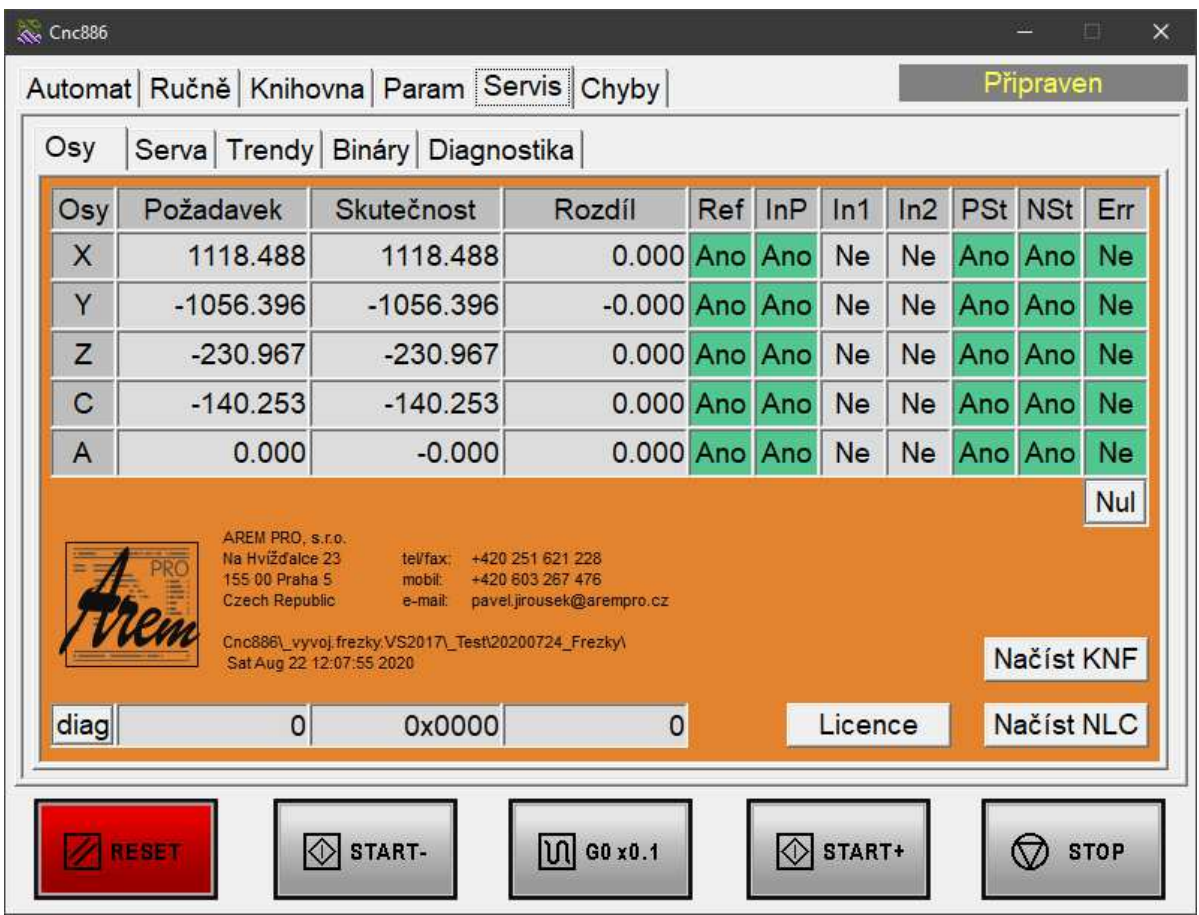

Záložka **Servis-Osy** obsahuje v horní části tabulku pro zobrazení stavu os Přímo pod tabulkou je tlačítko **Nul**.

Níže je pak řádek diagnostiky **diag** a trojice tlačítek **Licence**, **Načíst knf** a **Načíst NLC**.

## **Tabulka Osy**

Tabulka zobrazení stavu os obsahuje následující sloupce:

- **Osy** zobrazuje jména os
- **Požadavek** zobrazuje požadovanou polohu osy v režimu "Unašeč v Mcs"
- **Skutečnost** zobrazuje skutečnou polohu osy v režimu "Unašeč v Mcs"
- **Rozdíl** zobrazuje rozdíl mezi požadovanou polohu osy a skutečnou polohou osy. Tento rozdíl vypočítává systém. Protože však hodnota o poloze je čtená v jiný okamžik, než vzniká požadovaná hodnota, je zvláště za rychlého pohybu zobrazená hodnota podstatně vyšší než skutečnost. Proto má tento údaj smysl spíše v klidu.

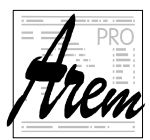

AREM PRO, s.r.o. **AREM PRO, s.r.o.** AREM PRO, s.r.o. 155 00 Praha 5, Na Hvížďalce 23/1702 www.arempro.cz

- **Ref** je stavový příznak osy, indikující, zda proběhlo zreferování
- **InP** je stavový příznak osy, indikující stav In Position stejně jako v záložce **Automat**
- **In1** a **In2** jsou stavy snímačů využívaných pro indikaci referenční polohy. Který ze snímačů je využit a jak závisí na nastavení servozesilovačů.
- **NSt a PSt** jsou stavy koncových havarijních snímačů na osách. Ve stavu Ano je vše v pořádku a poloha je mimo dosah těchto snímačů.
- **Err** je chybový stavový příznak servozesilovače.

## **Nul**

Tlačítko slouží k vynulování chybového stavu měničů, pokud u některého z nich je stav **Ano** ve sloupci **Err**.

## **Diag**

Řádek slouží pouze pro účely servisu řídicího programu. V posledním okénku se zobrazuje celková délka dráhy, ujetá v daném programu. Dráha se vyhodnocuje i v režimu Test.

## **Licence**

Po stisku tlačítka se objeví informace o termínu, do kterého je platná licence řídicího systému. Zároveň slouží i k zadání kódu, který licenci upraví.

## **Načíst KNF**

## **Načíst NLC**

Tato dvě tlačítka umožňují načíst upravené části konfigurace stroje ze souborů na disku, aniž by bylo nutné restartovat Cnc886. Ne všechny parametry konfigurace lze takto měnit. Proto by měl tyto funkce používat jen servisní technik, nebo obsluha po konzultaci s ním.

## **2.7.1.1. Kontrola a nastavení licence**

Kontrola a nastavení licence se týká pouze uživatelů, kterým byla po dohodě z obchodních důvodů omezena možnost používat systém na určitou dobu.

Po stisku tlačítka Licence se objeví okno s informací o typu stroje, Licenčním ID a termínu vypršení licence. Ve spodní části okna jsou tlačítka **Zavřít**, **Zkopíruj Lic. ID** a **Změnit** 

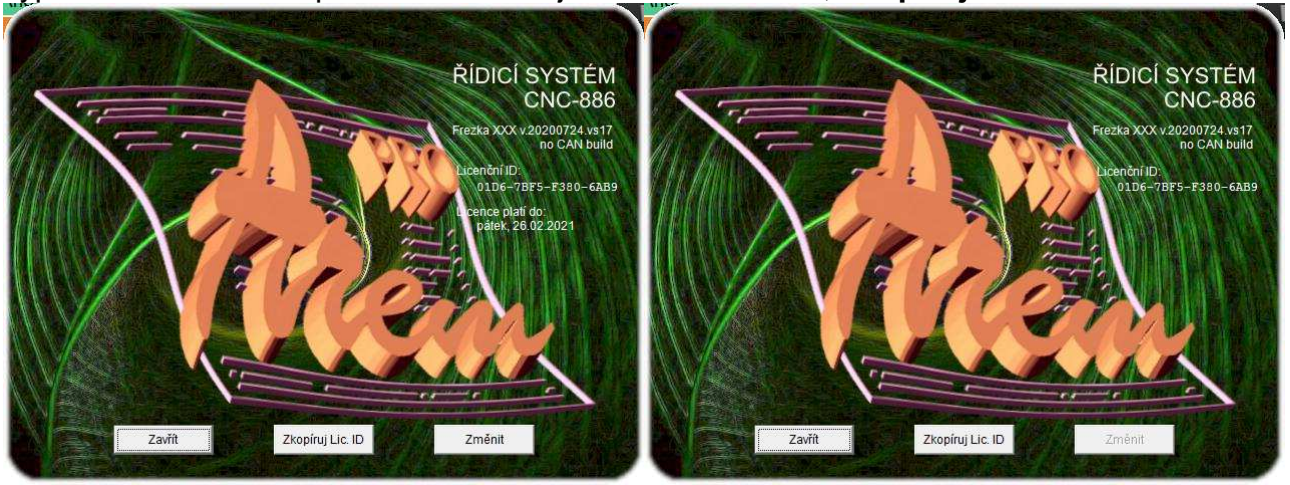

Podle nastavení systému může být informace o době platnosti licence skrytá, jak ukazuje obrázek vpravo. V takovém případě je možné tuto informaci zobrazit stiskem Ctrl+Shift+L. Tlačítko **Změnit** je přístupné jen tehdy, když je zobrazen údaj o platnosti licence.

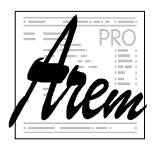

Detail zobrazuje Licenční ID a příklad doby platnosti. Při komunikaci s dodavatelem o změně doby platnosti licence je nutné Licenční ID a aktuální nastavení doby platnosti sdělit. Protože při opisování Licenčního ID se snadno dopustíme chyby, je připraveno tlačítko **Zkopíruj Lic. ID**. Jeho stiskem se Licenční ID přenese do schránky, takže následným

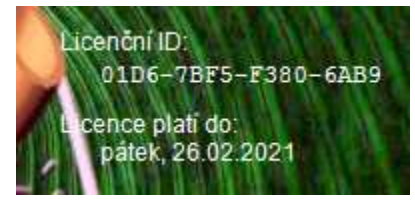

Ctrl+V můžeme Licenční ID přenést třeba do rozepsaného emailu, textového souboru apod.

V případě, že vám dodavatel pošle licenční kód pro změnu doby platnosti licence, bude mít tvar podobný ukázce:

R5DWT-87ZW3-JA3ZQP-E7VAG-B5JW0

Po stisku tlačítka **Změnit** je třeba tento licenční kód vložit do připraveného pole. Opět můžete použít Ctrl+C Ctrl+V

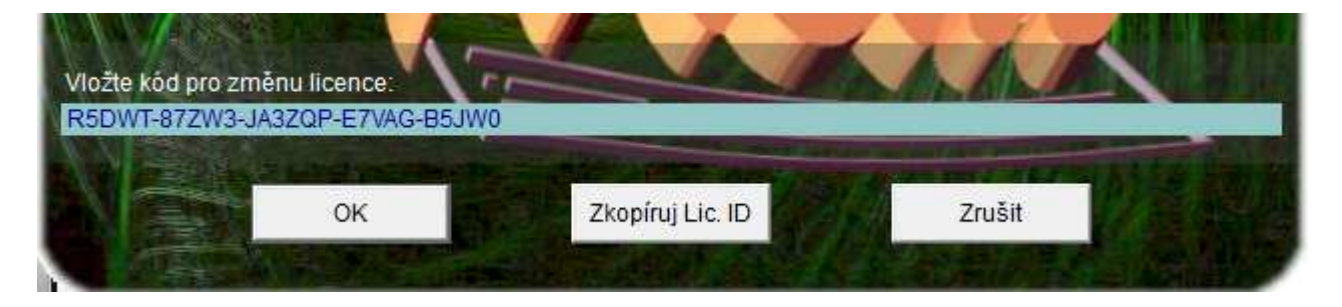

Po stisku OK systém potvrdí změnu licence

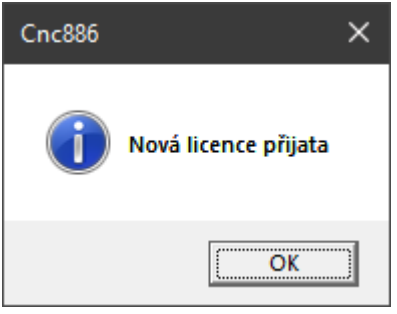

Pokud je pokus z nějakých důvodů neúspěšný, objeví se

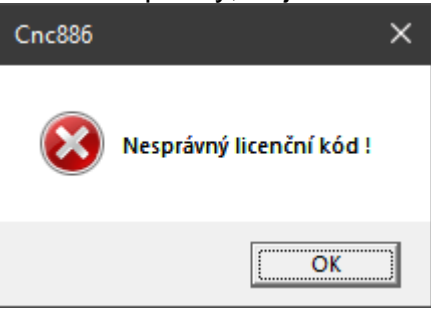
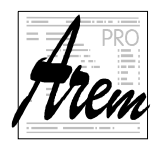

# **2.7.2. Záložka Servis Serva**

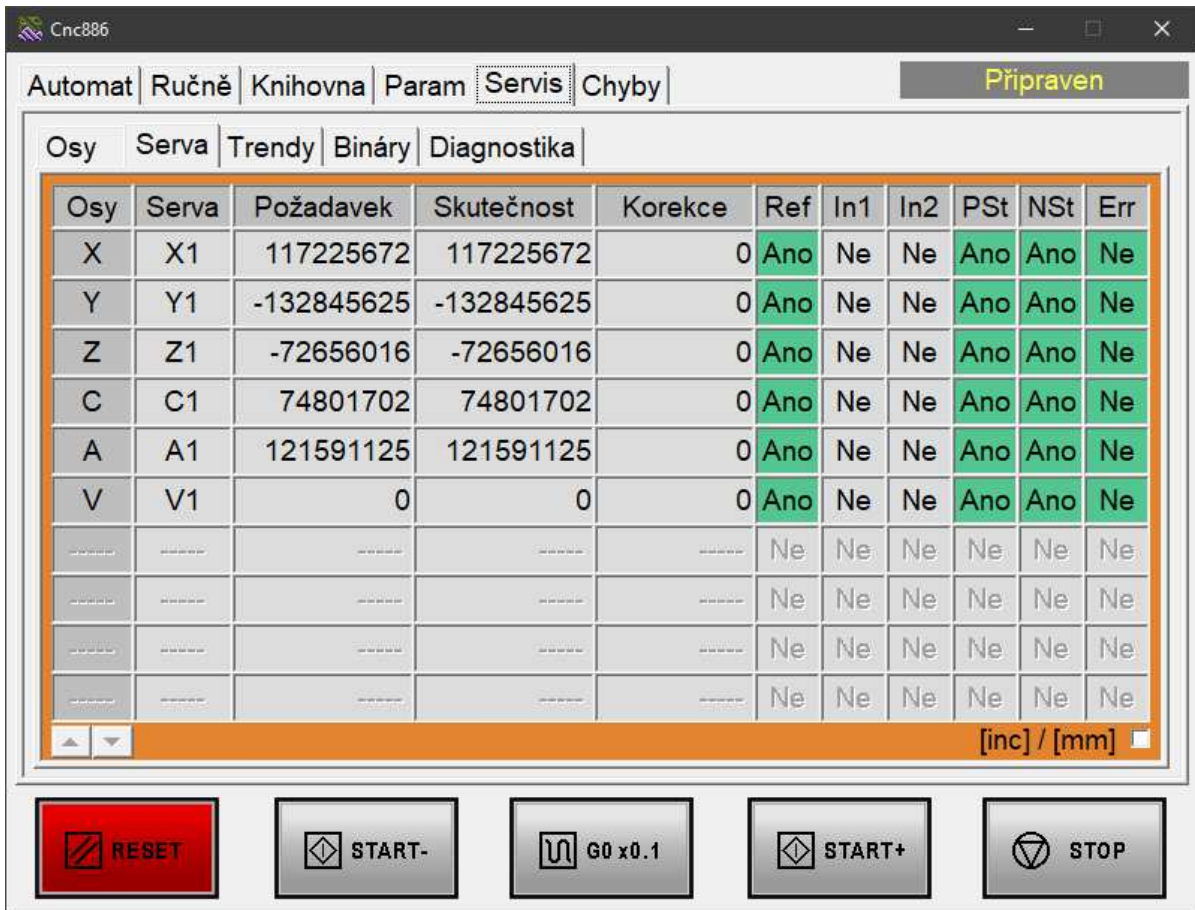

Záložka zobrazuje informace o poloze serv. Dosud zmiňované osy byly osami virtuálními, které nemusejí nutně být realizovány stejným počtem a stejnou geometrií servopohonů = fyzických os. Častým případem je například pohánění portálu současným spolupůsobením dvou serv.

Pro lepší diagnostiku je umožněno sledovat chování nejen virtuálních os, ale i stav serv. Jejich polohu lze zobrazit v celočíselných jednotkách, které jsou do serv systémem zasílány, nebo přepočtené do fyzikálních jednotek. Zobrazení řídí zatržítko

# $[inc]/[mm] \square$

Ve sloupci **Osy** je jméno virtuální osy, ke které patří dané servo.

Sloupec **Serva** je seznamem jmen serv.

**Požadavek** zobrazuje požadovanou polohu serva ve zvolených jednotkách.

**Skutečnost** zobrazuje aktuální polohu serva ve zvolených jednotkách.

**Korekce** zobrazuje řídícím systémem vypočtenou a uplatněnou korekci, linearizující vztah mezi virtuálními a fyzickými osami. Tato korekce je uplatňována pro kompenzace nelinearity stoupání kuličkových šroubů, hřebenů atd. k dosažení co nejvyšší přesnosti systému. Při výpočtu korekcí se systém opírá o hodnoty naměřené například interferometricky.

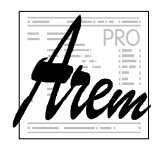

# **2.7.3. Záložka Servis Bináry**

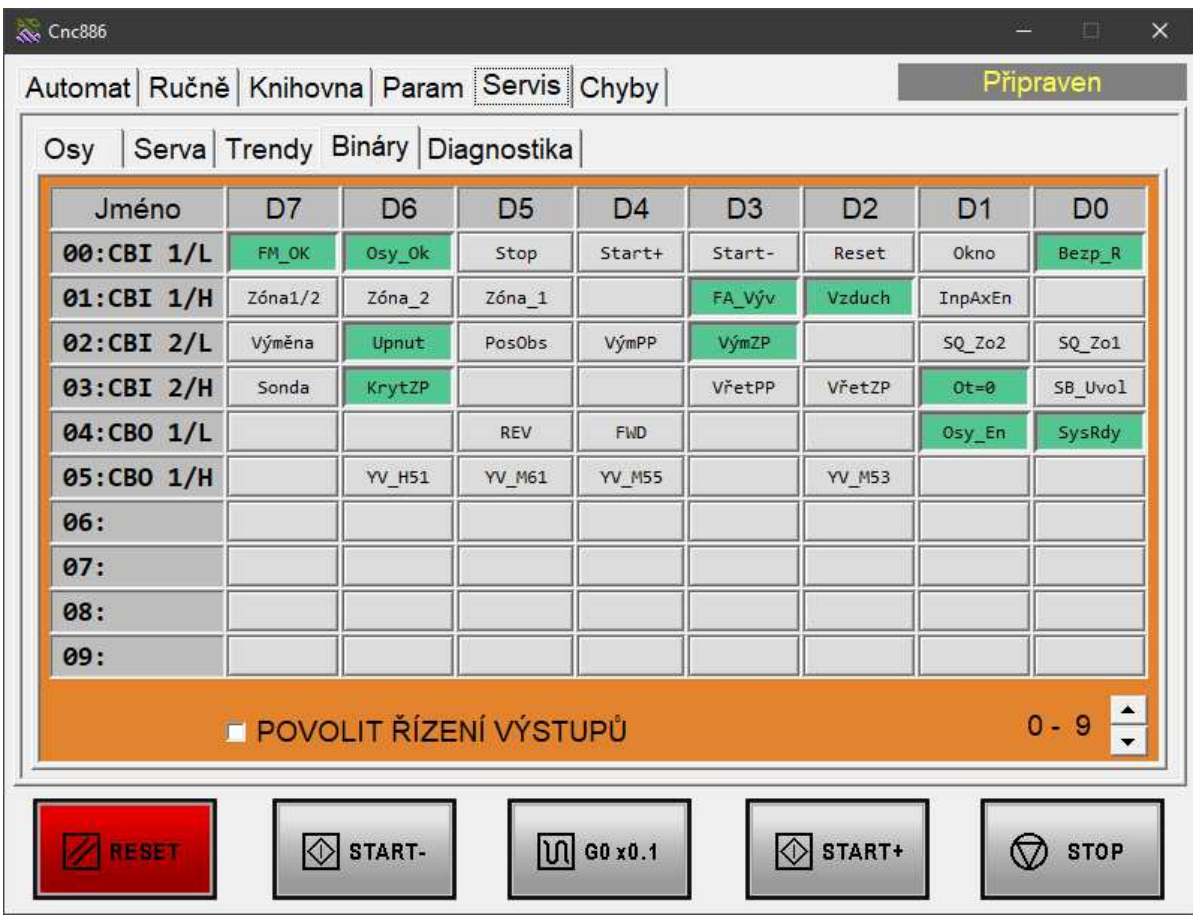

Záložka **Servis-Bináry** obsahuje tabulku binárních vstupů a výstupů systému. Jsou organizovány do osmic po bytech. Význam jednotlivých bitů a tím i nápisy v jejich polích jsou zcela závislé na konkrétním provedení stroje.

Pole pro jednotlivé bity signalizuje šedou barvou stav **0**, zelenou stav **1**.

Výstupní bity systému lze ručně měnit dotykem (kliknutím) na pole. Každý dotyk znamená změnu hodnoty. Aby nedocházelo ke změnám omylem, je třeba nejdříve aktivovat tlačítko **POVOLIT ŘÍZENÍ VÝSTUPŮ.** Po opuštění záložky se tlačítko automaticky deaktivuje.

Některé výstupy nelze změnit, protože je Cnc886 trvale drží na nějaké hodnotě.

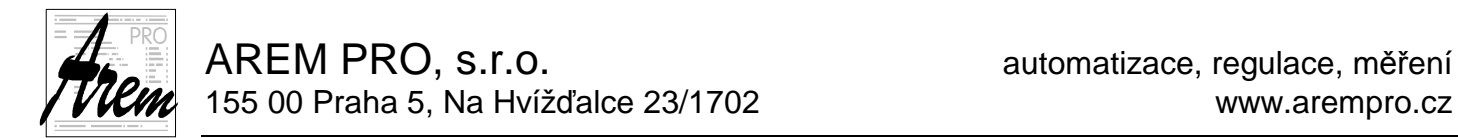

# **2.7.4. Záložka Servis Trendy**

Tato záložka umožňuje sledovat grafy rozličných parametrů systému.

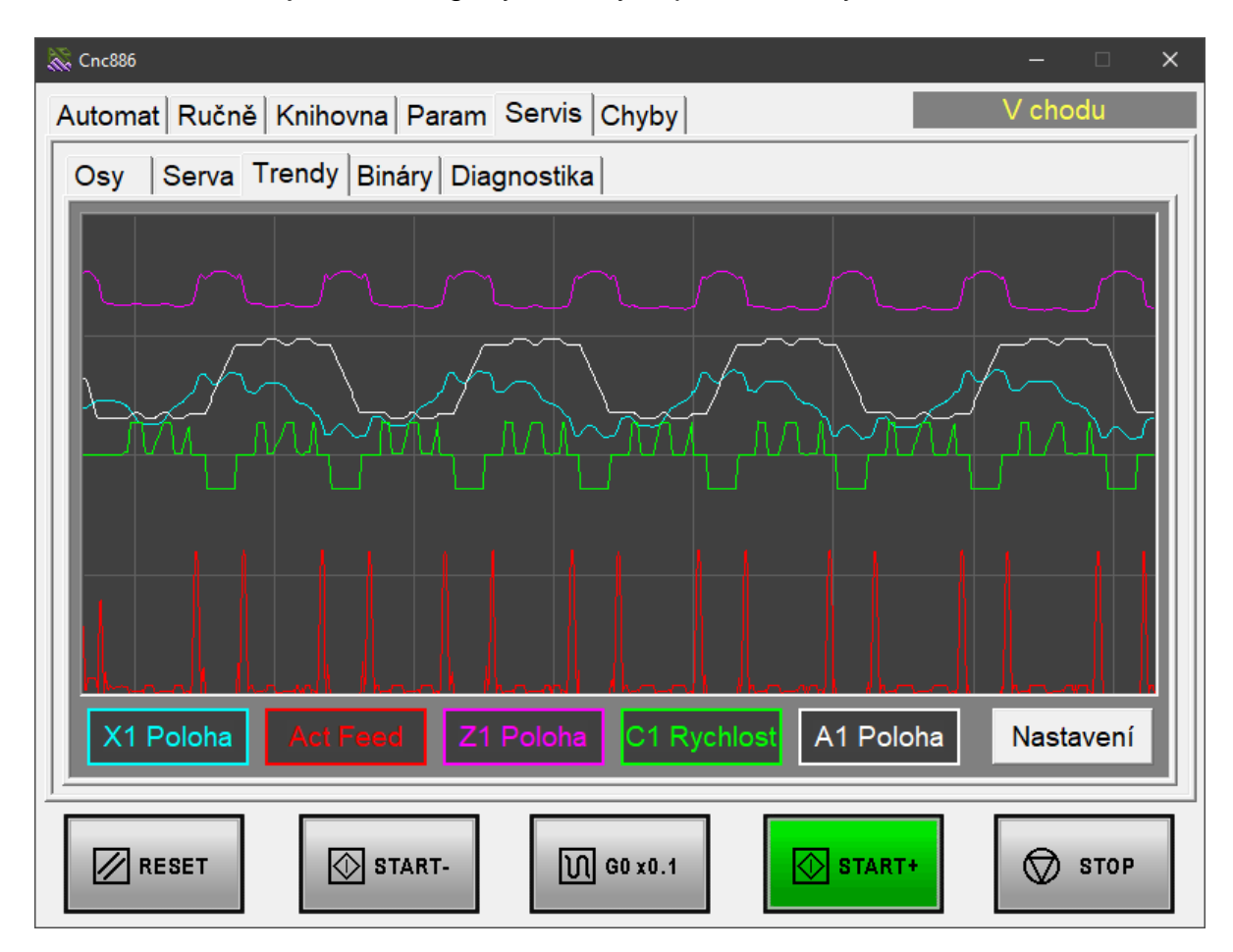

Kliknutím na barevné políčko pod grafem se zobrazí dialog pro nastavení zdroje a měřítka pro vybraný graf. Jsou k dispozici údaje pro jednotlivé fyzické osy – serva a v závislosti na stroji také pro další zdroje.

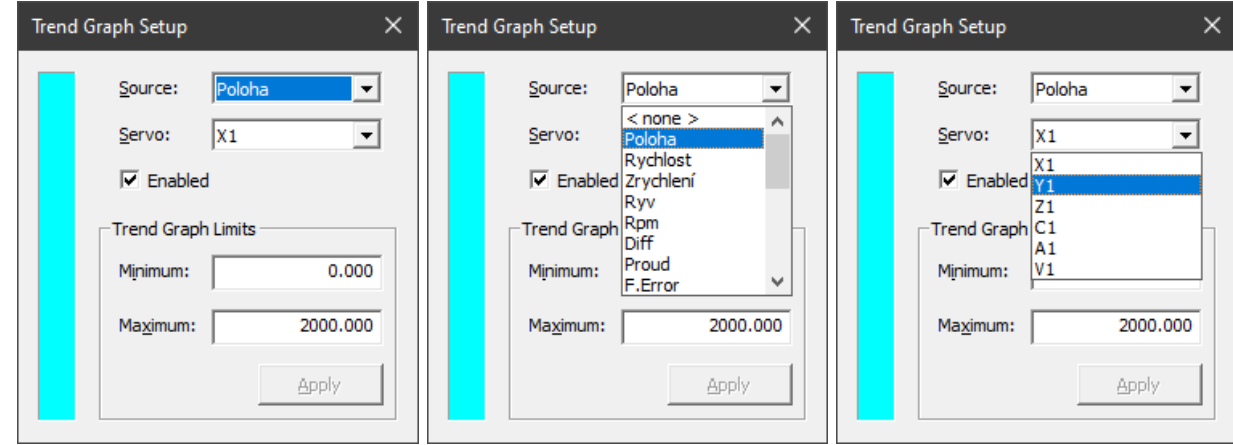

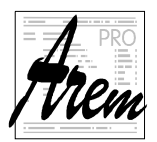

U každého je možné sledovat polohu, rychlost, zrychlení, ryv, dále otáčky serva, proud motoru, dráhovou odchylku a celkové zatížení v procentech.

Dále je k dispozici celá řada dalších údajů diagnostického charakteru.

Vypnout či opět zapnout graf je možné zatržítkem Enable

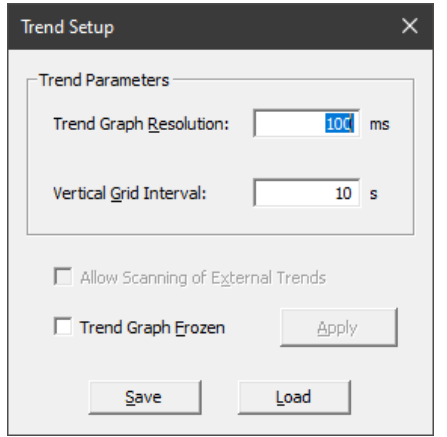

 Tlačítko **Nastavení** umožňuje změnit měřítko na vodorovné ose grafu a hustotu mřížky. Pokud je na grafu vidět něco zajímavého a nechceme, aby nám obraz zmizel před tím, než si ho pořádně prohlédneme, můžeme kliknutím do grafu obrázek zafixovat. Přestane se pohybovat. Opětovným kliknutím se dostaneme opět do reálného času.

Zmrznutí a oživení grafu můžeme také ovládat zatržítkem v dialogu nastavení.

Nastavení celého okna Trendy můžeme uložit do souboru tlačítkem **Save** a později jej opět obnovit pomocí tlačítka **Load**.

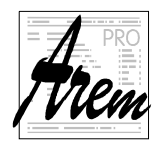

AREM PRO, s.r.o. **AREM PRO, s.r.o.** automatizace, regulace, měření 155 00 Praha 5, Na Hvížďalce 23/1702 www.arempro.cz

# **2.8. Záložka Chyby**

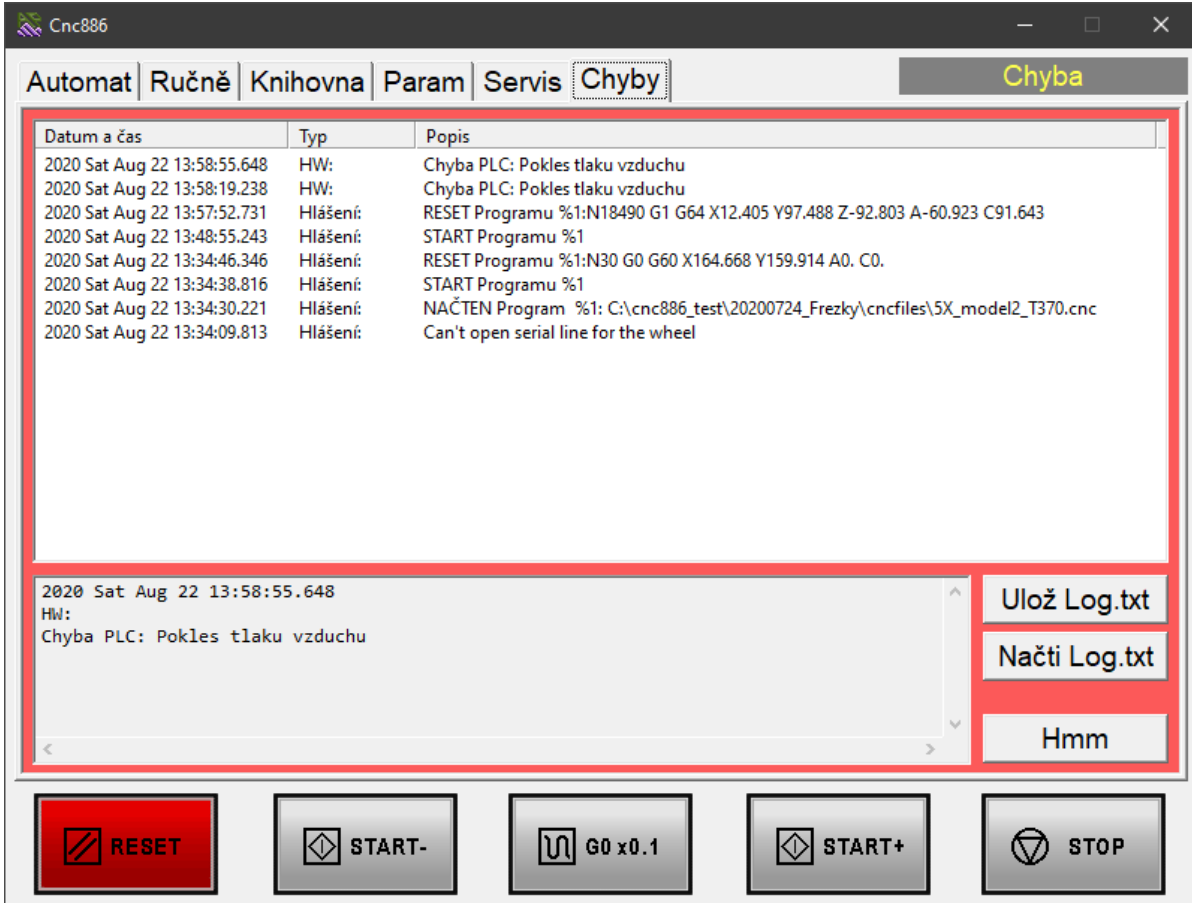

Záložka **Chyby** zobrazuje záznam o chybových stavech a jiných událostech. Okno v horní části záložky umožňuje náhled do historie záznamů od posledního zapnutí systému. Údaje jsou opatřeny datem a dobou vzniku záznamu, typem a specifikací záznamu. Kromě chybových stavů zde najdeme záznamy o načtení souboru do paměti, spuštění programu, skončení programu, nebo jeho zastavení chybou nebo tlačítkem **RESET**. U takové události je i záznam o tom, na kterém řádku byl program přerušen. To nám umožní v režimu **Od řádku** pokračovat v místě, kde byl program zastaven.

V dolním okně se v případě, že je nějaká chyba aktivní a systém je ve stavu Chyba zobrazí chybové hlášení. Okolí pole zčervená.

Chybový stav potvrdíme tlačítkem **Hmm**. Pokud však chyba trvá, potvrzení se "nezdaří". Příčinu je třeba nejdříve odstranit. To se však týká chyb typu "vypadlý jistič" apod. Programové chyby nově vzniknou opět až za chodu programu.

Chybové hlášky a ostatní zprávy, zobrazované v tomto okně, jsou nebo nejsou v závislosti na nastavení v konfiguračním souboru ukládány zároveň na disk pro servisní účely. Pro potřeby obsluhy jsou k dispozici dvě tlačítka. **Ulož Log.txt** a **Načti Log.txt**. Jak název napovídá, umožňují uložit na disk obsah seznamu hlášek a zpětně je opět načíst. Ukládání se děje do speciálního souboru Log.txt, který nesouvisí s dříve popsaným souborem pro servisní účely. Uložení a opětovné načtení najde uplatnění v případech, kdy obsluha chce zaznamenat informace například o naposled spuštěném programu, o řádku, na kterém byl program přerušen atd.

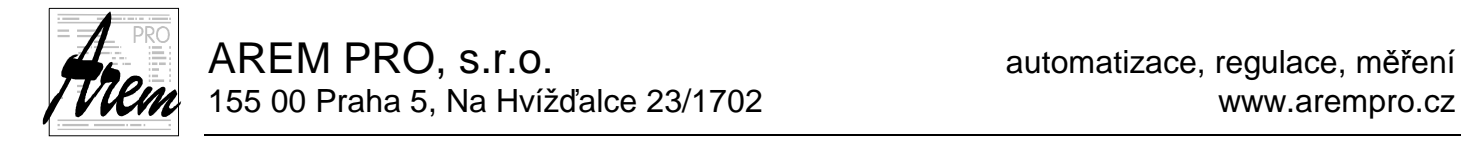

# **2.8.1. Další informace v záložce Chyby**

Do záznamu se ukládají i jiné užitečné informace. Například v režimu **Test** jsou sledovány minimální a maximální hodnoty vybraných os a na závěr je vypsán rozměr polotovaru, do kterého se vejde plánovaný výrobek. Na obrázku vidíme výpis, který nás informuje, že rozměry výrobku budou X=291.778 Y=291.778 Z=127.661.

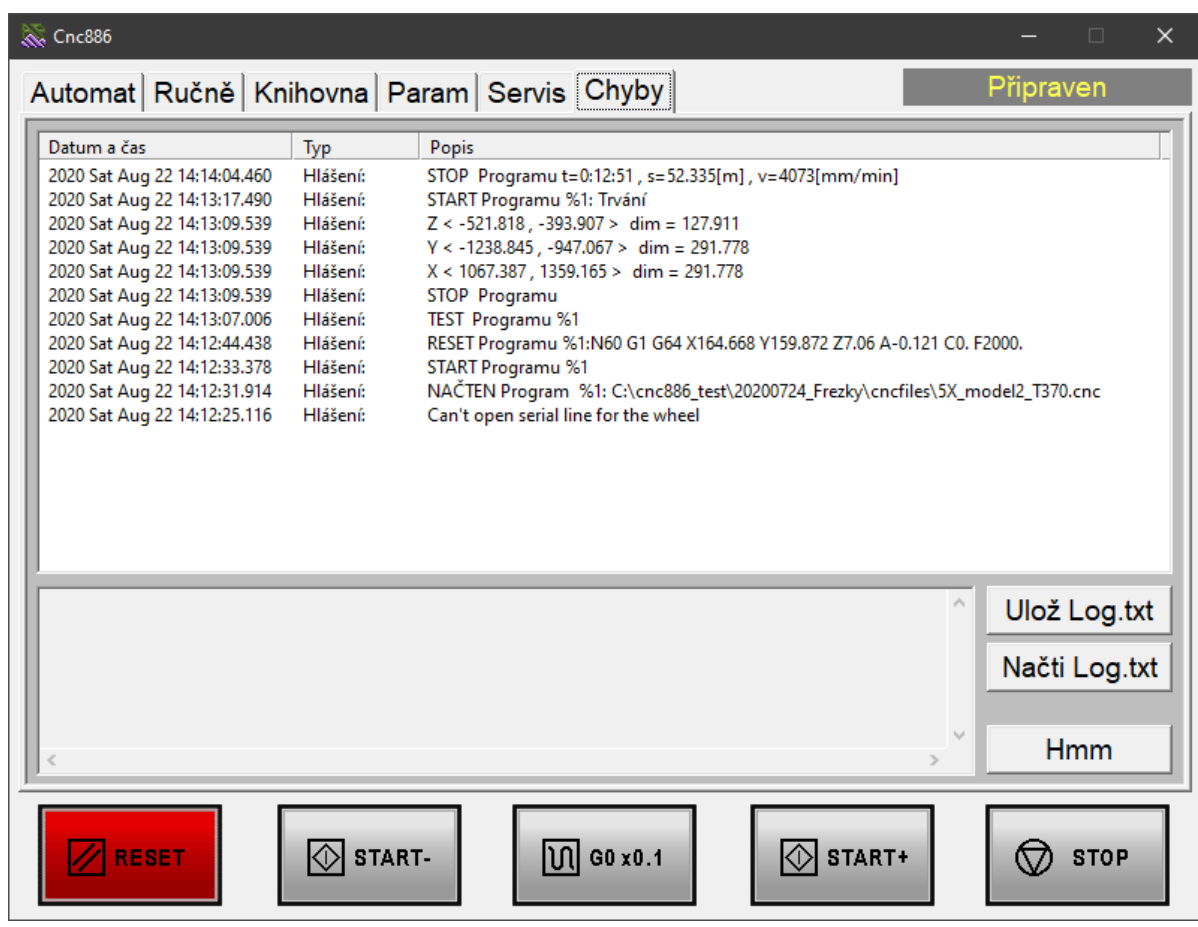

Dále byl program spuštěn v režimu Trvání a výsledek je doba 12 min 51 sekund, celková dráha 52.335 m průměrnou rychlostí 4073 mm/min.

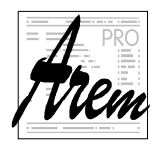

AREM PRO, S.I.O. **AREM PRO, S.I.O.** AREM PRO, S.I.O. 155 00 Praha 5, Na Hvížďalce 23/1702 www.arempro.cz

# **2.9. Editor**

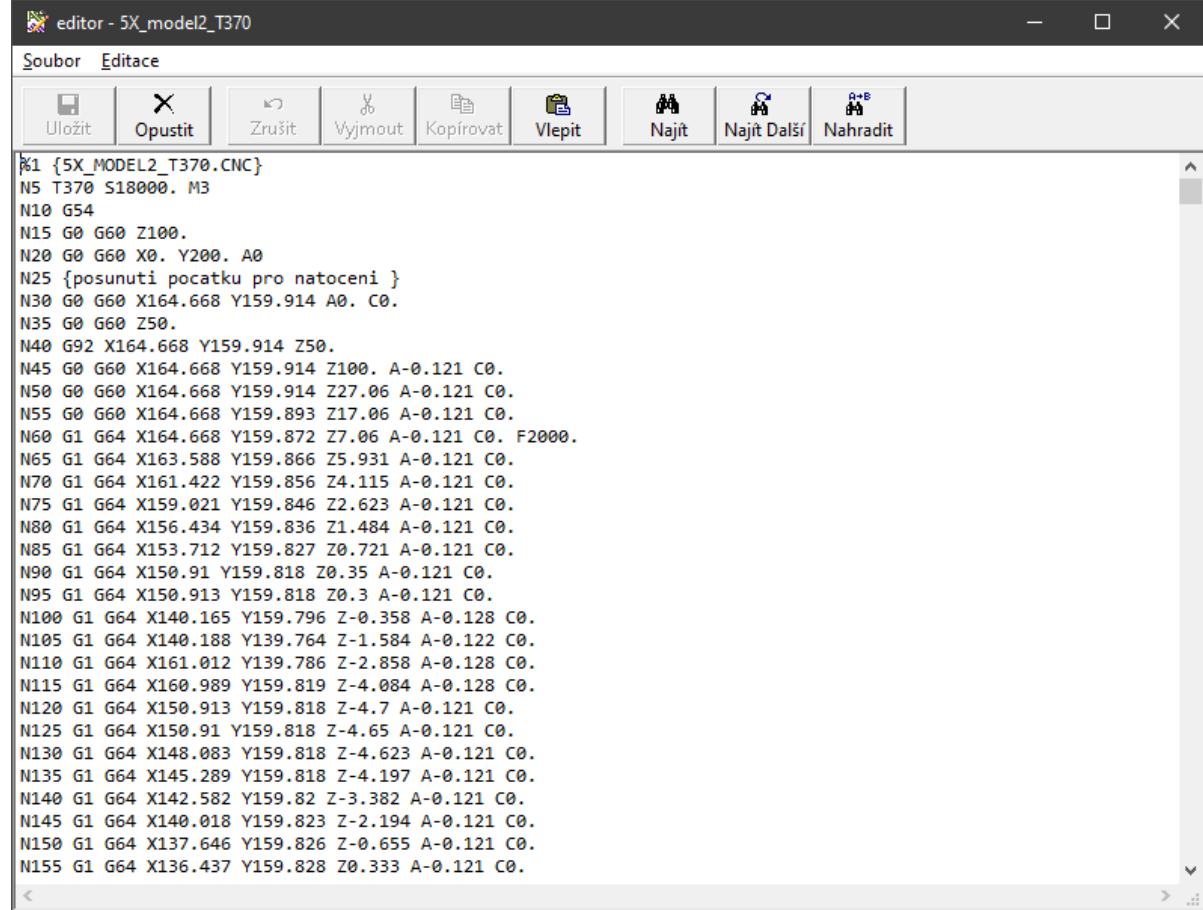

Obrázek je ukázkou obrazovky při editaci CNC souboru.

Práce s editorem je intuitivní a nepotřebuje snad komentář.

Vzhledem k tomu, že je Cnc886 integrován do prostředí Windows, může obsluha pro editaci programů a jiných souborů použít i editory, které jsou součástí operačního systému.

V systému Cnc886 lze také nastavit, aby se nepoužíval vestavěný editor a místo něho se použil jiný editor nainstalovaný na počítači.

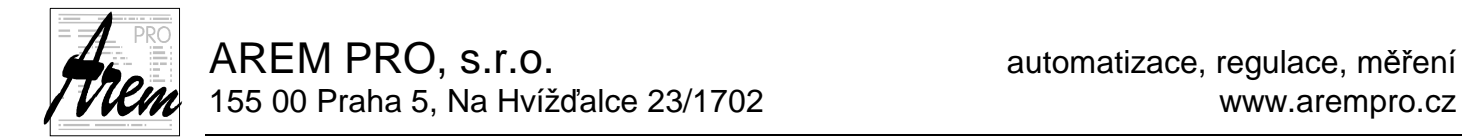

# **3. Více o systému**

# **3.1. Souřadné systémy**

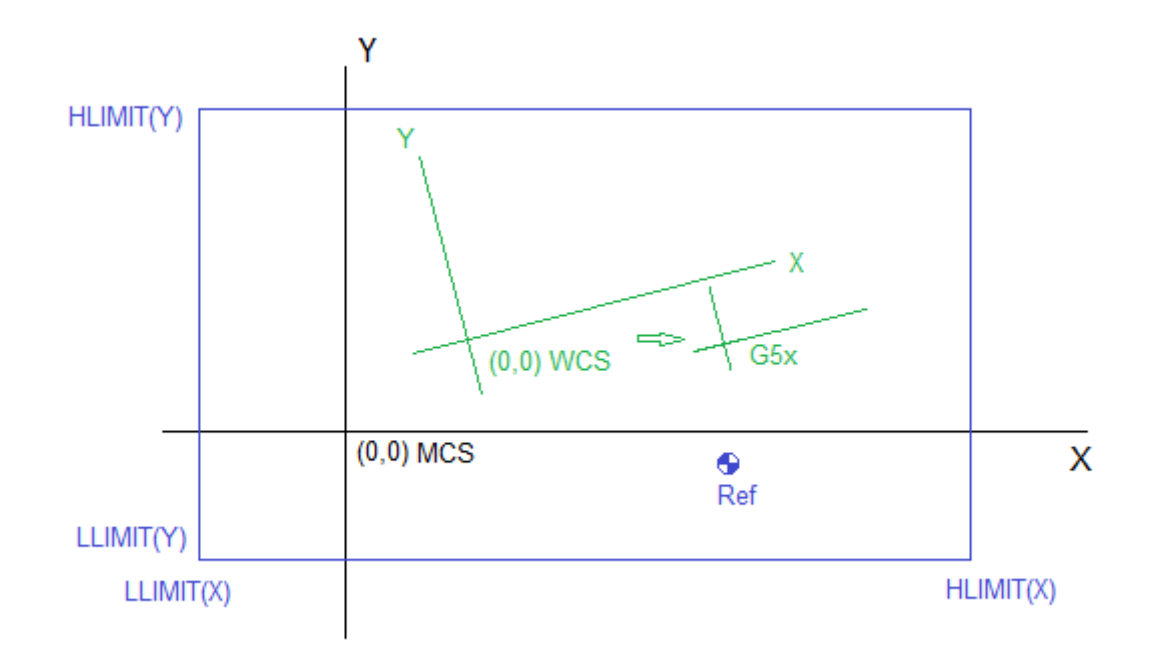

Obrázek ilustruje význam používaných pojmů. Pro názornost je vybrán jednoduchý případ dvouosého systému s osami X a Y.

# **3.1.1. Souřadný systém MCS**

Modrý obdélník představuje dostupnou plochu stroje. Výrobce podle svého uvážení určí, v jakých limitech se budou osy X a Y používat. Tyto hodnoty jsou uloženy v konfiguračních souborech. Jedná se v našem případě o

- Spodní limit osy X LLIMIT(X)
- $\bullet$  Horní limit osy  $X$  HLIMIT(X)
- Spodní limit osy Y LLIMIT(Y)
- Horní limit osy Y HLIMIT(Y)

Těmito hodnotami je automaticky definována i poloha X=0 a Y=0, která definuje počátek souřadného systému stroje. Tento souřadný systém budeme nazývat MCS (Machine coordinate system). Počátek MCS nemusí nutně ležet uvnitř dostupné plochy stroje.

## **3.1.1.1. Souřadný systém serv a referování**

Servozesilovače pracují v jednotkách, reprezentujících zlomky otočky hřídele motoru. V současné době jednotka reprezentuje 2<sup>-20</sup> otočky, tedy přibližně jednu miliontinu. Tato jednotka nemusí nutně být také shodná s rozlišovací schopností měniče. Ten může pracovat v hrubším rozlišení. Informace se však předávají ve výše zmíněných jednotkách. Systém na základě údaje z konfiguračního souboru přepočítává jednotky servozesilovače do fyzikálních jednotek, tedy milimetrů nebo stupňů.

Pokud nejsou servopohony vybaveny absolutním snímačem polohy, je po zapnutí systému údaj o poloze zcela náhodný. Daný pohon má tedy náhodně stanovenou polohu 0, tedy náhodně nastavený souřadný systém. Je proto nutné nalézt vztah mezi

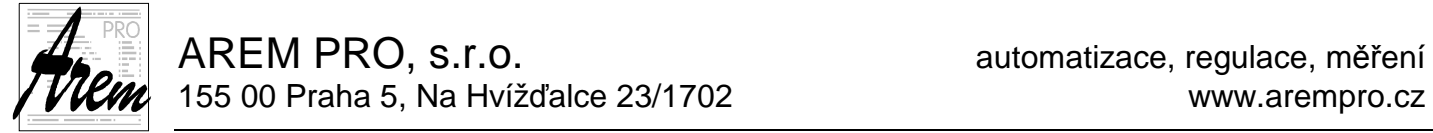

souřadným systémem pohonu a souřadným systémem stroje MCS. Toho se dosahuje v procesu **referování**. Pro tento účel je stroj vybaven čidly, jejichž poloha v MCS je předem známá a uložená v konfiguračních souborech. Stroj v průběhu referování najíždí na zmíněné referenční čidlo a po jeho nalezení určí posun mezi souřadným systémem MCS a souřadným systémem pohonu.

Referenční čidla mohou být umístěna v MCS libovolně. Na našem obrázku je referenční bod vyznačen  $\bullet$  a jeho poloha je dána referenční polohou v ose X a referenční polohou v ose Y.

V případě absolutního snímače polohy není proces referování nutný. Posun mezi MCS a systémem pohonu je pevný a zadaný při konfiguraci stroje.

#### **3.1.1.2. Fyzické a virtuální osy**

Z pohledu uživatele systému jsou podstatné osy, které označujeme jako virtuální. Jsou to nejčastěji osy X, Y, Z dále třeba rotační osy A, B, C. V nich se vyjadřují souřadnice obrábění, poloha stroje atd. Pohyb v každé z těchto virtuálních os může být však realizován součinností více servomechanizmů = fyzických os. U některých kinematik se může působení servomechanizmů promítat do více virtuálních os. Protože však ze servisních důvodů potřebujeme občas znát i stav těchto fyzických os, jsou v Cnc886 fyzické osy na úrovni servisu zmiňovány.

V dalším textu již všechny osy mají význam **os virtuálních**.

## **3.1.2. Souřadný systém WCS**

Souřadný systém WCS je souřadným systémem výrobku (Workpiece coordinate system). Je posunut oproti MCS a může být natočen v rovině XY. Naklonění roviny XY systému WCS momentálně systém Cnc886 nepodporuje.

Posunutí WCS lze nastavit v záložce **Ručně Pohyby**. Obvykle je však Cnc886 doplněn dodatečným rozhraním, které umožňuje práci s více souřadnými systémy WCS, podporuje jejich pohodlné nastavení, úpravu a také definici úhlu rotace.

V rámci WCS jsou možná ještě další posunutí souřadného systému, a to funkcemi G5x (viz též 4.11.4 Skupina 4: Posunutí po*č*átku) a G92 (viz též 4.11.5 Skupina 5: Programové posunutí)

### **3.1.2.1. Posunutí funkcemi G53 až G59**

Funkce G53 až G59 umožňují vybrat dodatečný posun oproti počátku WCS. (viz obrázek výše). Posun G5x se aplikuje až po uplatnění rotace. To znamená, že hodnoty posunu jsou uplatněny vždy ve směru MCS. Obrázek znázorňuje trajektorii obrábění dvou identických obdélníků, kde jejich posunutí je realizováno aktivací funkce G54. Posunutí G54 je pouze v ose X.

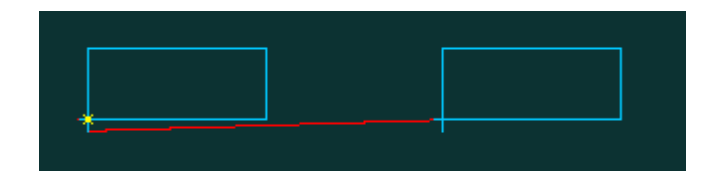

Poté, co se nastaví rotace WCS na 30°, změní se trajektorie takto:

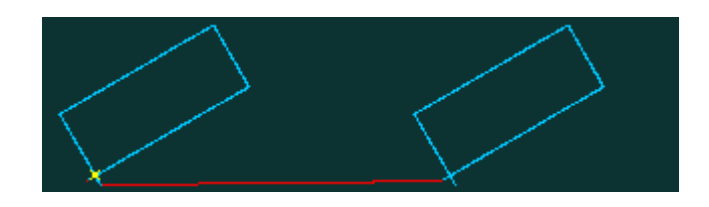

## **3.1.2.2. Programové posunutí funkcí G92**

Posledním posunutím, které ovlivňuje polohu, je programové posunutí funkcí G92. Jeho hodnota se zobrazuje v záložce **Automat**. Funkcí G92 se toto posunutí nastavuje tak, že se současná poloha vybraných os "prohlásí" za polohu jinou. Funkce G92 se používá obvykle v programových cyklech.

Posunutí funkcí G92 se uplatňuje před rotací WCS. Pokud bychom tedy posunutí obdélníků realizovali funkcí G92, bude trajektorie po rotaci WCS vypadat takto:

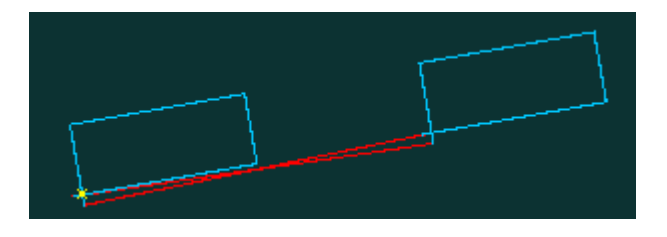

# **3.2. Kinematické transformace a nástrojové korekce**

Souřadné systémy MCS a WCS definují polohy bodů na stroji či na výrobku. Těchto bodů je potřeba při práci dosáhnout nějakým nástrojem či jiným prvkem, který se může v souřadných systémech pohybovat.

I v případě jednoduchého dvouosého systému X Y se však nepohybuje bod, ale nějaký mechanický prvek nezanedbatelných rozměrů. Aby bylo vůbec možné hovořit o "poloze", je třeba na mechanizmu definovat bod, ke kterému se budeme vztahovat. Je rozumné stanovit tento bod tak, aby představoval například místo upnutí obráběcího nástroje, otočný bod pětiosé hlavy atd. Také polohy LLIMT a HLIMIT (tedy systém MCS) by měly být tímto bodem dosažitelné.

V rámci Cnc886 nazýváme tento mechanizmus a jeho vztažný bod **Unašečem**

Unášeč může být vybaven celou řadou upínacích míst pro nástroje. Některé jsou vůči vztažnému bodu pouze posunuty. U některých může být pozice hrotu nástroje závislá na poloze dalších os. Způsob, jakým určit polohu hrotu nástroje oproti unášeči určuje **kinematická transformace**. Cnc886 umožňuje definovat různé kinematické transformace pro různé typy strojů a jejich vybavení. Neumožňuje je ale modifikovat. Jsou pro danou aplikaci Cnc886 pevně určené.

# **3.2.1. Nástrojové korekce**

Nástrojové korekce jsou vlastně parametry využívané při kinematické transformaci. Ke každému nástroji je možné přiřadit korekce jednotlivých virtuálních os, parametr **délka** a **průměr nástroje**. Protože však nemusí tento popis pro uplatnění kinematické

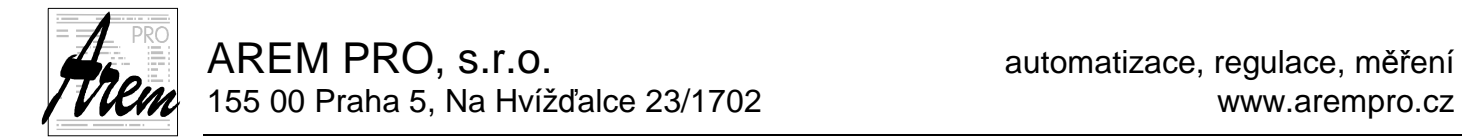

transformace stačit, umožňuje Cnc886 přiřadit nástroji ještě další parametry, které ho určují.

Jedním z parametrů je i typ nástroje. Podle něj může Cnc886 vnitřně přepínat jakou kinematickou transformaci a jaké parametry použije.

Ukázka definice parametrů nástroje:

```
 TOOL_COR[020,Length] = 78.921858; 
 TOOL_COR[020,Radius] = 5.920000; 
 TOOL_COR[020, Type] = 10.000000; 
 TOOL_COR[020, Par01] = 1.000000;
```
### **3.2.2. Poloměrová korekce**

Poloměrová korekce se uplatňuje tehdy, kdy je třeba obrábět nikoli středem ale obvodem nástroje. Protože však systém zná polohu bodu na obvodu nástroje pouze z kontextu obráběcího programu, není poloměrová korekce uplatnitelná mimo tento program. Tedy pokud stroj stojí, neběží program, není možné přepočet provést.

Tímto se tato korekce vymyká kinematické transformaci a zmiňujeme ji zvlášť.

## **3.3. Záznamy o funkci systému**

Systém Cnc886 vytváří záznamy o událostech v systému do dvou základních souborů. Soubor ErrorLog.txt a diag.log

#### **3.3.1. Soubor ErrorLog.txt**

Soubor ErrorLog.txt byl původně určen pro záznam chybových hlášení. Od toho dostal i své jméno. V současné době však obsahuje záznam i o jiných událostech. Takže jméno již úplně nesedí.

Soubor je určen hlavně pro dodatečnou diagnostiku problémů. Tuto diagnostiku by měl udělat dodavatel stroje. Význam záznamů je běžnému uživateli neznámý. Co vše je do souboru ukládáno závisí do značné míry na výbavě stroje a na tom, co vše se zdálo výrobci důležité zaznamenávat.

Systém přidává do souboru záznamy až do momentu, kdy velikost souboru překročí 20MByte. Pak zkopíruje ErrorLog.txt do souboru ErrorLog.bak a začne vytvářet nový ErrorLog.txt. Tímto mechanizmem je zajištěno, že soubory neporostou nade všechny meze a zároveň máme k dispozici historii událostí s dostatečnou velikostí 20MByte až 40MByte. Obvykle 20MByte stačí pokrýt týden provozu stroje.

V případě řešení problémů budete nejspíš dodavatelem požádáni o zaslání těchto souborů k analýze. Čím dříve po vyskytnutí problému zazálohujete tyto dva soubory, tím lepší je šance na účinnou analýzu.

### **3.3.2. Soubor diag.log**

Soubor diag.log obsahuje hlavně informace o průběhu spouštění Cnc886. Hraje významnou roli při hledání problému se samotným spuštěním řídicího systému.

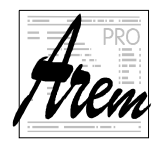

# **4. Popis programovacího jazyka**

CNC program je posloupnost příkazů pro řídící systém. Program obsahuje potřebné informace pro pohyby a jiné činnosti stroje.

Jazyk pro Cnc886 je odvozen od standardního ISO kódu. Ten byl postupně rozšiřován o nové a nové prvky, které se nám zdály užitečné pro pokrytí potřeb zákazníků. Objevily se rozsáhlé možnosti pro výpočty, větvení programu, cykly a volání podprogramů.

# **4.1. Vykonávání programu systémem Cnc886**

Při vykonávání programu systémem Cnc886 spolupracují dvě vlákna, nebo chcete-li procesy. První, nazvěme jej **"Interpret"**, analyzuje příkazy jazyka a řeší všechny transformace a korekce. Výsledkem je posloupnost instrukcí pro druhý proces, nazvěme jej **"Procesor"**, který realizuje konkrétní pohyby a jiné činnosti. Ten již reaguje pouze na aktuální stav stroje a příkazy obsluhy.

Interpret pokračuje v analýze, dokud jej nezastaví některá z následujících situací:

- 1. Konec programu
- 2. Zaplněný prostor pro instrukce či data
- 3. Výskyt funkce, která vyžaduje pozastavení interpretace, dokud Procesor nevykoná všechny připravené instrukce

V případě 2. a 3. Interpret pokračuje v práci, jakmile mu to podmínky umožní.

Interpret tedy může analyzovat kód mnoho řádků dopředu. Jak mnoho není určeno počtem řádků ale volným místem pro instrukce a jejich data. Součástí těchto dat jsou například trajektorie unášeče v MCS zaznamenané s hustotou danou konfiguračními parametry. Obvykle se jedná o jednotky tisícin milimetru. Při obvyklé velikosti paměti pro data Interpretu bývá Interpret před Procesorem o cca 1 metr trajektorie.

### **4.2. Struktura programu**

Program je obyčejný text s příkazy uspořádanými po řádcích. Řádkem rozumíme sled znaků zakončený ASCII znakem Cr, Lf nebo dvojicí Cr Lf.

V Cnc886 vyhodnocování příkazů rozlišuje malá/velká písmena. Soubor programu musí být uložen buď v kódování ASCII nebo UTF-8. ASCII umožňuje používat pouze znaky anglické abecedy. Pro diakritiku či jiné speciální znaky je nutné použít UTF-8.

První řádek je vyhrazen pro číslo programu a volitelně název souboru.

Následující řádky (příkazové řádky) mohou být číslovány. Číslo řádku je uvedeno na jeho začátku za znakem **N**.

Program končí na řádku, na kterém je uvedena funkce konce programu – M30. Nemusí to nutně být poslední řádek.

I poslední řádek musí být správně zakončen znakem Cr, Lf nebo dvojicí Cr Lf.

Obvyklou strukturu programu ilustruje následující příklad.

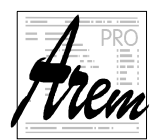

```
Příklad: 
%15 {nazev programu} 
N1 …… {prvni instrukce programu} 
N16 …… 
N156 …… 
N945 M30 {konec programu}
```
# **4.2.1. První řádek – číslo programu se jménem programu**

První řádek musí být uvozen znakem **%** pro začátek programu. Za znakem % následuje číslo programu, které se skládá z 1 až 8 číslic. Číslo programu musí být v rozsahu 0 až 99999999

Volba čísla hlavního programu a podprogramů závisí na uživateli a systém ji nepředepisuje. Speciální roli hraje program s číslem %0. Ten může obsahovat implementace strojních cyklů určených funkcemi G200 až G399. Naposledy aktivovaná funkce se pak volá funkcí G79. Doporučujeme vhodné rozdělení hodnoty rozsahu mezi hlavními programy a podprogramy pro lepší přehled.

Číslo programu může být rozšířeno jménem programu {komentářem}.

Číslo a hlavička je dekódována během načítání programu do paměti.

Příklad: %12 {vyrobek 124}

## **4.2.2. Komentář**

Za zvláštní příkaz je možné považovat také komentář. Jedná se o posloupnost znaků, uzavřených mezi znak **{** a **}**.

# **4.2.3. Příkazové řádky**

Každý příkazový řádek CNC programu může ale nemusí začínat číslem řádku, uvozeným písmenem N. Číslo řádku musí být v rozsahu 1 až 99999999. Dále řádek obsahuje posloupnost příkazů. Většina příkazů jsou voláním nějaké funkce. Označení jednotlivých funkcí jsou odvozena od standardního ISO kódu, kde se pro funkce používá písmeno (nebo více písmen) následované číslem.

Postupem času byla v Cnc886 základní sada funkcí rozšířena o další možnosti. Bylo však již upuštěno od pojmenovávání písmenem a číslem a funkce mají podobu **klíčových slov** jako například IF, THEN, GOTO apod.

Číselné hodnoty mohou být číslem funkce nebo jsou parametrem funkcí. Určují například rychlost, otáčky, hodnotu souřadnice atd. V Cnc886 jsou hodnoty uvedeny ve formě výrazu. Ve výrazu se mohou vyskytovat číselné konstanty, nebo odkazy na tzv. **R** parametry, **MP** parametry a **CP** parametry.

Příklad příkazového řádku:

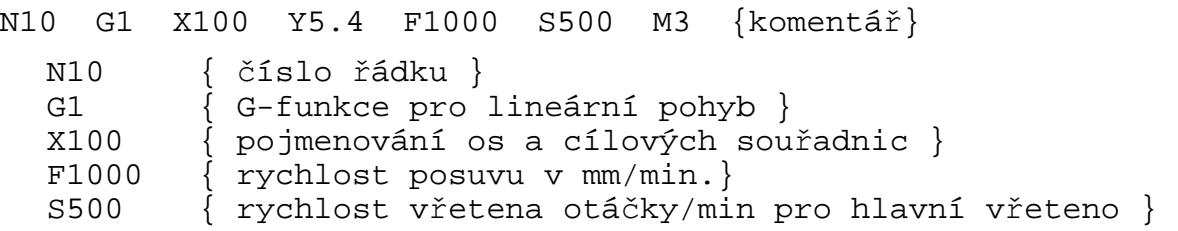

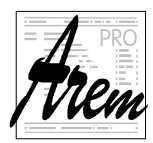

M3 { M-funkce pro spuštění vřetene ve směru CW }  $\{ \ldots \}$  { komentář je ve složených závorkách " $\{ \ldots \}$ ". }

# **4.3. Hodnota a výraz**

V textu budeme pod pojmem **hodnota** rozumět číslo určené **výrazem**. Výraz vyjadřujeme obvyklým způsobem. Mohou se v něm vyskytnout čísla, odkazy na parametry, operace + , - , \* , / , ^ , | , & a funkce vracející číselnou hodnotu. Ve výrazech lze používat závorky do prakticky neomezené hloubky.

# **4.3.1. Aritmetické funkce**

Pod pojem "Aritmetická funkce" zahrneme všechny funkce, které vracejí číselnou hodnotu. Jak uvidíme později, existují ještě funkce, vracející logickou hodnotu.

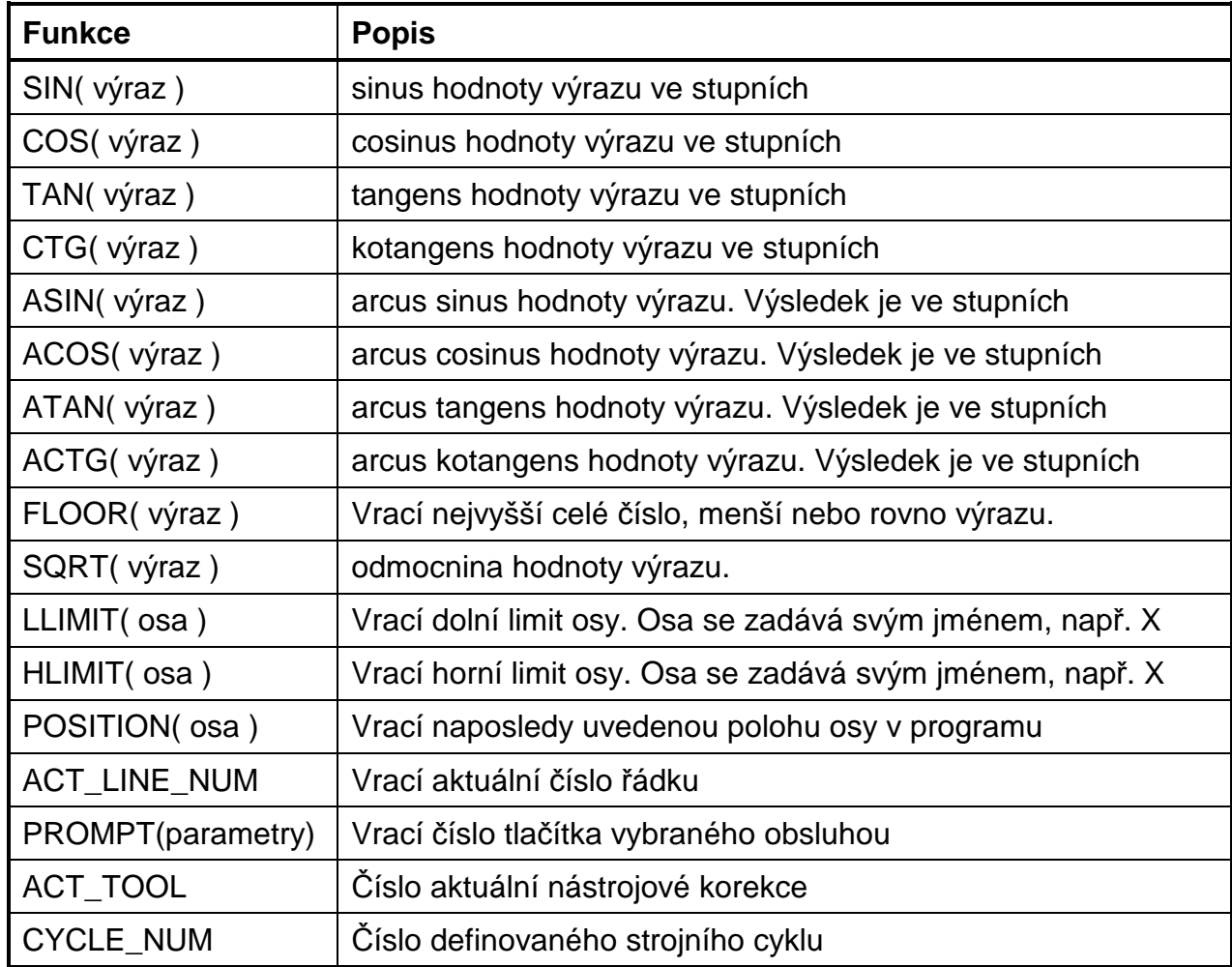

Funkce PROMPT

PROMPT(<nadpis>,<br/><br/>but1>,<br/><br/>  $\blacktriangleright$ ...

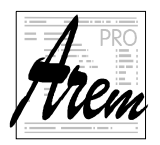

Funkce PROMPT zobrazí dialogové okno, nadepsané textem <nadpis> a obsahujícím tlačítka popsaná <br/> <br/>kut1>, <but2> atd. Všechny texty musí být uzavřeny v uvozovkách. Obsluha klikne na některé tlačítko a funkce vrátí jeho číslo. Tedy při but1 to bude hodnota=1, při but2 hodnota=2 atd.

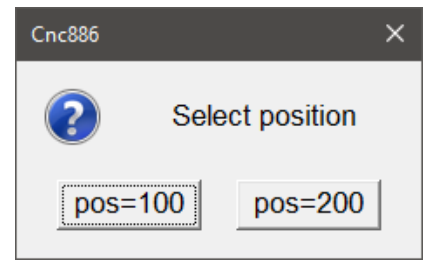

Příklad funkce PROMPT:

N20 R0 = PROMPT("Select position","pos=100","pos=200")

### **4.3.2. Prvky výrazu**

Prvkem výrazu může být číslo, hodnota parametru nebo aritmetické funkce. Prvkem může být také výraz v závorce.

### **4.3.3. Aritmetické operace**

Aritmetické operace obsahují základní operace sčítání, odčítání, násobení a dělení. Cnc886 umožňuje také tzv. "bitwise" logické operace AND, OR a XOR, tedy logický součin, logický součet a vylučovací nebo. Každý z operandů je nejdříve převeden na celočíselnou hodnotu. Pak je vyhodnocena logická funkce AND, OR a XOR mezi bity na stejné pozici binárního rozvoje.

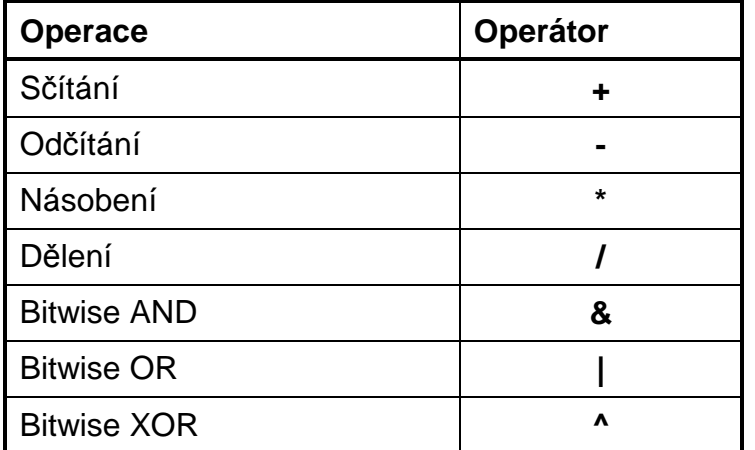

# **4.4. R parametry, MP parametry a CP parametry**

Součástí výrazů mohou být hodnoty parametrů. Systém pracuje se třemi typy parametrů. Liší se svým primárním určením a způsobem zacházení.

## **4.4.1. R Parametry**

Systém poskytuje uživateli celkem 12000 parametrů, nazývaných R parametry a označovaných R0 až R11999. Jsou reprezentovány 64bitovém formátu s pohyblivou řádovou čárkou.

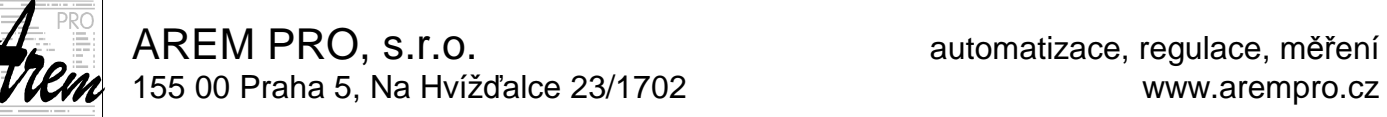

R parametry slouží k ukládání proměnných programů, lze s nimi provádět jednoduché výpočty, testovat jejich hodnotu na nulovost atd. Většina z nich jsou parametry, mající předem danou funkci. Například hodnoty nástrojových korekcí i posunutí počátku funkcemi G53 až G59 jsou uloženy v R parametrech. To na jednu stranu odkrývá různé programové možnosti, na druhou stranu přináší určitá nebezpečí, pokud se s nimi zachází neopatrně.

R parametry se od ostatních typů parametrů odlišují. Při spuštění programu si celou sadu parametrů (základní sadu) systém zkopíruje do paměti a po celou dobu chodu programu pracuje s kopiemi. Kdyby totiž pracoval stále se stejnou sadou, byly by hodnoty R parametrů pozměněny chodem programu a nové spuštění programu by vykonalo jinou činnost. Protože však někdy tato možnost může být žádoucí, jsou připraveny speciální funkce a prefixy, které umožňují práci s oběma sadami parametrů. Jsou to prefix SAVED a funkce LOAD\_RPARS. (viz dále) Je tu však ještě jedna komplikující okolnost. A to jsou simulační a zobrazovací režimy práce Cnc886. Při nich také dochází k interpretaci příkazů, a tudíž může dojít i na příkazy SAVED. To by ale způsobilo, že se například počítadlo kusů bude měnit podle toho, kolikrát jsme si program zobrazili. Což není žádoucí. Proto v simulačních režimech vzniká ještě jedna kopie původních parametrů, která se po skončení použije k obnovení původního stavu.

Základní sada R parametrů je při skončení programu (ať již RESETem, chybou, nebo normálním způsobem M30) uložena na disk. Ty hodnoty R parametrů, které program modifikoval s prefixem SAVED, a tedy modifikoval jak kopii, tak i základní hodnotu, jsou uloženy s novou hodnotou. Lze tak třeba počítat vyrobené kusy apod.

Příkaz LOAD RPARS(číslo1, číslo2) způsobí přepis parametrů s indexy od čísla1 do čísla2 ze základní sady do sady kopií.

R parametr je v CNC kódu určen znakem **R** nebo **Q** a indexem <výrazem>. Znaky R a Q jsou zaměnitelné. Tento index <výraz> však může být závislý na dalším R parametru. To poskytuje možnosti nepřímých odkazů. Vysvětleme si určení R parametru na příkladech.

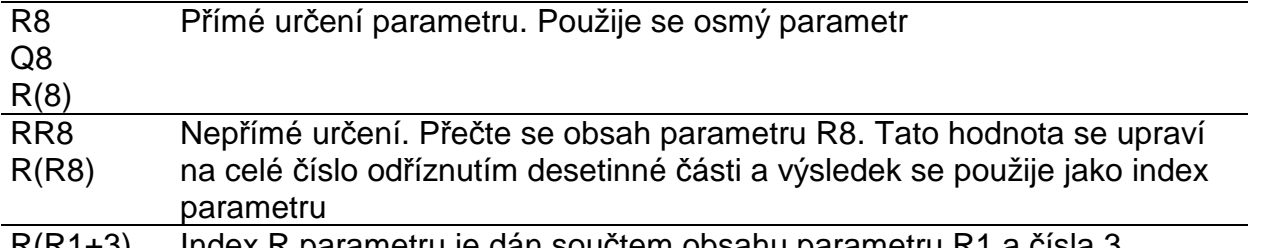

R(R1+3) Index R parametru je dan součtem obsahu parametru R1 a čísla 3

Nepřímost určení lze libovolně prohlubovat. Nepřímé adresování vyšších řádů však nemá v praxi velký význam.

K některým R parametrům, které mají speciální význam, lze přistupovat bez znalosti jejich indexu. Jsou to nástrojové korekce a posunutí souřadného systému funkcemi G53 až G59.

K nástrojovým korekcím přistupujeme takto:

TOOL\_COR[001,X] TOOL\_COR[001,Radius] TOOL\_COR[001,Length] TOOL\_COR[001,Type] TOOL\_COR[001,Par01]

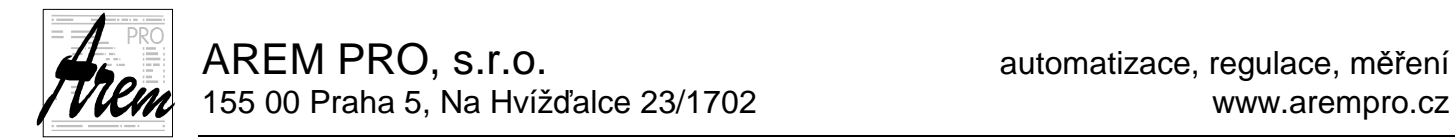

První parametr v závorce označuje číslo nástroje, druhý osu korekce, respektive rádius nástroje či jeho délku, typ nebo dodatečný parametr.

K hodnotám posunutí souřadného systému funkcemi G53 až G59 se přistupuje následovně:

> CS\_G54[Y] CS\_G55[X] ...

### **4.4.2. MP Parametry**

MP parametry jsou určeny především k uchovávání proměnných sloužících jako vstupní parametry M funkcí, pokud nějaké používají. Nedoporučuje se tedy používat je jako proměnné programu.

Je třeba si uvědomit, že příkaz měnící hodnotu MP parametru může být vyhodnocen Interpretem mnohem dříve než je vykonána funkce, která ho využívá. A to v situaci, kdy se funkce nachází na řádku předcházejícím změně. Je to dáno tím, že změnu provede proces **Interpret**, kdežto funkci vykoná proces **Procesor**. Pokud již tedy v programu měníme hodnoty MP parametrů, je třeba aby změna parametru předcházela všem funkcím které ho používají. Tedy nejlépe na začátku celého programu.

Soubor MP parametrů obsahuje v současné době 2000 položek. Na rozdíl od R parametrů se pracuje vždy s jednou sadou. Po provedení programu se tedy neobnovují hodnoty, které byly před jeho spuštěním. K MP parametrům můžeme přistupovat takto:

#### **MP<výraz>**

Příklad: MP100 MP(400)  $MP(R8+1)$ 

## **4.4.3. CP Parametry**

Mimo MP parametry existují ještě parametry, které slouží ke konfiguraci systému. Nejsou měnitelné příkazy Cnc886. Jsou načtené z konfiguračních souborů a poté zůstávají neměnné. Jsou však přístupné ke čtení. K CP parametrům můžeme přistupovat takto:

#### **CP<výraz>**

Příklad: CP100

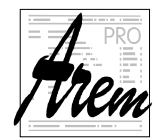

# **4.5. Příkaz přiřazení**

Součástí příkazového řádku může být jeden nebo více příkazů přiřazení. Vykonávají se v pořadí, v jakém jsou uvedeny na řádku.

Příkaz má tvar: <R parametr> **=** <výraz> <MP parametr> **=** <výraz>

Nebo

**SAVED** <R parametr> **=** <výraz>

Místo znaku **=** lze používat také **:=**

Příkaz vypočte výraz na pravé straně a výsledek uloží do R parametru nebo MP parametru. Jak již bylo uvedeno dříve, CP parametry jsou jen pro čtení.

Následující příklady ukazují některé možnosti použití R parametrů a přiřazovacích příkazů.

```
Příklad 1: N10 R8=6.25 {R8 nabude hodnoty 6.25} 
Příklad 2: N10 R8=R6 {R8 nabude hodnoty paramertu R6} 
Příklad 3: N1 R6=4 
            N2 R4=10 
            N10 R8=RR6 {R8 nabude hodnoty 10 – nepřímé určení} 
Příklad 4: N20 R1=2.5*(R2+R3) R1= R1/R5 
Příklad 5: N20 R16=2.5*R6 R8=R145+R16 
           N30 XR8 YR16 
Příklad 6: N10 G1 XR2 YRR3 FR3
```
Jak již bylo řečeno dříve, prefix SAVED způsobí, že se hodnota výrazu uloží jak do sady kopií, tak do sady základní. Prefix se vztahuje pouze k jednomu příkazu přiřazení.

Příklad 7: N10 SAVED R1=R1+1

Příklady použití aritmetických funkcí:

```
R0 := 45R2:=R1*SIM(R0)R3:=R1*COS(R0)R2 =R1*SIN( 180 + R0 ) 
R5 =SQRT( R6*R6 + R7*R7 )
```
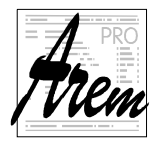

AREM PRO, s.r.o. **AREM PRO, s.r.o.** AREM PRO, s.r.o. 155 00 Praha 5, Na Hvížďalce 23/1702 www.arempro.cz

# **4.6. GOTO, CALL, IF – Řízení chodu programu**

K řízení chodu programu jsou určeny příkazy GOTO, CALL, CALL%, BN, B% a struktura IF THEN

V příkazech se používá jako parametr číslo řádku. Z toho automaticky vyplývá, že na nečíslované řádky nemohou být cílem programového skoku či volání podprogrmu.

Může se stát, že potřebujeme použít podmíněný či nepodmíněný skok v programu, generovaném nějakým postprocesorem CAD-CAM SW. Někdy nebývá možné číslo řádku v rámci postprocesoru použít jako parametr. Proto byla v Cnc886 implementována funkce ACT\_LINE\_NUM, která vrací číslo aktuálního řádku. Lze pak tvořit cykly či větvení programu, která znalost čísla řádku nevyžadují.

Příklad: Skok o deset řádků vpřed

N895 GOTO (ACT\_LINE\_NUM+10)

#### **Poznámka:**

Protože ne každý řádek musí být označen číslem, je hodnota ACT\_LINE\_NUM číslem posledního řádku, který číslem označen byl.

## **4.6.1. Nepodmíněné příkazy**

#### **4.6.1.1. Skok v programu GOTO**

Příkaz má tvar:

**GOTO** <výraz>

Příklad: (skok na řádek číslo 10) N157 G1 X50 Y20 F1000 N158 GOTO 10 N159 G0 X50

Stejného efektu lze dosáhnout i starší verzí pomocí příkazu BN10. Příkaz BN byl zachován pro zpětnou kompatibilitu.

Číslo řádku může být udáno výrazem. Reálná hodnota výrazu je převedena na celočíselnou a použita jako číslo řádku. Chyba vznikne, když řádek s daným číslem neexistuje. Takže je možné například

N158 GOTO 1000\*R1

Pokud je na řádku příkaz GOTO, nesmí již na něm být další příkazy.

#### **4.6.1.2. Volání podprogramu CALL a CALL%**

Příkaz má tvar: **CALL** <výraz> **CALL%** <výraz>

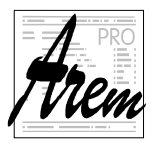

AREM PRO, s.r.o. **AREM PRO, s.r.o.** AREM PRO, s.r.o. 155 00 Praha 5, Na Hvížďalce 23/1702 www.arempro.cz

Jsou k dispozici dvě varianty. Příkaz CALL provede volání v rámci daného programu. Parametrem příkazu je číslo řádku. Varianta CALL% volá jako podprogram jiný program a parametrem je číslo programu (identifikované za znakem % na prvním řádku).

V obou případech návrat z podprogramu vyvolá funkce M17 nebo M30.

Pro podprogramy volané CALL je k dispozici i příkaz návratu **RETURN**.

```
Příklad: (volání podprogramu na řádku 1000) 
N157 G1 X50 Y20 F1000 
N158 CALL 1000 
N159 G0 X50
```
N158 pořadové číslo řádku CALL,CALL% slovo pro volání 10 číslo řádku, resp. programu kam má být volání provedeno

Pokud je na řádku příkaz CALL nebo CALL %, nesmí již na něm být další příkazy.

# **4.6.2. Podmíněné větvení programu**

#### **4.6.2.1. Podmíněný skok v programu**

Tento příkaz je určen především pro realizaci cyklů. Příkazy BN jsou zachovány kvůli zpětné kompatibilitě.

Příkaz pro podmíněný skok má jeden z následujících podob:

**GOTO** <*ř*ádek> Rparametr **GOTO** <*ř*ádek> !Rparametr **BN** <*ř*ádek> Rparametr **BN** <*ř*ádek> !Rparametr

Podmíněný skok je proveden podle stavu uvedeného R parametru. Po každém testu se od parametru automaticky odečte 1. Pokud před označením R parametru není znak !, provede se skok když parametr není nulový. Pokud je uveden znak !, provede se skok při nulovosti parametru.

Podmíněné větvení se používá většinou k realizaci programových cyklů. Počáteční naplnění R parametru nesmí však být součástí cyklu, jinak vznikne nekonečná smyčka.

Příklad: Skok na řádek číslo 25.

N10 R12=8 N25 G0 Z8 N150 G1 Z0 F500 N157 G1 X50 Y20 F1000 N158 BN25 R12 N159 G0 X50

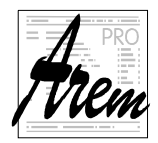

#### **4.6.2.2. Struktura IF THEN**

Struktura IF THEN představuje podmíněný příkaz. Pokud je na řádku použita, nesmí již být na řádku další příkazy před slovem IF.

Příkaz má tvar:

**IF** <logický výraz> THEN <příkazy>

Logický výraz se tvoří obvyklým způsobem z operandů, kterými jsou logická proměnná nebo číselná relace a pomocí logických operátorů. Ve výrazech lze používat závorky.

Logické operátory:

- **!** logická negace. Vztahuje se na operand uvedený za operátorem
- **&&** logický součin mezi dvěma operandy
- **||** logický součet mezi dvěma operandy

Operandy mohou být:

**BIN**<číslo> Označuje logickou hodnotu binární proměnné. Pro tento účel jsou binární vstupy a výstupy systému číslovány od nuly do proměnné meze. Seznam binárních proměnných je v záložce Service Binars řídicího systému a jsou číslovány tak, že číslu 0 odpovídá proměnná vpravo nahoře (bit D0). V číslování se pokračuje doleva až k pořadovému číslu 7, pak vpravo na druhém řádku atd.

**ODD(** výraz **)** Logická funkce, která vrací hodnotu "pravda", pokud je celočíselná část výrazu v závorce lichá.

Číselná relace

Číselná relace je porovnáním hodnot dvou číselných výrazů. Jsou k dispozici operátory

- **==** Pro rovnost
- **!=** Pro nerovnost
- **<** Menší
- **>** Větší
- **<=** Menší nebo rovno
- **>=** Větší nebo rovno

Vyhodnocování logických výrazů potřebuje jeden komentář. Interpret CNC programu zpracovává řádky s předstihem před jejich reálným vykonáním. V rámci tohoto předpočtu se řeší i všechny otázky spojené s "look ahead" funkcemi, jako je plánování rychlosti, modifikace dráhy poloměrovou korekcí apod. Při vyhodnocování logických výrazů, ve kterých je alespoň jedna hodnota binární proměnné BIN, musí Interpret pozastavit tento předpočet a počkat, až se všechny předchozí příkazy vykonají, protože mohou hodnotu binární proměnné pozměnit. Proto v tomto místě programu vždy dojde k zastavení pohybu. Předpočet následujících pohybů se pak zahajuje nanovo.

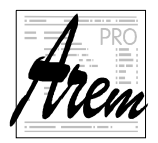

**<Příkazy>** za klíčovým slovem THEN představují seznam příkazů stejně, jako je můžeme uvést na příkazovém řádku, s výjimkou další struktury IF THEN.

```
Příklady: 
N10 IF (R12==8) THEN GOTO 1200 
N25 IF BIN36 THEN CALL 128 
N50 IF (R1>10) && (R1<20) THEN M3 S12000 F7000
```
# **4.7. T – Výběr nástrojové korekce**

Příkaz T obsahuje číslo nástrojové korekce. Je aktivní do té doby, dokud není vybrán nový nástroj.

#### **T<výraz>**

V systému může být uloženo maximálně 1000 nástrojových korekcí.

Pro přístup k R Parametrům, obsahujícím nástrojové korekce, lze použít formu:

### **TOOL\_COR[** *č***íslo nástroje, jméno korekce ]**

Příklad:

```
TOOL_COR[001,X ] {korekce nástroje č.1, osa X}
TOOL_COR[001,Radius] {korekce nástroje č.1, poloměr}
TOOL_COR[001,Length] {korekce nástroje č.1, délka}
```
Takto určený parametr lze použít uvnitř výrazů i jako cíl přiřazení.

```
Příklad úpravy nástrojové korekce: 
N10 TOOL_COR[001,Radius] = TOOL_COR[001,Radius] - 0,1 
Příklad zařazení nástrojové korekce: 
N10 G1 X100 Y50 T1 {zařazení korekce T1} 
N20 .. 
N130 G1 X450 T56 {zařazení korekce T56} 
N240 .. 
N450 G1 Y18 T1 {zařazení korekce T1} 
N490 M30 {zrušení korekce}
```
# **4.8. F – Rychlost**

## **4.8.1. Rychlost posuvu**

Rychlost posuvu nástroje je určená příkazem F a je udávána v mm/min.

#### **F<výraz>**

Rychlost nastavená příkazem F platí pro všechny následující řádky, dokud není pozměněna dalším příkazem F. Na styku dvou pohybových úseků s odlišnými rychlostmi platí kritérium minimální rychlosti. Tedy v místě přechodu z jednoho úseku do druhého bude plánována nižší z uvedených rychlostí.

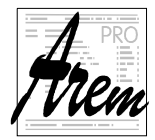

# **4.8.2. Lineární osy**

Rychlost závisí na vybraném interpolačním typu {např. G0/G1/G2 atd.} a nastavení systémových parametrů. Standardní nastavení je mm/min.

## **G1/G2/G3**

Všechny osy programované v CNC řádku jsou interpolovány tak, že výsledná rychlost nástroje odpovídá definované rychlosti posuvu F v mm/min.

Příklad: N10 G1 X100 Y50 Z20 F5000

### **G0**

Dráha pohybu je lineární. Rychlost F je v tomto případě použita ze strojní konstanty. Maximální rychlost pohybu nástroje je omezena nejpomalejší osou.

Příklad: N10 G0 X100 Y50

# **4.8.3. Rotační osy**

Na tomto místě máme pod pojmem "rotační osa" na mysli osy, měnící náklon nástroje. Příkladem mohou být osy A a C u pětiosých frézek.

Tam, kde je pohyb rotačních os doprovázen pohyby lineárních os, považuje se rychlost posuvu za požadovanou rychlost hrotu nástroje a je v mm/min.

```
Příklad: 
N10 G1 X100 Y100 C180 F500 {C - rotační osa}
```
Tam, kde je na řádku uveden pouze pohyb rotačních os bez pohybu os lineárních, považuje se požadovaná rychlost za pohyb ve stupních za minutu.

# **4.9. S – Rychlost rotace vřetene**

Rychlost vřetene je programována v otáčkách za minutu. Rotační rychlost vřetene je omezená maximální rychlostí nastavenou ve strojní konstantě.

```
Příklad: 
N10 G1 X100 Y50 F10 S1500 M3
```
# **4.10. TI – Čas prodlevy**

Časy prodlevy jsou v CNC programu programovány v sekundách.

Příklad: N10 TI2.5 {čas prodlevy v konstantě} N10 TIR2 {čas prodlevy v R parametru}

Prodleva je provedena po vykonání M funkcí s předností a před spuštěním pohybu uvedeném na stejném řádku.

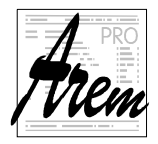

# **4.11. G – funkce**

G funkce jsou uspořádány ve funkčních skupinách, přičemž může být najednou aktivována jen jedna funkce z každé skupiny.

Některé funkce jsou aktivní ještě před startem programu. Některé funkce jsou takzvaně modální, tedy působí i na všechny další řádky, dokud nejsou jinou funkcí zrušeny. Ostatní mají platnost jen na CNC řádku, na kterém jsou uvedeny.

- Skupina 1 Interpolace G0, G1, G2, G3
- Skupina 2 Výběr roviny G17, G18, G19
- Skupina 3 Kompenzace poloměru nástroje G40, G41, G42
- Skupina 4 Posunutí počátku G53 až G59
- Skupina 5 Programové posunutí G92 a G93
- Skupina 6 Rychlostní charakteristika G60 G64
- Skupina 7 Cílová pozice G11, G12, G13
- Skupina 8 Měření vzdáleností absolutní/přírůstkové G90, G91
- Skupina 9 Strojní cykly G200 až G399, G79

# **4.11.1. Skupina 1: Interpolace**

Všechny příkazy pro interpolaci se skládají ze slova označujícího typ interpolace a z výčtu interpolovaných souřadnic se zadáním koncového bodu. Koncové polohy jednotlivých os se udávají výrazem. Může to být tedy prosté číslo, nebo složitý aritmetický výraz. Způsob napojování jednotlivých dráhových úseků ovlivňuje funkce G60/G64. V případě, že je aktivní G64, systém provádí napojování jednotlivých řádků CNC programu bez ztráty rychlosti, případně rychlost upraví podle dynamiky celé soustavy. V případě G60 se pohyb zastaví na konci každého úseku.

Význam hodnot souřadnic jednotlivých os v programu závisí na mnoha dalších faktorech, modifikujících souřadný systém. Koncový bod může být zadán absolutně, nebo přírůstkově podle aktivní funkce G90/G91. Může být nastaven absolutní souřadný systém stroje funkcí G11. Může být posunut funkcemi G53 až G59 a funkcí G92. Souřadný systém může být ovlivněn příkazem SCALE nebo rotován na základě parametru.

#### **4.11.1.1. G0 Přesun rychloposuvem**

Všechny osy dosáhnou naprogramované pozice současně. Nástroj se pohybuje po úsečce. Při pohybu se uplatňují akcelerační rampy pro rychloposuv. Naprogramovaná rychlost F není efektivní

Rychlost rychloposuvu je dána konfigurací stroje a případně snížena systémem tak, aby žádná z os nepřekročila svůj rychlostní limit.

Příklad: N10 G0 X100 Y50

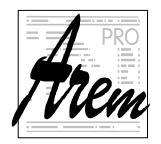

### **4.11.1.2. Lineární interpolace G1**

Rychlost posuvu nástroje je určena příkazem F. Lineární interpolace je provedena ve všech osách současně. Maximální rychlost posuvu nástroje je případně omezena nejpomalejší osou. G1 je aktivní i pokud není žádná funkce této skupiny uvedena.

Příklad:

N10 G1 X100 Y500 Z250 C100 A20 F1000

#### **4.11.1.3. Kruhová interpolace G2 a G3**

Rychlost posuvu nástroje je určena příkazem F Kruhová interpolace může být prováděna jen v jedné rovině, která se určuje funkcemi pro výběr roviny {G17/G18/G19}. Kromě koncového bodu je v příkazu určen buď střed oblouku, nebo jeho poloměr.

- G2 Kruhová interpolace ve směru hodinových ručiček (CW)
- G3 Kruhová interpolace proti směru hodinových ručiček (CCW)

Pokud jsou v příkazu G2, resp. G3, uvedeny další osy, jsou interpolovány lineárně.

#### **Kruhová interpolace s uvedením poloměru RC**

Poloměr kruhu určíme příkazem

#### **RC<výraz>**

Kladná hodnota výrazu vytváří oblouk s úhlem 0 až 180 stupňů, záporná hodnota poloměru značí oblouk s úhlem větším než 180 stupňů

Příklad: N10 G1 X100 Y0 F1000 N20 G2 X110 Y0 RC10 {Poloměr oblouku 10 mm.}

#### **Kruhová interpolace s určením středu**

Kruhovou interpolaci lze určit také koncovým bodem a středem kružnice. K určení středu kružnice slouží slova:

- I souřadnice středu v ose X (první osa systému)
- J souřadnice středu v ose Y (druhá osa systému)
- K souřadnice středu v ose Z (třetí osa systému)

Souřadnice středu jsou vždy relativní vzhledem k výchozímu bodu interpolace.

Kvůli numerické stabilitě výpočtů důrazně doporučujeme nepoužívat oblouky s úhlem blízkým 180 stupňům. Nejlépe je dělit oblouky či celé kružnice na části s úhly do 90 stupňů.

# **4.11.2. Skupina 2: Výběr roviny G17, G18 a G19**

Pro kruhovou interpolaci a pro poloměrovou korekci musí být nastavena interpolační rovina. Implicitně je zařazena G17. Všechny funkce výběru roviny jsou modální.

- G17 = výběr roviny X-Y (resp. první a druhá osa systému)
- G18 = výběr roviny X-Z (resp. první a třetí osa systému)
- G19 = výběr roviny Y-Z (resp. druhá a třetí osa systému)

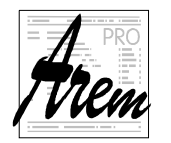

# **4.11.3. Skupina 3: Kompenzace poloměru nástroje**

Následující instrukce zapínají a vypínají korekci trajektorie nástroje s ohledem na jeho poloměr. Cílem je pohyb nástroje tak, aby body popsané příkazy G1, G2 a G3 byly dosahovány obvodem a nikoli středem nástroje.

- zrušení kompenzace poloměru nástroje G40
- kompenzace poloměru nástroje G41 zleva
- kompenzace poloměru nástroje G42 zprava

Všechny funkce jsou modální.

Rovina uplatnění kompenzace poloměru nástrojů je určena příkazy G17/G18/G19.

Příklad 1: Zařazení a zrušení poloměrové korekce N10 G1 G41 X100 F500 N20 G1 G40 X150 F500

Při průjezdu vnitřních rohů se nástroj přiblíží ke konci úseku tak, aby nenarušil následující úsek. Pokud však na následujícím úseku neexistuje bod, kterým by bylo možné v obrábění pokračovat, vyhlásí se chyba. Při průjezdu vnějších rohů je vkládán systémem v závislosti na tvaru dráhy lineární nebo kruhový úsek. Výběr provádí systém na základě nastavení konfiguračních parametrů.

#### **4.11.3.1. Použití G41, G42 a G40**

Prakticky každý řez/obrábění začíná mimo konturu, pokračuje nájezdem na konturu dílu, potom řezem dílu a končí výjezdem z kontury řezu.

Spuštění technologie (zavrtání, průstřel apod.) se umísťuje mimo konturu proto, protože v drtivé většině případů poškozuje své blízké okolí. Následuje nájezd na konturu.

V průběhu těchto operací se někde musí objevit pohyb, kompenzující poloměr nástroje tak, aby se kontury výrobku nástroj dotýkal již obvodem a ne středem. Je evidentní, že v momentě najetí na konturu již musí být kompenzace provedena.

Funkce G41 a G42 fungují tak, že se kompenzační pohyb uskuteční v průběhu prvního pohybu, při kterém je funkce aktivní.

Příklad:

N50 G0 X-2 Y0 G40 N60 G1 X0 Y0 G41 N70 G1 X4 Y0

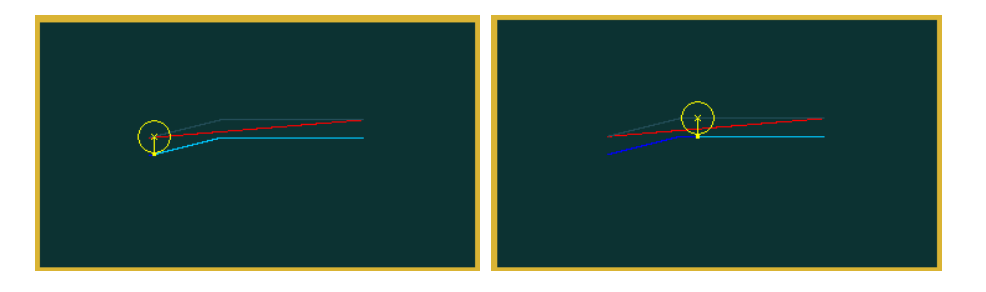

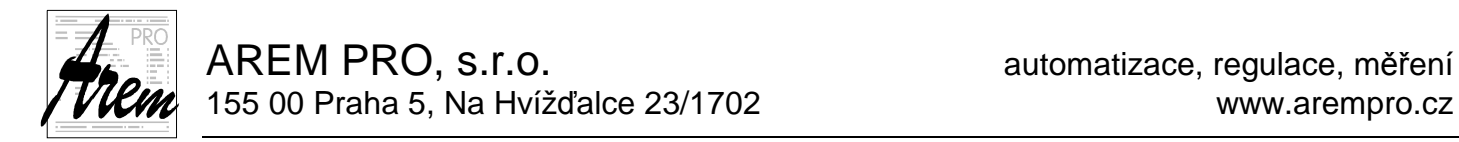

Systém Cnc886 se umí vypořádat i se situací, kdy je funkce G41/G42 uvedena na řádku s pohybem, který by bez kompenzace pohybem nebyl. Tedy pokud jsou koncové souřadnice shodné s počátečními.

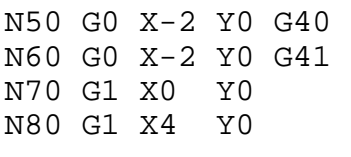

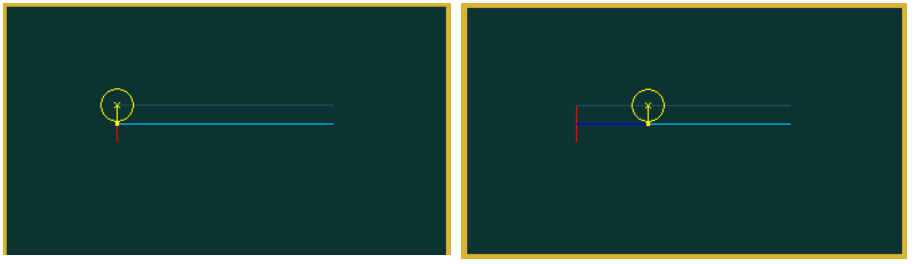

Podobně funkce G40 provede kompenzační pohyb při prvním pohybu, kdy je G40 aktivní.

# **4.11.4. Skupina 4: Posunutí počátku G53 až G59**

Volání funkcí pro posunutí počátku je G53 – G59. V přípravných funkcích je aktuální G53. Všechny funkce jsou modální. Posunutí počátku je zrušeno M30.

```
Příklad využití posunutí počátku: 
N10 G54 G0 X0 
N20 B%4711 {zpracování části 1} 
N30 G55 G0 X0 
N40 B%4711 {zpracování části 2} 
N50 G53 G0 X0
```
# **4.11.5. Skupina 5: Programové posunutí G92 a G93**

Funkce G92 nastaví během provádění programu programové posunutí souřadnic tak, aby se skutečná pozice stala požadovanou pozicí. Nedojde přitom k pohybu. Funkce G93 zruší posunutí, které bylo programované funkcí G92, a to pro všechny osy. Stejný efekt má i volání G92 bez uvedení jediné osy.

```
Příklad : 
N10 G0 X100 Y50 {nájezd do pozice} 
N20 G92 X0 Y0 {nastavení nové požadované pozice} 
N30 G0 X100 Y50 {nájezd do pozice} 
N40 G92 X0 Y0 {nastavení nové požadované pozice} 
                 \{\text{nájezd do pozice}\}\N60 G93 {zruší posunutí}
```
Funkce G92 a G93 není možné na řádku kombinovat s funkcemi skupiny 1, tedy s interpolacemi. Nebylo by totiž jasné, které funkci patří požadované polohy os.

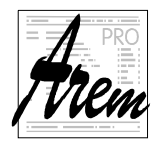

# **4.11.6. Skupina 6: Rychlostní charakteristika G60, G64**

Pro změnu rychlostní charakteristiky jsou vyhrazeny funkce G60 a G64. Funkce G60 a G64 jsou modální.

- G60 zařazuje na začátku a konci řádku rozjezdovou, respektive brzdnou rampu
- G64 projíždí mezi dvěma řádky bez ztráty rychlosti

#### **G60**

Na začátku řádku systém zařadí rozjezdovou rampu a před koncem řádku rampu brzdící. Změna řádku je provedena, když odchylka od koncové pozice ve všech programovaných osách je menší než hodnota nastavená strojní konstantou.

#### **G64**

Tato funkce může mít několik možných variant chování v závislosti na nastavení strojních konstant.

- 1. Sytém projede mezi dvěma řádky programovanou rychlostí F bez ztráty rychlosti. V tomto případě musí obsluha předvídat chování z hlediska dynamiky celé soustavy.
- 2. Systém může vyhodnotit rozdíl úhlů navazujících úseků trajektorie a pokud je překročen nastavený limit, zařadí automaticky zastavení, jako s funkcí G60.
- 3. Systém může na základě strojních konstant vypočítat skutečné dynamické namáhání celé soustavy a podle toho přizpůsobí rychlost F mezi dvěma řádky tak, aby mechanika soustavy byla vystavena přiměřenému namáhání. Toto přizpůsobení se uplatní i při průjezdu kruhovou interpolací.
- 4. Kombinace bodu 2 a 3.

```
Příklad použití funkcí G60 a G64: 
N10 G1 X50 Y20 F2000 
N20 G1 G64 X80 Y40 
N30 G1 X100 Y60 
N40 G60 
N50 G1 X0 Y20
```
Funkce G64 funguje i ve spojení lineární úsek a oblouk, dva oblouky atd. V následujícím příkladu je programován průjezd zaobleného rohu bez pozastavení.

Příklad: N5 G64 N10 G1 X80 Y80 F2000 N20 G2 X100 Y100 RC20 N30 G1 Y150 N40 G60 N50 G1 X0 Y20 F1000

Lineární interpolace bez tangenciálních přechodů {úhel dvou rovných úseků > 10°} může vést k trhavým pohybům osy.

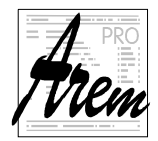

# **4.11.7. Skupina 7: Cílová pozice G11, G12, G13**

Funkce doplňují pohybové funkce ze Skupiny 1 a určují jakou součástí stroje a jakým způsobem se má dosáhnout cílové pozice. Funkce nejsou modální.

#### **4.11.7.1. Funkce G11**

Cílová poloha je v systému MCS a má se dosáhnout unášečem nástroje. Funkce je výhodná zejména v situacích, kdy je třeba najet do pozice která se vzhledem k referenčnímu bodu neposouvá, např. výměník nástrojů, podavače polotovarů atd.

#### **4.11.7.2. Funkce G12**

Cílová poloha je v systému MCS a má se dosáhnout hrotem nástroje.

Funkce je výhodná například při nájezdu nástroje ke kalibrační sondě nebo jinému pevně danému místu na stroji.

#### **4.11.7.3. Funkce G13**

Funkce určuje, že se má dosáhnout nástrojem polohy ve WCS, avšak specifickým způsobem. Pohyb je rozložen do několika fází. V každé fázi se pohybují pouze některé osy. Způsob nájezdu je definován výrobcem. (Tento rozložený pohyb je použit i při nájezdu Z\_POZICE nebo OD\_ŘÁDKU).

Pro ilustraci uveďme příklad tříosé frézky. Při nájezdu do místa obrábění z výměníku nástrojů je vhodné nejdříve realizovat pohyb osami XY, a nakonec sjíždět osou Z.

Ještě významnější je funkce G13 u pětiosé frézky s otočným stolem (osami A a C). Nájezd do bodu obrábění je vhodné realizovat nejdříve natočením os A a C, potom najet osami XY (v MCS) a nakonec sjet osou Z.

Bez funkce G13 je téměř nemožné takovouto posloupnost pohybů naprogramovat.

# **4.11.8. Skupina 8: Souřadnice absolutní/přírůstkové G90, G91**

Funkce G90 a G91 jsou modální.

• G90 Absolutní programování

Souřadnice jsou vztaženy k nulovému bodu souřadného systému výrobku WCS, respektive k nulovému bodu, vytvořenému funkcí G92.

Příklad: Absolutní programování N10 G0 G90 X10 Y10 N20 G1 X30 Y30 F1000 N30 X45 Y15 N40 X10 Y10

• G91 Přírůstkové programování

Souřadnice jsou vztaženy k nulovému bodu tvořenému koncovou polohou předchozího pohybu.

Pomocné souřadnice {I, J, K} pro kruhové programování nejsou ovlivněny G90/G91.

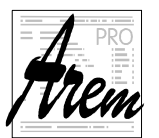

AREM PRO, s.r.o. **AREM PRO, s.r.o.** AREM PRO, s.r.o. 155 00 Praha 5, Na Hvížďalce 23/1702 www.arempro.cz

Příklad: Přírůstkové programování souřadnic N10 G0 G90 X10 Y10 N20 G1 G91 X20 Y20 F1000 N30 X15 Y-15 N40 X-35 Y-5

# **4.11.9. Skupina 9: Strojní cykly G200 až G399, G79**

Systém umožňuje definovat speciální operace, které se u mnohých systémů označují jako strojní cykly. Často se jedná o vrtací cykly, frézování otvorů atd. Tyto cykly je prakticky vždy možné realizovat posloupností příkazů jazyka, ve kterých se vyskytují vstupní parametry. V Cnc886 je možné takovouto posloupnost volat jako podprogram. Abychom se ale přiblížili zvyklostem, zavedli jsme do systému následující funkce. Navíc jsme také umožnili dvojí způsob odkazu na R parametry. A to slovem **R** nebo **Q**.

G200 až G399

Funkce určuje číslo cyklu, který bude zavolán funkcí G79. Funkce vlastně jenom poznamená své číslo do parametru CYCLE\_NUM dostupného ve volané funkci.

G79

Funkce je totožná s voláním CALL%0. Aby tedy došlo ke skutečnému provedení cyklu, musí být program s číslem %0 v paměti přítomen. Předpokládá se, že program %0 obsahuje podprogramy pro všechny definované strojní cykly a že je tento program automaticky načten při startu Cnc886.

Příklad určení cyklu:

```
%1 { Program volajici G200 a G79 } 
N100 G00 Z+100 G40 
N100 G00 X0 Y0 
N110 G200
      Q200=2 { bezpečná vzdálenost } 
     Q291=-15 \{ hlowbkaQ206=250 \{ posuv přísuvu do hloubky \}\tilde{Q}202=5 { hloubka přísuvu \left.\begin{array}{ccc} \downarrow \downarrow \end{array}\right\} Q210=0 { časová prodleva nahoře } 
Q203=20 { souřadnice povrchu }
Q204=100 \{ 2. bezpečná vzdálenost \{Q211=0.1 { časová prodleva dole
N120 G0 X+30 Y+10 M3 S12000 G79
N130 G1 X+80 Y+50 G79 F10000 
N140 G0 Z+100 
N999 M30
```
V uvedeném příkladě je aktivován cyklus G200, který je pak zavolán na řádku N120 a N130.

Implementace v programu %0 pak může vypadat následovně.

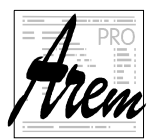

AREM PRO, s.r.o. **AREM PRO, s.r.o.** AREM PRO, s.r.o. 155 00 Praha 5, Na Hvížďalce 23/1702 www.arempro.cz

```
%0 { volany program } 
IF ( CYCLE_NUM == 200 ) THEN GOTO 200000 
ERROR "Unknown cycle" 
M17 
N200000 ECHO "Cycle 200" 
          G0 Z(Q203+Q200) 
          G1 Z(Q203+Q291) F(Q206) 
          TI(Q211) 
          G0 Z(Q204) 
          TI(Q210) 
          ECHO "" 
          M17
```
# **4.12. ECHO, WARNING, ERROR**

## **4.12.1. Funkce ECHO**

Funkce slouží k výpisu textů do zvláštního řádku v záložce **Automat** řídicího systému. Umožňuje tak zobrazovat fázi programu, pokyny obsluze při pozastavení funkcí M0 a podobně.

Za klíčové slovo ECHO se uvede řetězec znaků v uvozovkách.

```
Příklad: 
N10 ECHO "Hrubovani"
```
## **4.12.2. Funkce WARNING**

Funkce WARNING zobrazí text, který ji následuje. Zobrazí se ve speciálním okně, překrývajícím Cnc886. Zároveň se text zapíše do záznamu v záložce Chyby.

```
Příklad: 
N10 WARNING "Zadaný počet kusů vyroben, proveďte údržbu!"
```
## **4.12.3. Funkce ERROR**

Funkce ERROR vyvolá chybu programu a zobrazí text, který ji následuje. Zároveň se text zapíše do záznamu v záložce Chyby.

Příklad: N10 ERROR "Pozice výměníku nástrojů obsazena!"

# **4.13. SCALE – Změna měřítka**

Příkaz má tvar:

**SCALE =** <výraz>

Hodnota výrazu v příkazu SCALE udává číslo, kterým se mají násobit požadované souřadnice CNC plánu a také poloměr kružnice RC. Příkaz SCALE se chová "inteligentně"

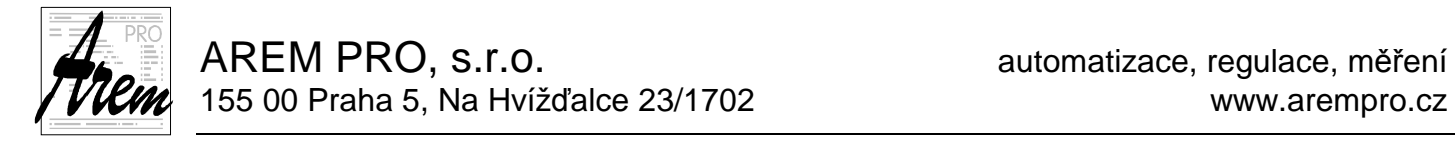

a to tak, že násobí hodnoty pouze těch os, které mají smysl. Nenásobí se tedy například rotační osy nesoucí nástroj.

Změna měřítka se uplatní na všechny další vykonávané řádky programu, dokud se hodnota SCALE nezmění.

Teoreticky lze používat i záporné hodnoty výrazu, ty ale nebudou dobře fungovat, pokud se v CNC programu objeví kruhová interpolace nebo poloměrová korekce.

Po skončení programu se automaticky nastaví SCALE = 1, tedy beze změny měřítka.

## **4.14. M-funkce**

M–funkce jsou předdefinované pro ovládání různých částí stroje. Většina z nich je určena pro řízení těch subsystémů, které nesouvisejí s trajektorií pohybu stroje. Ovládají vřetena, upínače, chlazení a další. Některé M funkce jsou de facto standardem definované. Ostatní jsou dodefinované výrobcem konkrétního stroje. Jsou tedy "strojně závislé".

Příkaz zavolání M funkce má tvar:

### **[\$<výraz>]M<výraz> [<seznam parametr***ů***>] [MODE=<výraz>]**

- **[\$<výraz>]** představuje nepovinný prefix funkce. Používá se například pro rozlišení čísla vřetene, pokud je jich na stroji instalováno více. Význam prefixu je dán implementací M funkce a závisí na konkrétním stroji.
- **M<výraz>** je příkaz volání M funkce jejíž číslo je určené výrazem. Číslo volané M funkce tedy nemusí být pevné. Může být "vypočítáno"
- **[<seznam parametr***ů***>]** Funkce může být modifikována až deseti parametry. Seznam parametrů má tvar posloupnosti výrazů oddělených čárkami. Celý seznam je uzavřen do kulatých závorek

([<výraz1>], [<výraz2>], ... [<výrazN>])

Význam jednotlivých parametrů je závislý na konkrétní funkci a na jejich pozici v seznamu. Je dovoleno parametr vynechat. Pak se na místě parametru výraz nenachází. Funkce pak musí mít definováno, jak se v takovém případě zachová. Použije například nějakou defaultní hodnotu.

Příklad seznamu parametrů: M150(1,,R8,(CP200+3)){Parametr 2 je vynechán}

**[MODE=<výraz>]** Dalším modifikátorem M-funkce je příkaz MODE. Tímto příkazem opět může být ovlivněno její chování a to způsobem, který určí výrobce stroje.

## **4.14.1. Vykonání M-funkcí**

V systému Cnc886 je každá M funkce prováděna samostatným vláknem (procesem). Všechny M-funkce jsou tedy spuštěny najednou a pracují souběžně. Jejich pořadí na řádku není podstatné.

Funkce je považována za vykonanou, pokud její vlákno skončí a dokončení potvrdí. Pokud budeme hovořit o vykonání funkce, myslí se tím její spuštění a počkání na její dokončení.

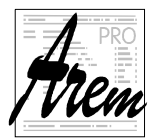

Jsou-li M-funkce uvedené na řádku společně s příkazem pro pohyb os, jsou operace vykonány v následujícím pořadí:

- 1. M-funkce s předností
- 2. Pohyb os
- 3. M-funkce bez přednosti (odložené)

Většina M-funkcí je definována "s předností". O tom, kterého typu funkce je, rozhoduje výrobce stroje.

M-funkce v CNC řádku probíhají vždy za klidu os. Tuto vlastnost lze potlačit prefixem **NOWAIT** na začátku řádku. S tímto modifikátorem se všechny M funkce provádějí současně s pohybem uvedeném na řádku. Přechod na následující řádek nastane až po dokončení funkcí i pohybů. Prefix NOWAIT je platný pouze pro daný řádek.

Pokud se objeví v posloupnost řádků s pohyby řádek s M-funkcí, je před spuštěním Mfunkce pohyb zastaven.

Pro ilustraci uveďme několik příkladů volání M funkcí:

```
Příklady volání M funkcí: 
Příklad 1. 
  N10 M3 S10000 
Příklad 2. 
  N10 $2M3 $2S10000 
Příklad 3. 
  N10 M191 MODE=1 
Příklad 4. 
  N10 M150(1,0,0) MODE=1 
Příklad 5. 
  N10 NOWAIT M60 M62 M70
```
# **4.14.2. Standardní M-funkce**

- M0 CNC program se zastaví, jakmile byl zpracován CNC řádek. Program může pokračovat po stisku START+.
- M3 Zapnutí vřetena ve směru hodinových ručiček. Funkce je považována za dokončenou, když jsou dosaženy požadované otáčky.
- M4 Zapnutí vřetena proti směru hodinových ručiček. Funkce je považována za dokončenou, když jsou dosaženy požadované otáčky.
- M5 Zastavení vřetena. Funkce je považována za dokončenou, když jsou dosaženy nulové otáčky. U polohovaných vřeten se automaticky zastaví v nulové pozici.

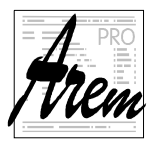

```
Příklad: {Obsluha vřetena} 
N10 M3 S500 {start vřetena} 
N20 G1 X... Y... 
N30 M5 {stop vřetena} 
N50 C45 F300 {polohování vřetena jako C-osy}
```
- M17 Konec podprogramu. Tato funkce způsobí v podprogramu návrat zpět do volajícího CNC programu.
- M30 Konec programu. Tato funkce způsobí přerušení běhu CNC programu. Systém se automaticky přepne do stavu RESET.

# **4.14.3. Strojně závislé M-funkce**

Seznam použitelných M funkcí závisí na konkrétním stroji a je uveden v návodu k jeho obsluze.

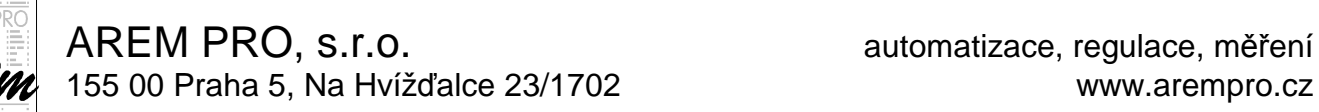

# **4.15. Přehled G-funkcí**

Význam příznaků:

- ! aktivní při spuštění programu
- & funkce je efektivní jen pro jeden řádek
- § modální, tedy efektivní pro všechny následující řádky až do změny

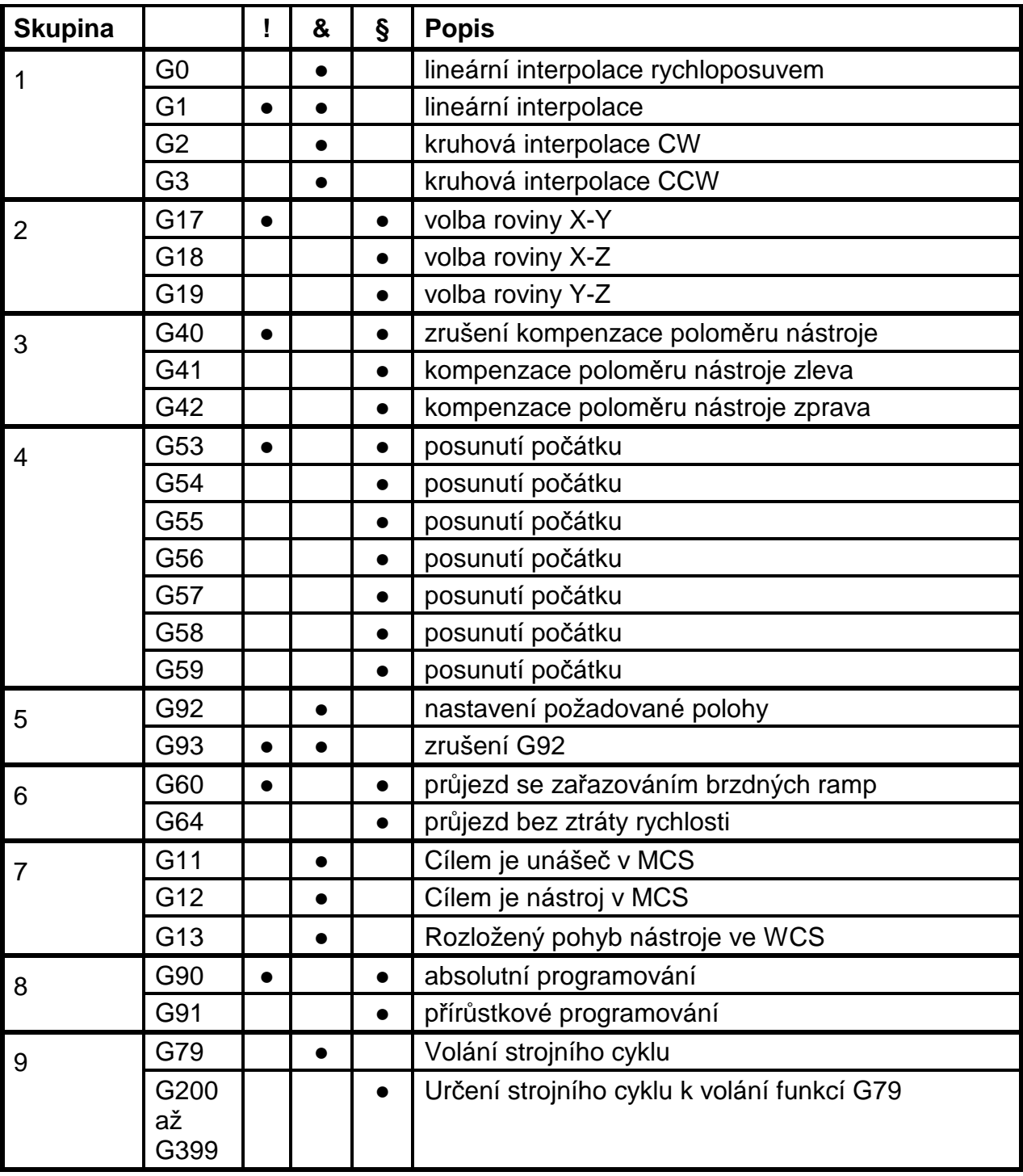

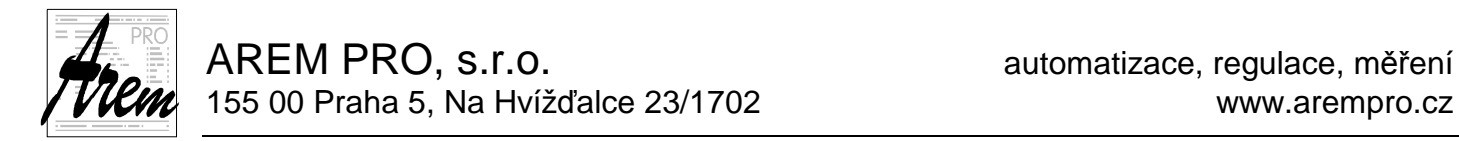

Najednou může být vybrána jen jedna G-funkce ze skupiny. Všechny modální funkce zůstávají efektivní, dokud není naprogramována nová funkce pro stejnou skupinu.

# **4.16. Přehled standardních M-funkcí**

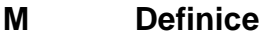

- 0 naprogramovaný stop
- 3 otáčení vřetena ve směru otáčení hodinových ručiček
- 4 otáčení vřetena proti směru otáčení hodinových ručiček
- 5 zastavení vřetena
- 17 konec podprogramu
- 30 konec programu / reset
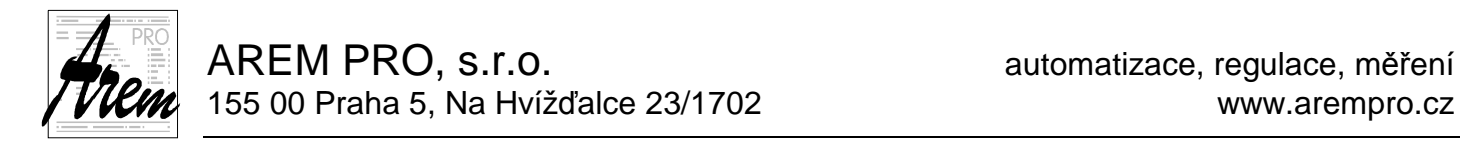

# **5. Základní činnosti**

Tato část uživatelské příručky má za cíl poskytnout vám rychlou orientaci v okamžiku, kdy potřebujete provést určitou konkrétní operaci, a navést vás případně k některé z předchozích kapitol textu.

### **5.1. Stavy systému**

Rekapitulace stavů systému:

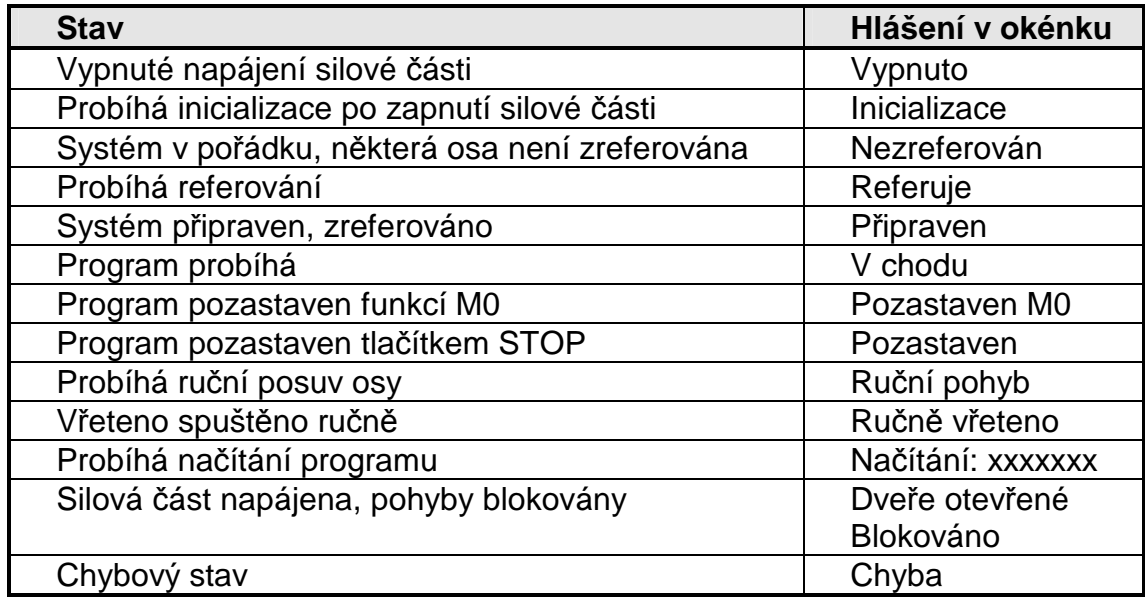

viz též. 2.1 Stavové okénko

### **5.2. Zapnutí napájení silové části**

Po spuštění program Cnc886 hlásí ve stavovém okénku stav **Vypnuto**. V tomto stavu očekává stisk tlačítka **START** na rozváděči. Po jeho stisku přejde systém do stavu **Inicializace** a potom do stavu **Nezreferován**. V případě, že není něco v pořádku, může být také ve stavu **Chyba**.

Stav **Vypnuto** je hlášen také po stisku **Central Stop**. I v tomto případě je třeba stiskem **START** obnovit napájení silové části. Pozor však na to, že **Central Stop** je tlačítko s aretací. Je proto nutné jej předem uvolnit.

## **5.3. Vstup do nebezpečné zóny**

Stroje mají různé způsoby a stupně zabezpečení před vstupem člověka do nebezpečné zóny, kde se pohybuje stroj nebo nástroje. Tyto subsystémy obvykle spolupracují s řídicím systémem. Prostřednictvím řídicího systému obsluha v případě potřeby požádá o vstup do nebezpečné zóny. Systém uvede stroj do stavu, který vstup umožňuje. Často se jedná o stav, kdy je pohonům vypnuto napájení. Takové vypnutí však bez předchozí přípravy prakticky vždy vede na chybový stav serv.

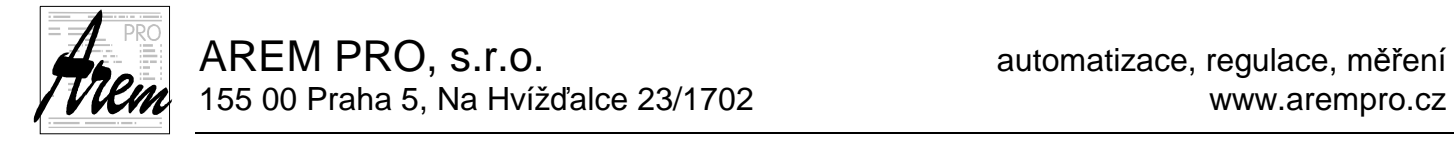

Systém Cnc886 je vnitřně připraven na spolupráci s bezpečnostními subsystémy. Obvykle je realizován následující postup:

- 1. Obsluha tlačítkem požádá o přístup.
- 2. Systém uvede pohony do klidového stavu tak, že ztráta napájení nevyvolá chybu. Napájení (resp. bezpečnostní signál serv) je odpojeno buď z vůle systému, nebo narušením zóny, což však není v tomto stavu chyba.
- 3. Obsluze je signalizováno, že je stroj v bezpečném stavu. Obsluha může vstoupit.
- 4. Po opuštění zóny obsluha obnoví uzamčení zóny.

Stav, kdy je systém zabezpečen, je signalizován jako "Dveře otevřené", nebo jiným textem vhodným pro dané uspořádání stroje.

### **5.4. Referování os**

Referování se spouští v záložce **Ručně Referování**. viz 2.4.2 Záložka Ru*č*n*ě* Referování . Přejděte do záložky **Ručně**, potom záložky **Referování**. Ve sloupci **Vyb** vyberte osu k referování. Tlačítkem **START+** na obrazovce spustíte proces referování vybrané osy. Přerušit jej můžete stiskem **RESET**.

Referování lze spustit pouze ze stavu **Nezreferován** a **Připraven**.

## **5.5. Ruční ovládání os a vřetene**

Ruční pohyby os se spouštějí v záložce **Ručně Pohyby**. Viz 2.4.1. Záložka Ru*č*n*ě* Pohyby Přejděte do záložky **Ručně**, potom do záložky **Pohyby**. Ve sloupci **Vyb** vyberte osu. Stiskem tlačítka **START+** uvedete osu do pohybu v kladném směru. Pohyb probíhá dokud držíte tlačítko stisknuté. Jeho puštěním se osa zastaví. Opačný směr pohybu spouští stisk tlačítka **START-**.

Rychlost pohybu lze vybrat v násobcích hodnoty, určené strojní konstantou pro každou osu. Násobky jsou 10x, 1x, 0.1x a 0.01x. Volí se tlačítky na obrazovce.

Pokud byla osa zreferovaná, nepustí vás systém mimo hranice, nastavené strojními konstantami v konfiguračním souboru. Není-li osa zreferovaná, kontrola se neprovádí a obsluha musí dbát zvýšené opatrnosti. Nájezd na havarijní koncový snímač může přinést zbytečné komplikace.

Ruční posuv lze spustit pouze ve stavech **Nezreferován**, **Připraven** a **Ručně vřeteno**.

Pohyb vřeten se spouští tlačítkem **Fwd** a **Rev** (směr vpřed, resp. vzad). Systém přejde do stavu **Manual bin**. Vřeteno se roztočí a točí se i po ukončení stisku. Otáčky se upravují tlačítky **Up** a **Dn**. Zastavení vřetene docílíte stiskem **RESET**.

V režimu **Pozastaven** a **Pozastaven M0** lze vřeteno spouštět také. Zastavení vřetena bez vypnutí běžícího programu docílíte stiskem **STOP**.

### **5.6. Ruční ovládání funkcí**

Ostatní funkce stroje se spouštějí v záložce **Ručně Funkce**. viz 2.4.3 Záložka Ru*č*n*ě* Funkce. Přejděte do záložky **Ručně**, potom do záložky **Funkce**. Na obrazovce se objeví záložka se soustavou tlačítek. Jednotlivá tlačítka vyvolávají jednotlivé funkce. Jejich počet a význam je dán konkrétním provedením stroje.

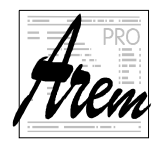

AREM PRO, s.r.o. **AREM PRO, s.r.o.** AREM PRO, s.r.o. 155 00 Praha 5, Na Hvížďalce 23/1702 www.arempro.cz

## **5.7. Načítání technologických programů a jejich správa**

Načítání technologických programů a jejich správa se provádí v záložce **Knihovna**. viz 2.5 . Záložka Knihovna

Načítání a správu lze provádět ve stavech **Vypnuto**, **Nezreferován** a **Připraven**.

#### **Načtení programu z disku.**

Nejdříve vyberte v okně **Na disku** program k načtení. Potom stiskněte tlačítko **Načíst**. Po načtení a zobrazení přejde systém opět do původního stavu. Pokud načtení proběhlo bez chyby, je program připraven ke spuštění.

Program lze také načíst přetažením z okna průzkumníka do záložky Knihovna.

#### **Výběr programu ke spuštění.**

Pokud chceme spustit jiný program než naposledy načtený, vybereme jej v okně **V paměti** a stiskneme **Aktivovat**.

#### **Vymazání programu**

Nejdříve vyberte v okně **Na disku** nebo **V paměti** program k vymazání a pak stiskněte **Smazat/Odstranit**. Více 2.5 Záložka Knihovna

#### **Uložení programu na disk**

Nejdříve vyberte v okně **Na disku** nebo **V paměti** program k uložení a pak stiskněte **Uložit jako…**. Více 2.5. Záložka Knihovna

#### **Vytvoření nového adresáře**

Nejdříve klikněte v okně **Na disku** a pak stiskněte **Nový adr…**. Více 2.5 Záložka Knihovna.

#### **Načtení z jiného zdroje**

se provede stiskem tlačítka **Možnosti>>**. Systém nabídne načtení z dostupných lokálních i síťových disků. Nabídne také načtení po sériové lince "Načíst po RS232". Tato volba byla zachována pro kompatibilitu se staršími verzemi systému. Systém přejde do stavu **Načítání:**. Nyní odešlete program z počítače, kde jste jej vytvořili. Po načtení a zobrazení přejde systém opět do původního stavu. Načítání lze přerušit stiskem **RESET**. Pokud načtení proběhlo bez chyby, je program připraven ke spuštění.

#### **5.8. Nastavení korekcí a parametrů**

Nastavení korekcí a parametrů a správa souborů s korekcemi a parametry se provádí v záložce **Param**.

Nastavení a správu lze provádět ve stavech **Vypnuto, Nezreferován** a **Připraven**.

### **5.9. Potvrzení chybové hlášky**

Pokud nastane v systému chybový stav, ukončí se chod běžícího programu a zobrazí se ve stavovém okénku nápis Chyba. Přejděte do záložky **Chyby.** Ve spodní části obrazovky najdete orámované okno s popisem chyby, která nastala. Jedná-li se o chybu, která vyžaduje váš zásah (například vypadlý jistič, chyba měniče apod.) odstraňte její příčinu. Potom stiskem tlačítka **Hmm** potvrďte chybu. Nebyl-li váš zásah úspěšný, chyba se objeví znovu. Byl-li úspěšný, potvrzením všech chyb přejde systém do některého klidového stavu.

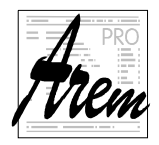

## **5.10. Nulování chyby servozesilovačů**

Pokud byla příčinou chybového stavu chyba některého servozesilovače, musíme provést jeho vynulování. K tomuto účelu slouží tlačítko **Nul** v záložce **Servis Osy**. viz 2.7.1 Záložka Servis . Vstupte do této záložky. Ve sloupci **Err** jsou červeně vyznačeny serva v chybě. Po stisku tlačítka **Nul** se spustí proces nulování měničů trvající cca 5 sekund. Pak by se měly červené značky ve sloupci **Err** změnit na šedé. Potom lze teprve potvrdit chyby v záložce **Chyby**.

## **5.11. Spuštění technologického programu**

Aby bylo možné technologický program spustit, musí být nejdříve načten do paměti ze sériové linky nebo z disku a takzvaně aktivován. viz 2.5 Záložka Knihovna a 5.7 Na*č*ítání technologických program*ů* a jejich správa.

Máme-li aktivovaný některý program, je možné jej spustit tlačítkem **START+**. Systém však musí být ve stavu **Připraven**. Tlačítko **START+** dovoluje spuštění programu ze všech záložek kromě **Ručně Pohyby** a **Ručně Referování**.

## **5.11.1. Test programu**

Program lze spustit také v režimu, ve kterém se nevykoná žádná akce stroje, pouze se provede interpretace celého programu a jeho otestování na syntaktickou správnost a správnost nastavení souřadného systému. V průběhu testu jsou aktivní všechny požadované korekce i test limitních poloh os. Pokud test proběhne bez chyby, nemůže při stejném nastavení nastat programová chyba za normálního chodu. Zároveň po testu najdeme v záložce **Chyby** viz 2.8.1 Další informace v záložce Chyby rozměry výrobku. Test programu nastavíme výběrem režimu **Test** v záložce **Automat**. viz 2.3 Záložka Automat.

## **5.11.2. Změření doby trvání programu**

Nastavením režimu Trvání v záložce Automat (viz 2.3 Záložka Automat) a spuštěním programu získáme velmi dobrý odhad doby vykonání programu. Výpis informací po skončení chodu nalezneme v záložce **Chyby** viz 2.8.1 Další informace v záložce Chyby

## **5.11.3. Spuštění od řádku, resp. z pozice**

Program lze spustit také od zadaného řádku programu. Program probíhá od začátku v režimu Test, ve kterém se nevykoná žádná akce stroje. Po nalezení nastaveného řádku nabídne systém vykonání M funkcí, které jsou podle programu aktivní a poté nabídne nájezd do výchozí polohy. Je to poloha, kterou by systém dosáhl na konci předchozího řádku. Po provedení nájezdu se program nachází ve stavu Pozastaven, tedy jako po stisku STOP. Pokračovat lze stiskem **START+**. Pak již program probíhá normálně.

Spuštění od řádku nastavíme výběrem režimu **Od řádku** a polem pro číslo řádku v záložce **Automat**. viz 2.3 Záložka Automat.

Často potřebujeme spustit program od vybraného řádku po jeho přerušení chybou, narušením pracovní zóny neopatrnou obsluhou či po stisku **RESET** z nejrůznějších

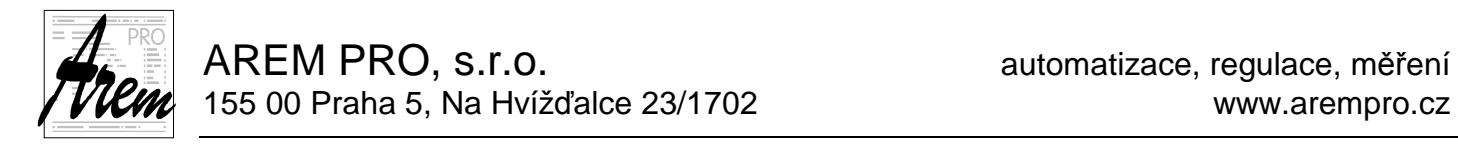

důvodů. Potřebujeme pak vědět, na kterém řádku se program zastavil. Systém automaticky v případě přerušení programu předvyplní pole pro nastavení čísla řádku správnou hodnotou. Informaci o přerušeném řádku nalezneme také v záznamu událostí v záložce **Chyby** a tudíž také v souboru ErrorLog.txt

Podobně jako od řádku, lze na některých strojích provést spuštění z aktuální pozice stroje. Program pak nalezne první polohu v programu blízkou současné poloze. Viz.: 2.3 Záložka Automat

### **5.11.4. Režim krokování**

Režim krokování dovoluje vykonávat program řádek po řádku. V tomto režimu se po provedení řádku program pozastaví a rozsvítí se tlačítko **STOP** na tlačítkovém panelu. Systém je ve stavu **Pozastaven**. Další řádek se vykoná po stisku **START+**.

Režim krokování je zapnut, pokud je zatlačeno tlačítko **Krok** v záložce **Automat**. Tímto tlačítkem se také režim zapíná a vypíná. viz 2.3 Záložka Automat. Do režimu krokování lze vstoupit kdykoliv, vhodné je však do něj vstupovat z režimu **Připraven** nebo **Pozastaven**.

### **5.11.5. Pozastavení programu**

Pozastavení programu docílíme stiskem tlačítka tlačítko **STOP** na tlačítkovém panelu. Systém je ve stavu **Pozastaven**. Chod programu se obnoví po stisku **START+**. Tlačítko **STOP** dovoluje pozastavení programu ze všech záložek.

Pozastavení způsobí zastavení pohybů os. Vřeteno a M funkce zůstávají v chodu.

### **5.11.6. Úprava rychlosti posuvu**

Rychlost posuvu nástroje při chodu programu je dána požadavkem z programu násobeným koeficientem, který je možné nastavovat v záložce **Automat**. viz 2.3 Záložka Automat. Hodnotu můžete nastavit v rozsahu 0 % (0) až 150 % (1.5). Lze ji měnit před spuštěním i za chodu programu.

## **5.11.7. Úprava otáček vřetene**

Otáčky vřetene při chodu programu jsou dány požadavkem z programu násobeným koeficientem, který je možné nastavovat v záložce **Automat**. viz 2.3 Záložka Automat. Hodnotu můžete nastavit v rozsahu 50 % (0.5) až 150 % (1.5). Lze ji měnit před spuštěním i za chodu programu.

#### **5.12. Zastavení technologického programu**

Zastavení technologického programu se provádí stiskem tlačítka **RESET** na tlačítkovém panelu. Tlačítko **RESET** dovoluje zastavení programu ze všech záložek. Zastaví se všechny pohyby, vypne se vřeteno a provedou se všechny funkce, jako při ukončení programu. V programu nelze dále pokračovat. Lze jej pouze spustit znovu od začátku, z pozice nebo od řádku.

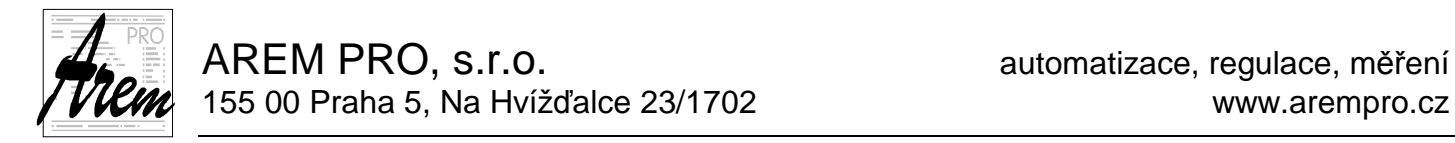

### **5.13. Práce v servisním režimu**

Práci v servisním režimu umožňuje záložka **Servis Bináry**. Přejděte do záložky **Servis**, potom do záložky **Bináry**. Popis práce se záložkou je v kapitole 2.7.3 Záložka Servis Bináry.

Nezapomeňte, že při manipulaci v záložce systém nemůže kontrolovat smysluplnost a bezpečnost vašich zásahů!

#### **5.14. Kontrola a nastavení licence**

V záložce **Servis-Osy** tlačítkem **Licence** zobrazíte dialog, který ukáže, na jakou dobu je licence platná. Zároveň je nabídnut vstup do dalšího dialogu, který umožňuje zadat kód, který licenci upraví.

#### **5.15. Vypnutí systému**

Vypnutí systému se provede v několika krocích. Nejprve je třeba ukončit akce programu Cnc886. Tedy dokončit nebo přerušit vykonávání technologického programu, editace apod. Potom je možné ukončit program Cnc886 kliknutím na křížek v pravém horním rohu okna. Následně je možné ukončit práci operačního systému Windows. Nakonec je možné vypnout rozváděč hlavním vypínačem